**UNIVERSIDAD TÉCNICA DEL NORTE** 

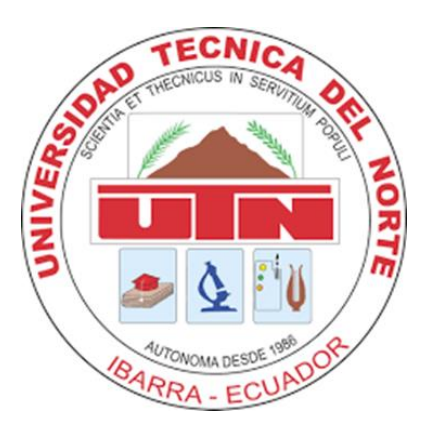

# Facultad de Ingeniería en Ciencias Aplicadas Carrera de Ingeniería en Mantenimiento Eléctrico

# **IMPLEMENTACIÓN DE UN MÓDULO DE PRUEBAS A NIVEL DE LABORATORIO PARA EL ESTUDIO DE TURBINAS EÓLICAS DE BAJA POTENCIA**

Trabajo de grado previo a la obtención del título de Ingeniero en Mantenimiento Eléctrico.

**Autor:**

Marco Vinicio Chasiguano Sanipatin

# **Director:**

MSc. Eliana Carolina Ormeño Mejía

Ibarra - Ecuador 2021

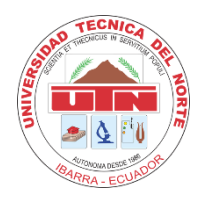

# **UNIVERSIDAD TÉCNICA DEL NORTE BIBLIOTECA UNIVERSITARIA**

# **AUTORIZACIÓN DE USO Y PUBLICACIÓN A FAVOR DE LA UNIVERSIDAD TÉCNICA DEL NORTE**

# <span id="page-1-0"></span>**1. IDENTIFICACIÓN DE LA OBRA**

En cumplimiento del Art. 144 de la Ley de Educación Superior, hago la entrega del presente trabajo a la Universidad Técnica del Norte para que sea publicado en el Repositorio Digital Institucional, para lo cual pongo a disposición la siguiente información:

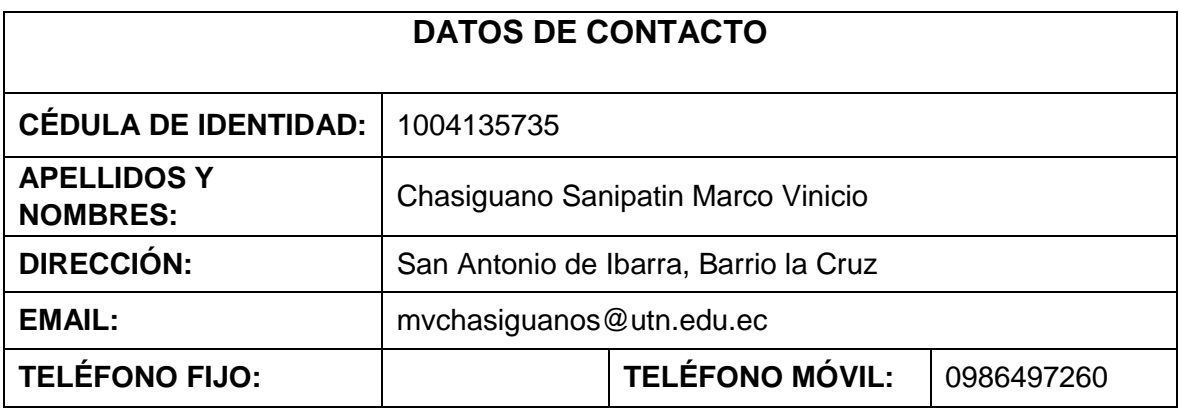

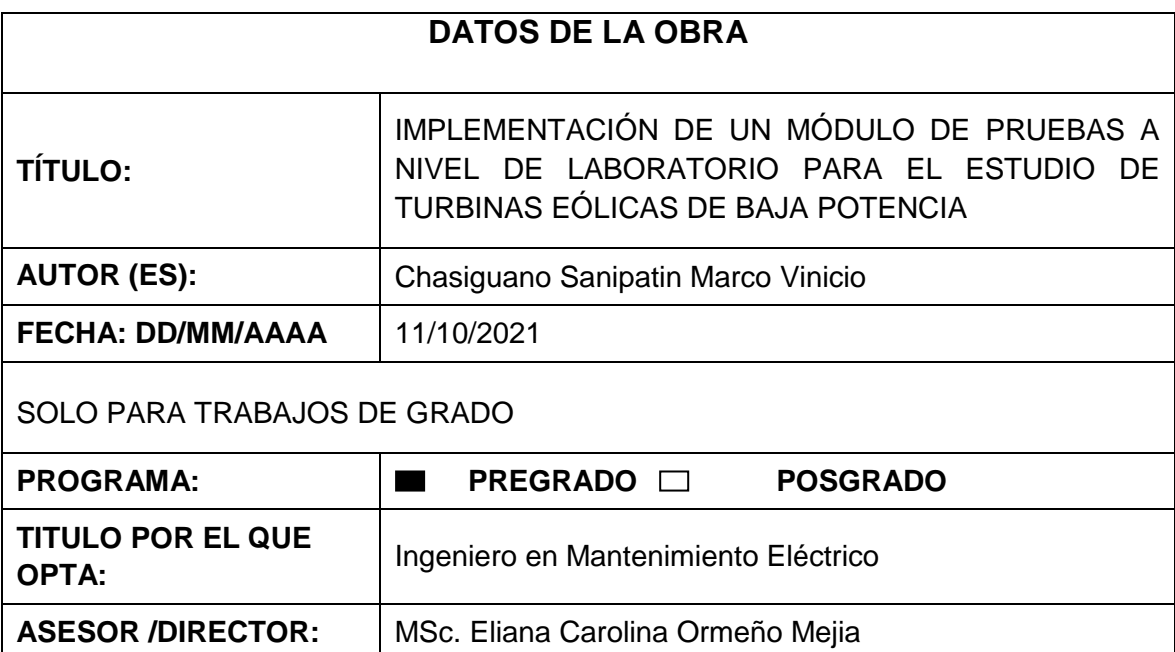

## <span id="page-2-0"></span>**2. CONSTANCIAS**

El autor manifiesta que la obra objeto de la presente autorización es original y se la desarrolló, sin violar derechos de autor de terceros, por lo tanto la obra es original y que es el titular de los derechos patrimoniales, por lo que asume la responsabilidad sobre el contenido de la misma y saldrá en defensa de la Universidad en caso de reclamación por parte de terceros.

Ibarra, a los 11 días del mes de octubre de 2021.

**EL AUTOR:** 

 $\gamma_k$ 

. . . . . . . . . . <del>. . .</del> Nombre: Marco Vinicio Chasiguano Sanipatin C.C: 100413573-5

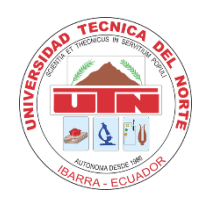

 **UNIVERSIDAD TÉCNICA DEL NORTE FACULTAD DE INGENIERÍA EN CIENCIAS APLICADAS**

# **ACEPTACIÓN DEL DIRECTOR**

<span id="page-3-0"></span>Ing. Eliana Ormeño MSc.

## **CERTIFICA**

Que después de haber examinado el presente trabajo de investigación elaborado por el señorestudiante: Chasiguano Sanipatin Marco Vinicio certifico que ha cumplido con las normas establecidas en la elaboración del trabajo de investigación titulado: **"IMPLEMENTACIÓN DE UN MÓDULO DE PRUEBAS A NIVEL LABORATORIO PARA EL ESTUDIO DE TURBINAS EÓLICAS DE BAJA POTENCIA"** para la obtención del título de Ingeniero en Mantenimiento Eléctrico.

Ing. Eliana Ormeño Mejía MSc. **DIRECTOR DE TRABAJO DE GRADO**

## **Dedicatoria**

<span id="page-4-0"></span>*Primeramente, dedico mi trabajo a dios por haberme dado la bendición de poder estudiar esta carrera y haber guiado mi camino para poder culminarla.*

*El presente trabajo dedico de manera especial a mis Padres Margarita Sanipatin y Carlos Chasiguano por ser los pilares fundamentales de mi formación profesional y los responsables de este maravilloso logro, por ser la motivación para siempre salir adelante y haberme dado todo el apoyo.*

*A mis hermanos por apoyarme y darme esa responsabilidad de ser el ejemplo para que se puedan superar y alcanzar todas las metas que se propongan.*

*A todos mis familiares que me brindaron sus consejos y palabras de aliento para seguir adelante.*

#### **Agradecimiento**

<span id="page-5-0"></span>*Primeramente, doy gracias a dios por permitirme alcanzar un logro muy importante en mi vida y haberme acompañado en toda mi carrera, por darme salud que es lo más importante y las fuerzas necesarias para salir adelante, por llenarme de muchas bendiciones y darme una maravillosa familia que siempre me acompaño y estuvo conmigo.*

*Un agradecimiento muy especial a mis padres Carlos Chasiguano y Margarita Sanipatin por todas sus enseñanzas, por haberme dado una buena educación e inculcarme valores como el respeto y la honestidad para ser una gran persona. Por sus palabras de aliento y motivación para salir adelante, por todo el esfuerzo y sacrificio que realizaron para que logre mis metas y por todo el apoyo incondicional que me brindaron en todo momento.*

*A mis hermanos Eduardo, Kevin y Tania que han sido maravillosas personas conmigo y que me han apoyado en distintos momentos.*

*A mis familiares por sus palabras de motivación y sus consejos para que cada día me supere y pueda salir adelante.*

*A todos mis amigos en especial a una persona que estuvo ahí conmigo brindándome su apoyo de una u otra manera.*

*A mis profesores de la carrera de Electricidad por sus conocimientos y aprendizaje compartidos en toda esta trayectoria universitaria y en especial a la MSc. Eliana Ormeño quien me guio en el desarrollo de mi trabajo de grado.*

# Tabla de contenido

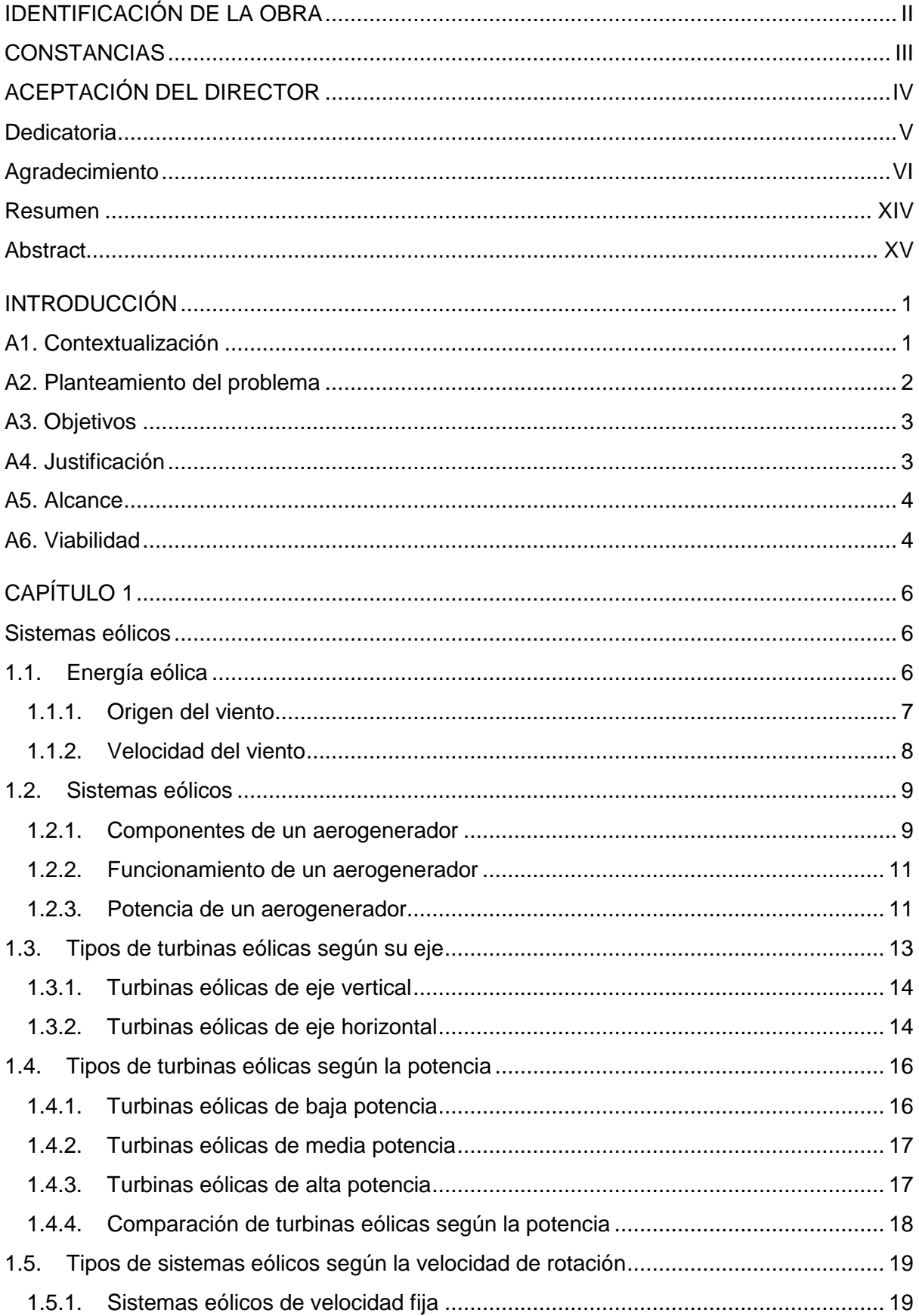

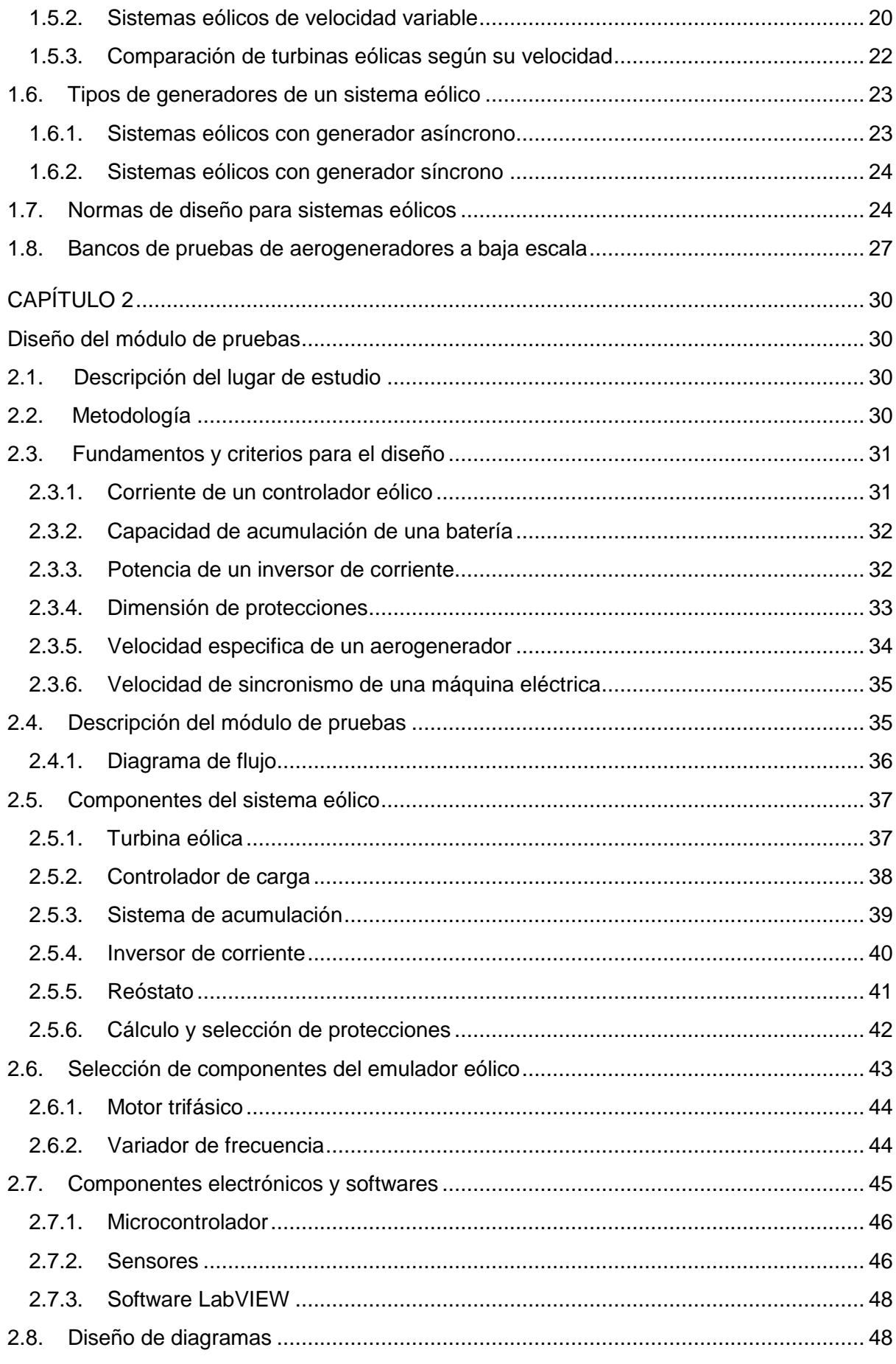

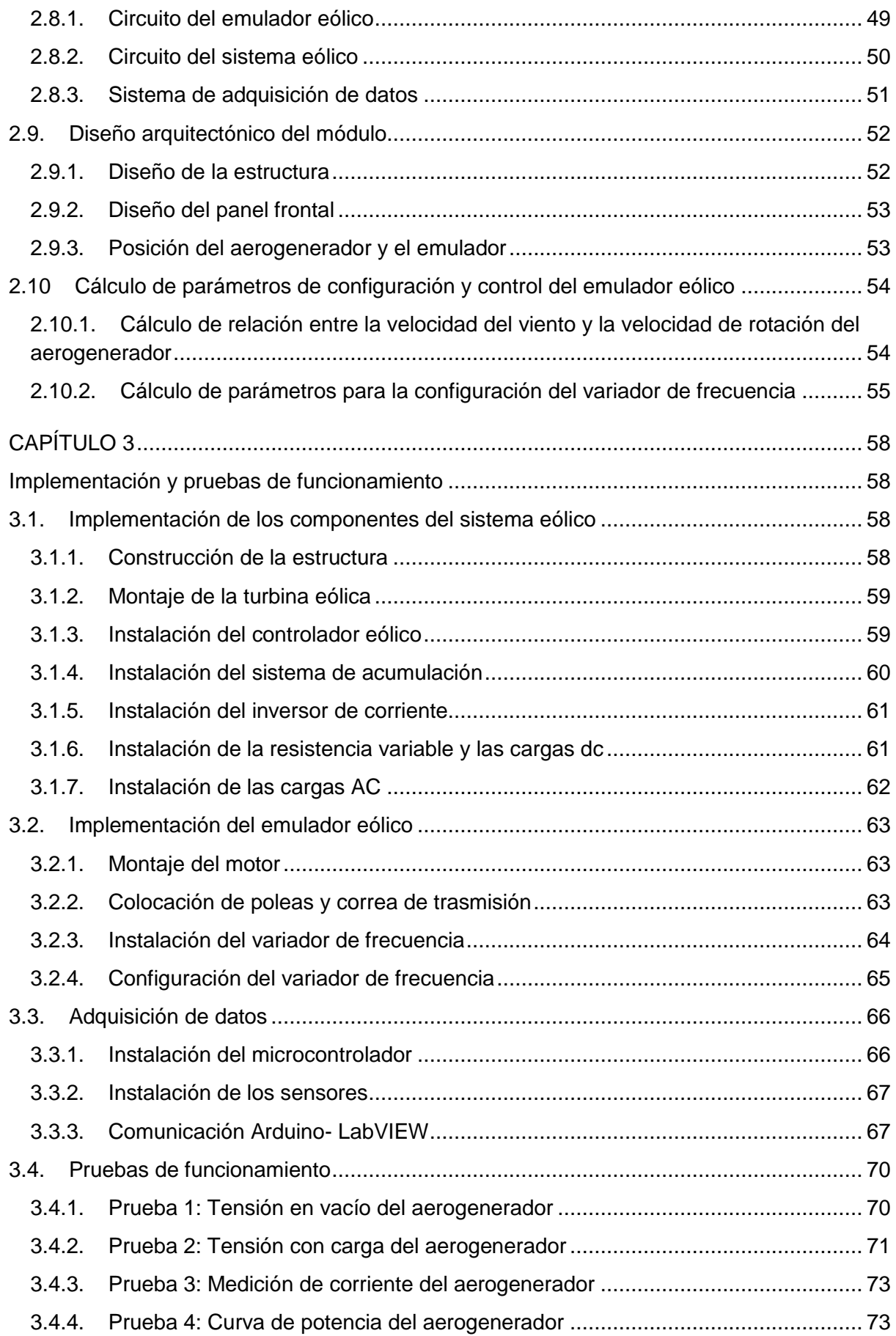

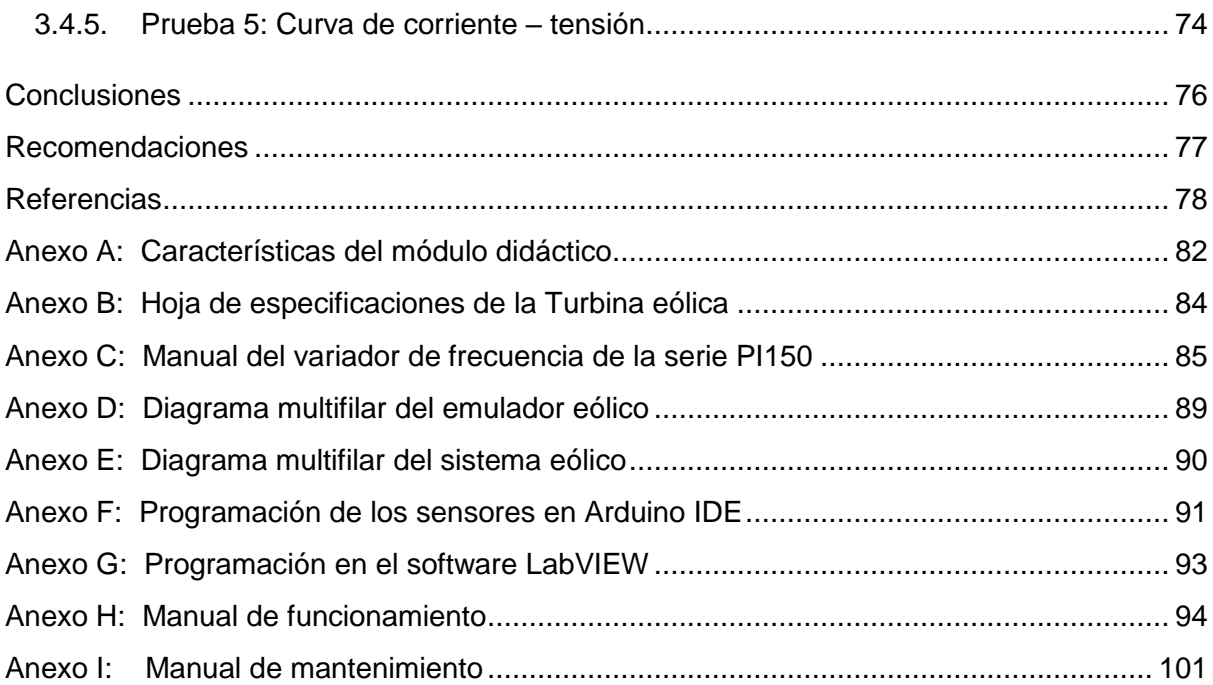

# **Índice de Figuras**

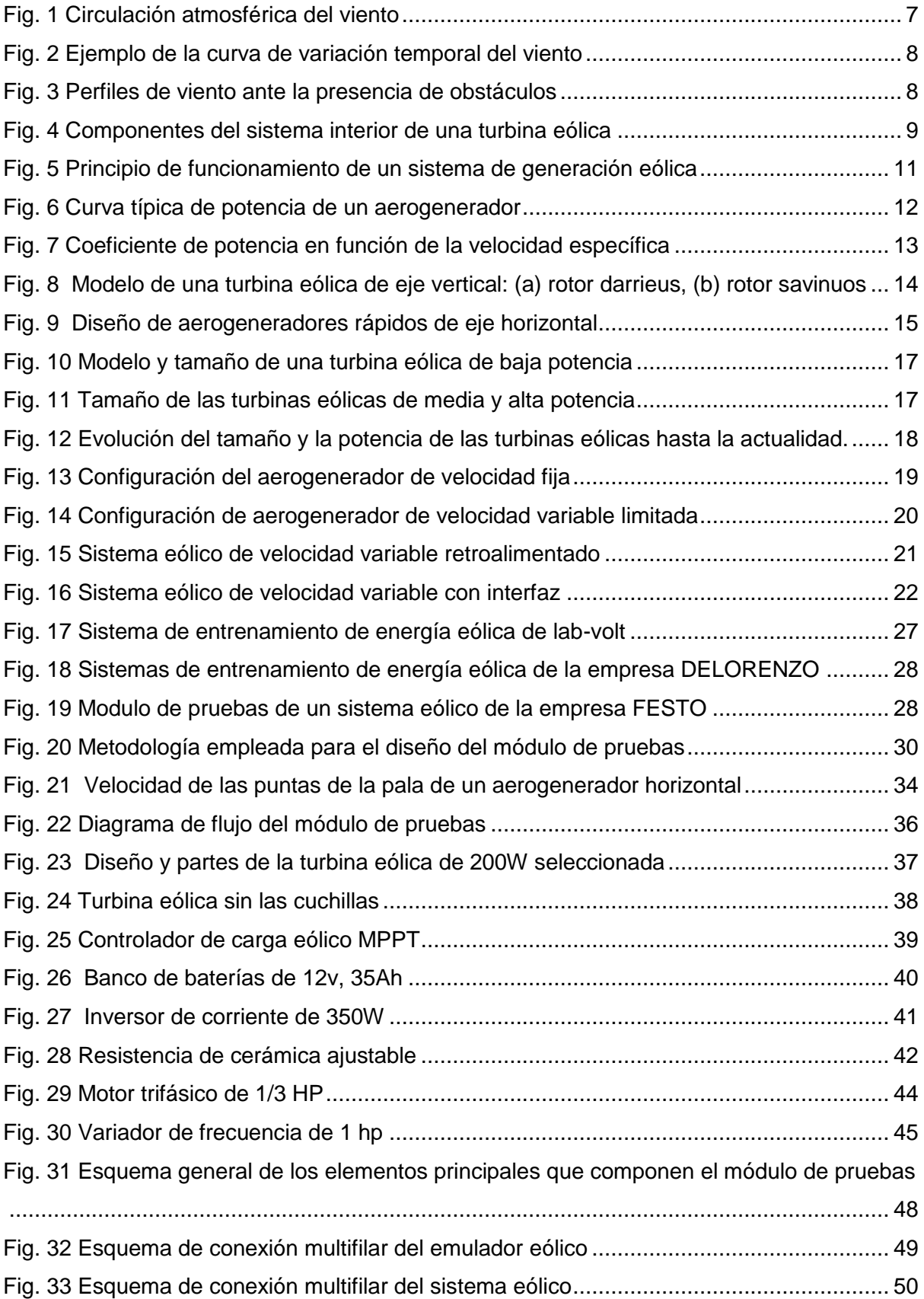

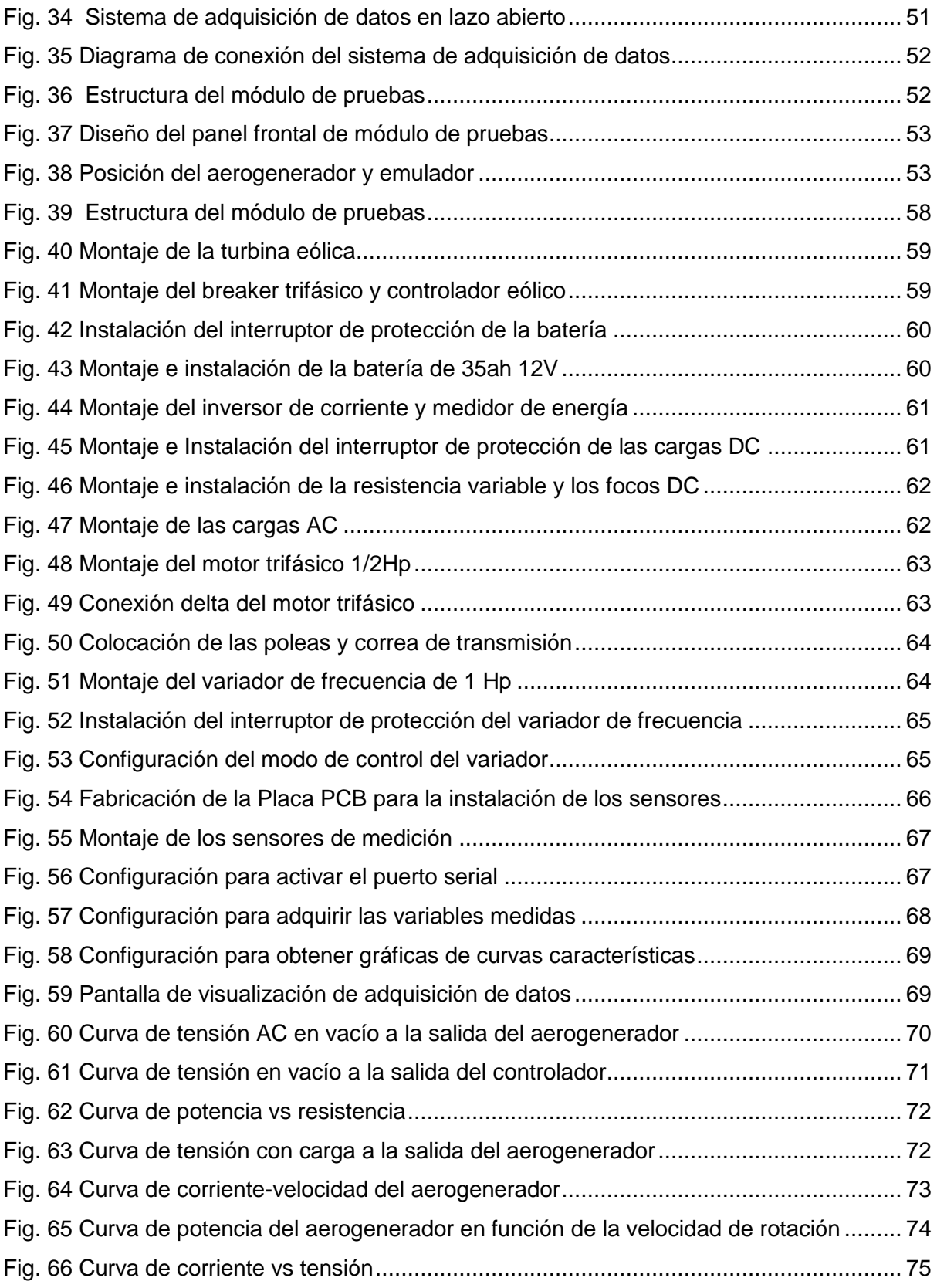

# **Índice de Tablas**

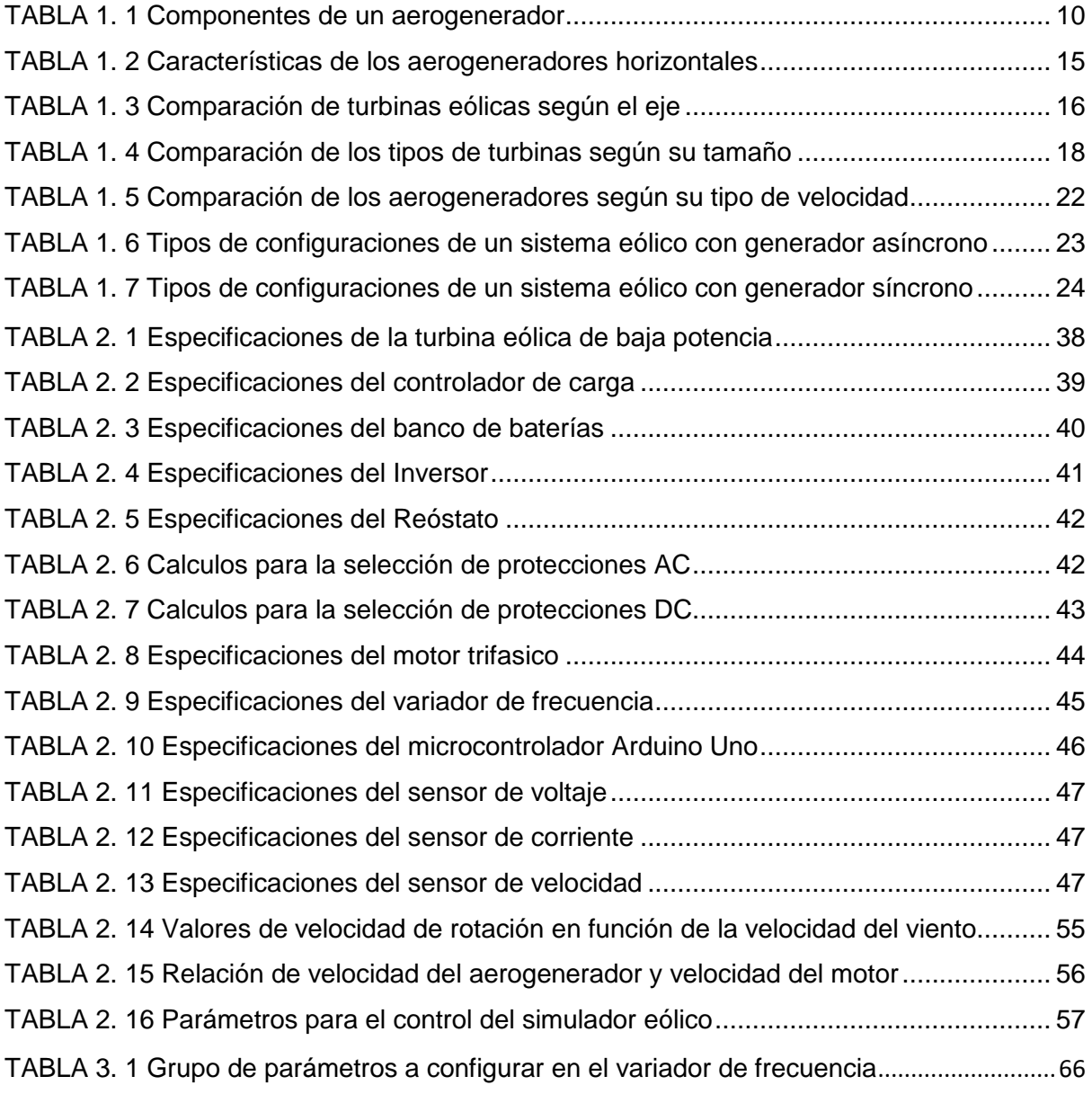

## **Resumen**

<span id="page-13-0"></span>Las tecnologías de la energía eólica han presentado un gran cambio y desarrollo en estos últimos años debido a que estas fuentes ofrecen la posibilidad de generar electricidad reduciendo la producción de emisiones de dióxido de carbono y gases de efecto invernadero causado por fuentes de energía derivados de hidrocarburos. Este gran desarrollo supone que el aprendizaje sobre estos temas aumente a nivel de Universidades, por lo tanto la instalación de laboratorios orientados al estudio de estos sistemas se ha vuelto una necesidad. La carrera de Electricidad de la Universidad Técnica del Norte en la actualidad no cuenta con módulos didácticos destinados al estudio de energías eólicas, por lo cual se busca una alternativa a este problema, de manera que los estudiantes puedan desarrollar de manera práctica, habilidades y destrezas que serán aplicadas en el campo profesional.

El presente trabajo trata acerca de la Implementación de un módulo de pruebas a nivel de laboratorio enfocado al estudio de turbinas eólicas de baja potencia. La metodología utilizada se basa en el diseño y configuración de un emulador para controlar la velocidad de giro de un aerogenerador de eje horizontal y la construcción de un sistema eólico mediante el uso de equipos o componentes reales y de bajo costo. Finalmente, con el módulo elaborado se presentan las pruebas de funcionamiento y caracterización mediante el uso de instrumentos de medición y de un sistema de adquisición de datos que permite visualizar los parámetros de generación eléctrica a partir de la energía eólica, de esta manera se logró verificar que el módulo se encuentra en buenas condiciones de uso para el entrenamiento de los estudiantes de la Carrera de Electricidad lo cual contribuye al mejoramiento del proceso de enseñanzaaprendizaje en el eje de la teoría y práctica, específicamente, en el área de energías eólicas.

**Palabras clave:** energía eólica, turbina eólica, aerogenerador, sistema eólico, energías renovables.

# **Abstract**

<span id="page-14-0"></span>Wind energy technologies have presented a great change and development in recent years due to the fact that these sources offer the possibility of generating electricity while reducing the production of carbon dioxide emissions and greenhouse gases caused by energy sources derived from hydrocarbons. This great development means that learning about these topics is increasing at University level, therefore the installation of laboratories oriented to the study of these systems has become a necessity. The Electricity course at the Universidad Técnica del Norte does not currently have didactic modules for the study of wind energy, so an alternative to this problem is sought, so that students can develop in a practical way, skills and abilities that will be applied in the professional field.

The present work deals with the implementation of a test module at laboratory level focused on the study of low power wind turbines. The methodology used is based on the design and configuration of an emulator to control the rotational speed of a horizontal axis wind turbine and the construction of a wind system using real, low-cost equipment or components. Finally, with the module developed, the operation and characterization tests are presented through the use of measuring instruments and a data acquisition system that allows visualization of the parameters of electricity generation from wind energy. In this way, it was possible to verify that the module is in good condition for the training of students of the Electricity Degree, which contributes to the improvement of the teaching-learning process in the area of theory and practice, specifically in the area of wind energy.

**Key words:** wind energy, wind turbine, wind system, wind generator, renewable energies.

## **INTRODUCCIÓN**

#### <span id="page-15-1"></span><span id="page-15-0"></span>**A1. Contextualización**

El desarrollo de fuentes de energía renovable ha ido en crecimiento en los últimos años en todo el mundo, debido a que estas fuentes ofrecen la posibilidad de generar electricidad sin emisiones de dióxido de carbono y gases de efecto invernadero el cual es provocado por fuentes de energía provenientes de hidrocarburos (ARCONEL, 2019). Entre las principales se encuentran la energía eólica, hidráulica, geotérmica, mareomotriz, solar y las energías de la biomasa. Debido a esto hay países que se están enfocando en aprovechar este tipo de recursos, principalmente uno de ellos aborda la energía eólica que trata principalmente de generar electricidad mediante aerogeneradores. Los parques eólicos implementados suponen una fuente de energía cada vez más económica y productiva favoreciendo a la sociedad y la economía de cada país (Aldana, Vereda, Hidalgo, & de Vicente, 2016). El crecimiento y desarrollo de esta implementación tecnológica ha ido ganado terreno de apoco en todo el mundo, lo que motiva a varios países a desarrollar este tipo de proyectos renovables en todo el planeta, en el año 2004 se empezó a desplegar esta tecnología de una manera significativa la tasa de crecimiento de la capacidad instalada mundial energética fue de 26,1% hasta 2011 que después creció al 61% de la capacidad instalada y en esto últimos años se ha ido elevando en un 9 % anual. (Brezee, 2016).

En la actualidad según la Asociación Mundial de Energía Eólica WWEA *(World Wind Energy Association),* la tasa de crecimiento de nuevas instalaciones de generadores eólicos es de 9.1% en 2019, por lo cual la capacidad instalada de energía eólica en todo el mundo es de 597 GW lo que representa el 6% de la demanda mundial de electricidad, y seguirá en aumento debido al enfoque que han desarrollado países como China, India y Brasil en esta tecnología. (Pitteloud, 2018).

En Latinoamérica la energía eólica ha tenido un crecimiento considerable principalmente en países como Brasil que según el reporte del Consulado Global de Energía Eólica GWEC *(Global Wind Energy Council )* a nivel mundial se ubica en el séptimo lugar en producir energía eólica a nivel mundial siendo el 3% de la capacidad instalada total con alrededor de 14,7 GW hasta finales de 2018 seguido por México el cual conforma el 2% con 4.9 GW por último los siguen países como Argentina que produce 0.7 GW Y Chile con 1,6 GW respectivamente. (GWEC, 2018)

En Ecuador la participación de energías renovables en la matriz energética considera los siguientes aspectos producción de energía a través del aprovechamiento de recursos en proyectos hidroeléctricos, eólicos, fotovoltaicos y biomasa, en estos últimos años el tema de

1

energía se ha vuelto un tema de sector estratégico para el gobierno ecuatoriano por lo cual se implementaron proyectos hidroeléctricos como Coca Codo Sinclair entre otros. (Correa, Gonzalez, & Pacheco, 2016) Por otro lado, el tema de energía eólica en Ecuador ha sido un tema de estudio y desarrollo en estos últimos años, en la actualidad según La Corporación Eléctrica del Ecuador CELEC EP la energía eólica produce 16,5 MW en el territorio continental de los 6.366 MW que es la capacidad total representando el 0,25% de toda la capacidad instalada. Siendo principalmente GENSUR la principal central eólica ubicada el Cerro Villonaco en Loja la cual dispone de once aerogeneradores de 1.5 MW cada uno, con una velocidad al año de 12.7 metros por segundo a una altitud de 2700 msnm. (CELEC, 2019)

El estudio de las turbinas eólicas se ha vuelto fundamental conforme se va desarrollando más esta tecnología, al inicio los aerogeneradores instalados eran muy pequeños por lo que llegaban a producir máximo un mega vatio y no generaba un gran impacto en la red eléctrica ya que su aporte no era muy representativo, en la actualidad los tamaños de las turbinas eólicas aumentaron significadamente y representan un gran aporte. Debido a que estas plantas eólicas están conectadas a la red eléctrica es fundamental comprender las características que presentan estas fuentes de energía. (Voronin & Zerquera, 2012)

#### <span id="page-16-0"></span>**A2. Planteamiento del problema**

Las tecnologías de las energías renovables han presentado un gran cambio y desarrollo en estos últimos años, lo que supone que el nivel de aprendizaje sobre este tema aumente a nivel de Universidades, por lo tanto, la presencia de laboratorios orientados al estudio de estos sistemas se vuelve una necesidad.

La carrera de Electricidad de la Universidad Técnica del Norte no cuenta con módulos destinados al estudio de energías eólicas, debido al alto costo que supone adquirir este tipo de tecnologías de estudio en el mercado, por lo cual se busca una alternativa a este problema, de manera que los estudiantes puedan desarrollar de manera práctica, habilidades y destrezas que se aplicaran en el campo profesional, más aún en el estudio de esta tecnología la cual debe volverse un tema de mucho conocimiento debido a que estas energías son el remplazo de las energías no renovables.

#### **Formulación del problema**

¿Es posible implementar un módulo para el estudio de energías eólicas a nivel de laboratorio en la Carrera de Electricidad?

#### <span id="page-17-0"></span>**A3. Objetivos**

#### **Objetivo General**

Implementar un módulo de pruebas a nivel de laboratorio para el estudio de turbinas eólicas de baja potencia, mediante la utilización de equipos y componentes reales, para el entrenamiento de los estudiantes de la Carrera de Electricidad.

#### **Objetivos Específicos**

- **-** Realizar la comparación de las tecnologías sobre sistemas eólicos.
- **-** Diseñar un módulo a escala de laboratorio para el estudio de una turbina eólica.
- **-** Evaluar el funcionamiento del módulo de laboratorio.

### <span id="page-17-1"></span>**A4. Justificación**

La importancia en desarrollar mejores técnicas de aprendizaje para el estudio de energías renovables se ha vuelto muy importante a nivel de laboratorios en las Universidades, debido al interés de que los estudiantes salgan mejor preparados al campo profesional y con los conocimientos necesarios sobre la importancia de utilizar energías limpias en la actualidad, por lo tanto, se ha visto la necesidad de implementar un sistema de entrenamiento sobre el estudio de estas tecnologías.

La implementación de un sistema de estudio de energía eólica permitirá realizar pruebas, que permitirá a los estudiantes cubrir con los fundamentos, la instalación, operación y mantenimiento de un sistema de energía eólica.

En el mercado existen fabricantes como Lab-volt de Festo Didactic que fabrican todo tipo de módulos de estudio a un costo elevado debido a los componentes de alta calidad con los que son elaborados.

La elaboración de esta propuesta busca incentivar a los estudiantes egresados a cumplir con el Objetivo 3 del Plan Nacional de Desarrollo Toda una Vida el cual es "Garantizar los derechos de la naturaleza para las actuales y futuras generaciones" en donde se busca promover la gobernanza sostenible de los recursos naturales mediante la implementación de proyectos de fuentes de energías limpias que busquen remplazar las energías provenientes de hidrocarburos.

#### <span id="page-18-0"></span>**A5. Alcance**

Para el desarrollo de la propuesta se diseñará un módulo integrado por un sistema que estará compuesto principalmente por una turbina eólica de baja potencia, equipos de medición, un sistema de conversión, un sistema de control manual, y un equipo que permitirá la simulación del viento, los cuales serán necesarios para la elaboración de una práctica de energía eólica.

Se realizará la selección de un software que nos permita la adquisición de datos del funcionamiento en tiempo real de la turbina. Una vez que se haya desarrollado completamente la propuesta, se realizará la simulación de pruebas mediante el software seleccionado.

Se desarrollará un manual prácticas para el estudiante, en la cual constaran cinco prácticas que permitan al estudiante con cada una de ellas conocer de forma específica y completa en funcionamiento de una turbina eólica.

Para la implementación del módulo, el lugar de ubicación que se ha contemplado han sido los laboratorios de la Carrera de Electricidad de la Universidad Técnica del Norte, de esta manera se podrá contribuir con el mejoramiento de las Instalaciones de estudio de los laboratorios para el aprendizaje de estas tecnologías y buscar el bien común con base a la innovación y a que sus egresados sean competitivos en su campo profesional.

#### <span id="page-18-1"></span>**A6. Viabilidad**

La disponibilidad de información de acerca de sistemas eólicos es un punto a favor de esta propuesta, ya que el estudio de energías eólicas es un tema de investigación de mucho interés en la actualidad, por lo tanto, se puede encontrar varias publicaciones sobre el tema.

El equipamiento de sistemas eólicos como el equipo conversor, los elementos de control y la turbina eólica son elementos de catálogos de mercados locales por lo que la disponibilidad de estos componentes será otro factor positivo en la elaboración del proyecto. A la misma vez económicamente hablando al disponer de catálogos locales sobre estos componentes como "Festo" ofrecido por la empresa ecuatoriana de automatización industrial Ecuainsetec será de mucha rentabilidad elegir entre los componentes necesarios y menos costosos para el diseño que se propone.

Además, la selección del software para la adquisición de datos se elegirá entre los programas que cuentan con los permisos para su utilización en este caso con la licencia correspondiente.

Mediante la teoría aprendida en las aulas de la Universidad, se ha obtenido los conocimientos básicos acerca de configuraciones sobre aerogeneradores, por lo cual se dispone del conocimiento necesario para la elaboración de un diseño a escala laboratorio.

# **CAPÍTULO 1 Sistemas eólicos**

#### <span id="page-20-1"></span><span id="page-20-0"></span>**Introducción**

El desarrollo tecnológico de los sistemas eólicos ha tenido un impacto significativo desde que se originaron los primeros molinos de viento hasta el diseño de los aerogeneradores actuales los cuales han permitido aprovechar el recurso eólico de manera eficiente para la generación de energía eléctrica, por lo tanto, es importante el estudio de sus diferentes tecnologías ya sea sus diseños, componentes o configuraciones.

Otro aspecto a tomar en cuenta en la implementación de un aerogenerador es la ubicación ya que depende mucho de las condiciones ambientales del lugar principalmente de la velocidad y dirección del viento. Por lo tanto, no todos los lugares son viables para la explotación técnica y económica de este recurso. (Reyes, Carranza, Rodríguez, & Ortega, 2018).

Debido a la importancia antes mencionada el presente capítulo se centra en el estudio comparativo de las tecnologías de sistemas eólicos existentes y sus principales características.

#### <span id="page-20-2"></span>**1.1. Energía eólica**

La energía eólica es una de las fuentes de energía renovable cuyo origen proviene del movimiento de las masas de aire, es decir, del viento (Celec, 2019). Se puede transformar en energía eléctrica por medio de aerogeneradores los cuales pueden estar conectados a una red eléctrica o la energía generada puede ser almacenada. Se caracteriza, por ser un recurso limpio e inagotable por lo tanto no produce emisiones de gases contaminantes como las fuentes de energía convencionales. (Gutiérrez & Lozano, 2017)

Cabe mencionar algunas de las ventajas y desventajas de utilizar la energía eólica como fuente de generación eléctrica.

#### **Ventajas**

- Tiene su origen en procesos atmosféricos por lo que es un recurso natural.
- Está disponible en casi todo el mundo lo que permite, fomentar la riqueza y la generación de empleo local.
- Es segura en comparación a otras fuentes como la energía nuclear.

#### **Desventajas**

- Depende de las condiciones ambientales del lugar
- Ocupa mucho espacio en la implementación de parques eólicos a gran escala.
- Produce un impacto ambiental provocando que mueran las aves y una contaminación visual.

#### <span id="page-21-0"></span>**1.1.1. Origen del viento**

Los vientos son originados debido al calentamiento no uniforme que se produce en la superficie terrestre debido a la radiación del sol, este calentamiento hace que se eleve la temperatura del aire y que ejerza una diferencia de presión atmosférica, provocando que las masas de aire calientes desplacen a las masas de aire frio produciendo de esa manera el viento. (Celec, 2019)

El viento también se puede producir según las latitudes de la atmosfera siendo un lugar entre el tópico del ecuador y los polos como se observa en la Figura 1, en donde existe una gran diferencia de temperatura produciéndose grandes masas de aire.

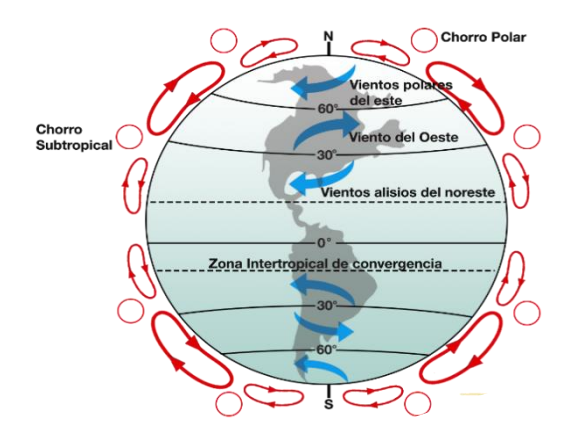

Fig. 1 Circulación atmosférica del viento Fuente: (Celec 2019)

<span id="page-21-1"></span>Un lugar en donde igual se provoca el recurso eólico son las zonas costeras producto de los ciclones marinos. Finalmente, un factor que también incide a la circulación del aire atmosférico es el denominado efecto Coriolis. (Clavería, 2016).

En el caso de Ecuador al ubicarse en la línea equinoccial los vientos son locales y se producen por diferencias térmicas en diferentes sectores de los andes, por lo tanto a la hora de realizar estudios sobre la ubicación de plantas eólicas generalmente solo se toman en cuenta los vientos globales pero mientras que en el caso de Ecuador los estudios tienen que tomar ciertas restricciones por estar en la línea ecuatorial. (Montalvo & Cabezas, 2015)

#### <span id="page-22-0"></span>**1.2.3. Velocidad del viento**

 La velocidad del viento mide el desplazamiento horizontal de la masa de aire en un punto determinado, se mide en metros por segundo (m/s) y a las ausencias de este viento se denominan calmas. Puede variar con el trascurrir del tiempo debido al cambio de temperaturas que se puede provocar en cualquier parte de la superficie terrestre. (Puerta, 2018). En la figura 2, se muestra el ejemplo de una curva de variación de velocidad medida con un anemómetro en el transcurso de un determinado tiempo.

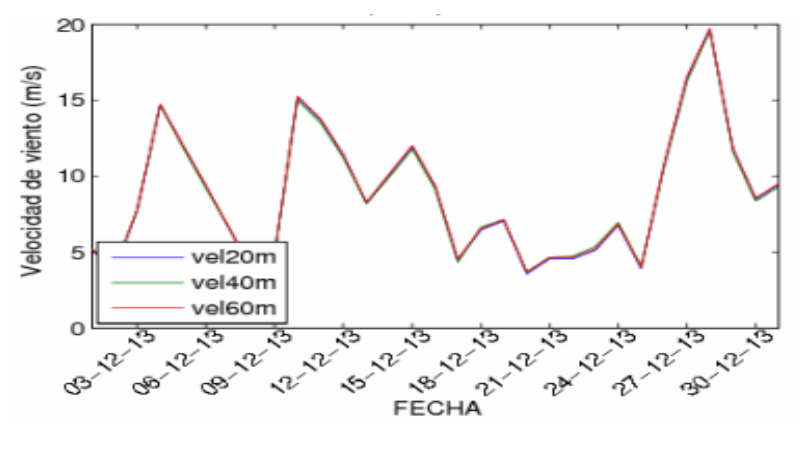

Fig. 2 Ejemplo de una curva de variación temporal del viento Fuente: *(Jijón, Constante, & Moya, 2015)*

.

<span id="page-22-1"></span>Como se observa anteriormente las características como la velocidad o la dirección se ven muy afectadas por el estado o el momento del año, y éstos puede variar en intervalos cortos de tiempo, desde minutos hasta días e incluso periodos más largos como meses y años. (Jijón, et al., 2015).

Además de la variación que presenta el viento con respecto al tiempo, otro factor muy importante que afecta la velocidad cinética final es la acción de rozamiento de las masas de aire como se muestra en la Figura 3.

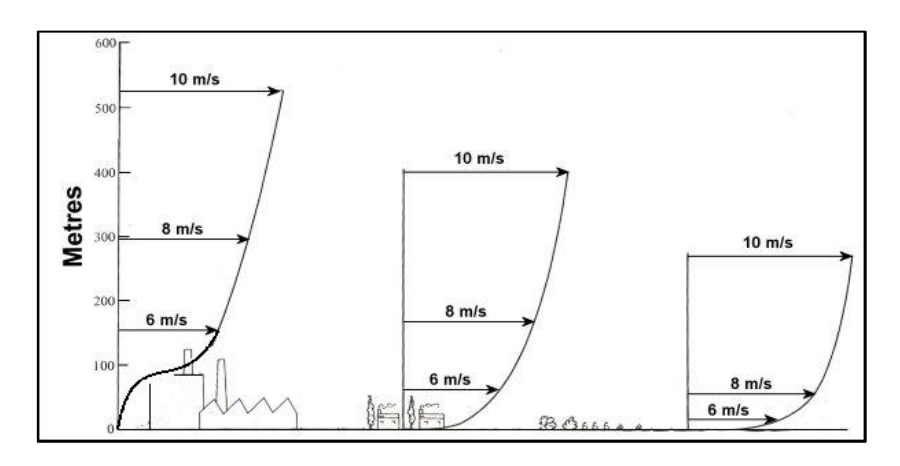

<span id="page-22-2"></span>Fig. 3 Perfiles de viento ante la presencia de obstáculos Fuente: Recuperado de *(WindPower, 2015)*

Como se puede apreciar a alturas elevadas la acción de rozamiento provoca que la velocidad del viento aumente mientras que conforme se descienda a la superficie la velocidad se vaya reduciendo por la afectación de obstáculos presentes del lugar. (Puerta, 2018)

#### <span id="page-23-0"></span>**1.2. Sistemas eólicos**

Es el conjunto de elementos encargados de producir o generar energía eléctrica a partir del aprovechamiento de la energía cinética obtenida del viento. En la actualidad, los sistemas eólicos trasforman la energía por medio de aspas o hélices que hacen girar un eje central el cual está conectado a un conjunto de engranajes y por ende a un generador eléctrico. A todos los sistemas eólicos encargados de generar electricidad se les conoce como aerogeneradores. (López, Barrero, & Garzón, 2015).

#### <span id="page-23-1"></span>**1.2.1. Componentes de un aerogenerador**

Los componentes principales y más notables de una turbina eólica son la góndola, el rotor, y la torre. La góndola se encuentra en la parte superior de la torre y alberga principalmente al generador y otros equipos como la caja de cambios, el sistema de control y el sistema de orientación, como se puede apreciar en la figura 4.

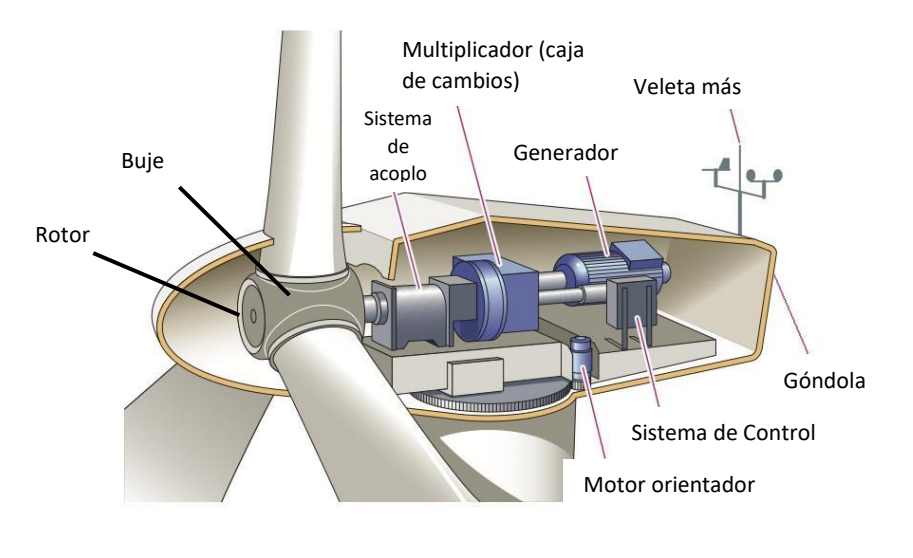

Fig. 4 Componentes del sistema interior de una turbina eólica Fuente: Recuperado de (López, et al., 2015)

<span id="page-23-2"></span>A continuación, en la Tabla 1.1 se describe todos los componentes ya mencionados los cuales integran un sistema eólico o aerogenerador.

<span id="page-24-0"></span>

|                           | Componentes de un aerogenerador                                                                                                    |  |  |  |  |
|---------------------------|----------------------------------------------------------------------------------------------------|--|--|--|--|
| Componente                | <b>Descripción</b>                                                                                                    |  |  |  |  |
| Rotor                     | El rotor es el elemento que recibe la energía cinética y la convierte en energía<br>mecánica, está compuesta por dos o más palas que están fijadas al buje.                                                                          |  |  |  |  |
| Góndola                   | Sirve de compartimento para todos los componentes mecánicos y eléctricos<br>del aerogenerador: caja multiplicadora, generador eléctrico; módulos de<br>control, orientación y frenado.                                               |  |  |  |  |
| <b>Torre</b>              | Tienen un diseño estructural que sirve de soporte para todos los equipos<br>contenidos en la góndola y ubican a esta a una altura, donde los vientos son<br>de mayor intensidad, permitiendo el giro de las aspas del aerogenerador. |  |  |  |  |
| Generador                 | Es el elemento encargado de transformar la energía mecánica en energía<br>eléctrica trasmitida mediante el rotor.                                                                                                    |  |  |  |  |
| Caja<br>multiplicadora    | Está formado por un conjunto de engranajes que transforman la velocidad baja<br>del eje del rotor en alta velocidad a la llegada al generador.                                                                                       |  |  |  |  |
| Sistema de<br>orientación | Este sistema está compuesto por elementos actuadores que le facilitan girar<br>la góndola en la parte superior de la torre lo cual permite que el rotor siempre<br>se encuentre en posición transversal a la dirección del viento.   |  |  |  |  |
| Sistema de<br>control     | Se hace cargo de la configuración para el funcionamiento del aerogenerador,<br>controla: el arranque y parada del generador, la orientación de la góndola y la<br>posición de las aspas.                                             |  |  |  |  |

TABLA 1. 1 Componentes de un aerogenerador

Fuente: Adaptado de (Energiza, 2019) (Layton, 2019)

Cabe mencionar que aparte de los componentes se señalan en la Tabla 1.1 existen componentes que no están dentro de la góndola pero que forman parte del sistema eólico como son: el convertidor de potencia o inversor el cual es el encargado de convertir la corriente CC a corriente CA y el transformador de potencia que normalmente se encuentra en la parte inferior de la torre y que conecta el sistema eólico a la red eléctrica de la planta. (Chow & Sanchez, 2020).

#### <span id="page-25-0"></span>**1.2.2. Funcionamiento de un aerogenerador**

El funcionamiento del aerogenerador consiste en un generador que se alimenta por el movimiento de las aspas provocado por el desplazamiento del viento, es por esto que a un aerogenerador también se le denomina turbina eólica, esta trasforma la energía cinética del viento en energía mecánica permitiendo el giro del eje que se encuentra conectado a la caja multiplicadora la cual al accionar el generador finalmente produce la energía eléctrica como se muestra en la Figura 5

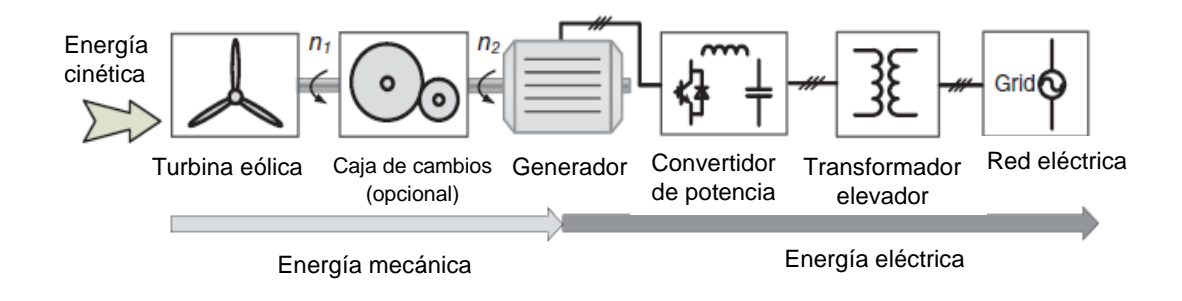

Fig. 5 Principio de funcionamiento de un sistema de generación eólica Fuente: (Xu, Blaabjerg, Chen, & Zhu, 2018)

Una vez convertida la energía mecánica en eléctrica esta se conecta al conversor de potencia el cual cuenta con una variedad de configuraciones para finalmente ser elevada y distribuida a la red por medio del transformador.

#### <span id="page-25-1"></span>**1.2.3. Potencia de un aerogenerador**

La curva de potencia de un aerogenerador determina la relación entre la variable de entrada de la velocidad del viento en (m/s) que incide directamente sobre el rotor del aerogenerador y la variable de salida de la potencia eléctrica en (W). Mediante esta curva se puede realizar un análisis y estimar la producción que tendrá un aerogenerador y comprobar que su comportamiento satisface las especificaciones de su diseño. (Guerron, Velasco Elizabeth, Constante, Varela, & Quetin, 2013)

Para obtener la curva de potencia se deben realizar mediciones de campo, utilizando un anemómetro ubicado sobre un mástil cerca del rotor, esto proporcionara los datos que se esté tomando acerca de la velocidad del viento para determinar la relación con la potencia generada y obtener la curva como se muestra en la Figura 6. (Jijón, Constante, & Moya, 2015).

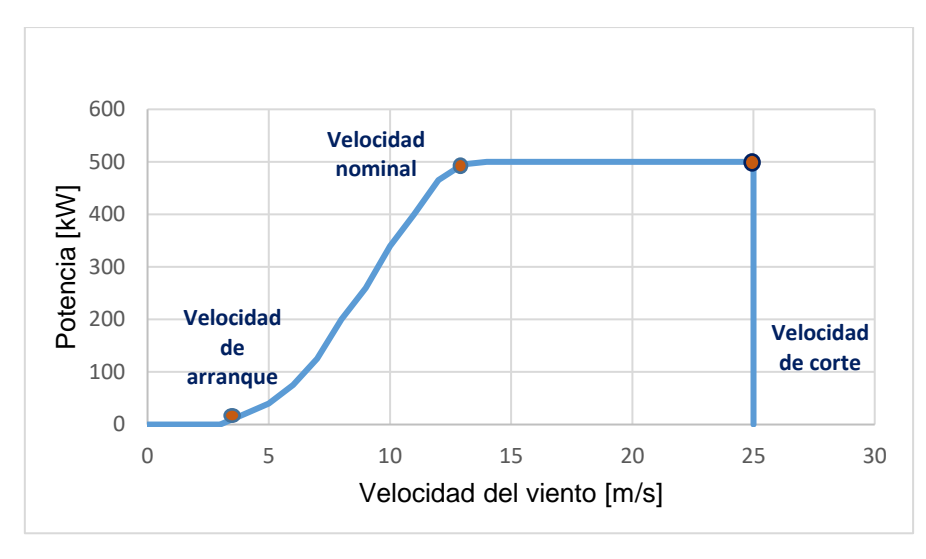

Fig. 6 Curva típica de potencia de un aerogenerador Fuente: Adaptado de (Fernandez, 2018)

<span id="page-26-0"></span>De acuerdo a la Figura 6 a continuación se describe cada una de las etapas de velocidad con la cuenta una curva de potencia:

#### **a) Velocidad de arranque**

Se le denomina a la velocidad mínima del viento en donde el aerogenerador empieza a girar y generar energía que normalmente es alrededor de 3 a 5 m/s. (Chow & Sanchez, 2020)

#### **b) Velocidad nominal**

Se trata de la velocidad a la que el aerogenerador fue diseñado para alcanzar su potencia nominal. Una vez que alcanza este punto se limita por un valor constante que permite mantener la producción de potencia máxima. Estas velocidades pueden encontrarse entre 11 a 17 m/s. (Rodriguez & Santos, 2019)

#### **c) Velocidad de corte**

Se trata de la velocidad máxima a la que fue diseñado el aerogenerador para producir energía. Una vez que supera esta velocidad actúa un freno electromagnético que le permite detenerse y dejar de funcionar para así evitar daños en los equipos. Estas velocidades pueden ser de aproximadamente 25 m/s,. (Puerta, 2018)

#### **1.2.4. Rendimiento de un aerogenerador**

El rendimiento se deduce como la eficiencia de una turbina eólica para convertir la energía mecánica en energía eléctrica y se representa por el coeficiente de potencia (*Cp*) y que de acuerdo al ángulo de ataque de las palas se la puede indicar en función de la velocidad especifica *TSR*. (Velásquez, 2016). El máximo valor del *Cp* que se puede alcanzar está limitado por la ley de Betz que indica que mediante el uso del aerogenerador sólo puede convertirse al menos el 59 % (0,59 en por unidad) de la energía cinética en energía mecánica. (López, Barrero, & Garzón, 2015).

El la figura 7 se muestra el rendimiento de varios diseños de aerogeneradores de acuerdo al número de palas que posee, de manera que pueda extraer la máxima potencia mediante la relación de los parámetros mencionados.

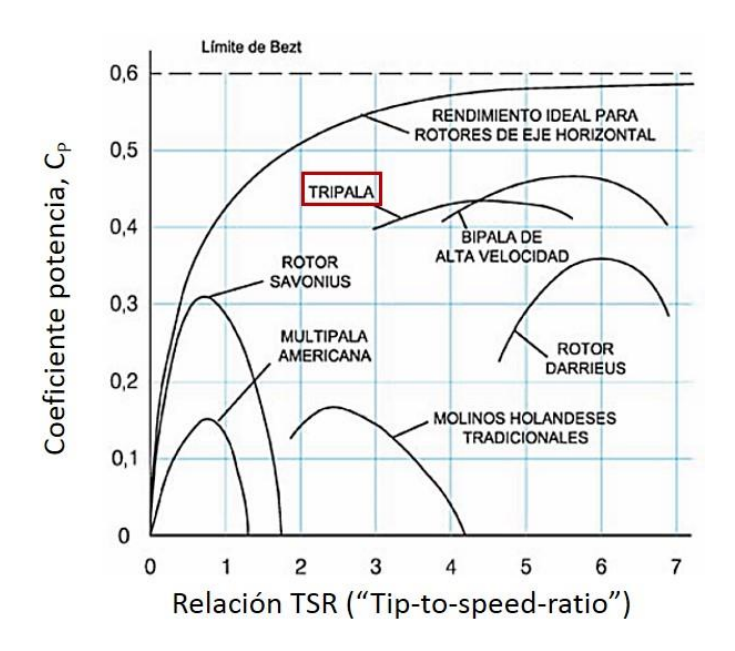

Fig. 7 Coeficiente de potencia en función de la velocidad específica Fuente: (Angeles & Bañuelos, 2011)

<span id="page-27-1"></span>Como se aprecia en el caso de un aerogenerador con rendimiento ideal el máximo valor de *Cp* seria de 0,59, pero para el caso de los aerogeneradores reales el coeficiente varía de acuerdo a su diseño, por lo que el que mayor valor puede alcanzar es el de dos palas con un valor de 0,47 como máximo y valor de TSR= 5.5, mientras que uno de los más usados el modelo tripala pueden alcanzar su máxima eficiencia en 0,43 con un valor de TSR=4.5 respectivamente.

#### <span id="page-27-0"></span>**1.3. Tipos de turbinas eólicas según su eje**

Existe muchas maneras mediante las cuales es posible realizar la clasificación de los aerogeneradores. Unas de las más apropiadas es clasificarlos por su tipo de eje, estas pueden ser horizontales o verticales y se utilizan dependiendo del recurso eólico y la configuración a utilizar de manera que permita a la turbina captar la mayoría de energía posible y que pueda ser aprovechada de la mejor manera. (Energiza, 2019)

#### <span id="page-28-0"></span>**1.3.1. Turbinas eólicas de eje vertical**

Las turbinas eólicas de eje vertical se caracterizan por tener el eje de rotación en posición perpendicular a la superficie terrestre y su fácil adaptación a la dirección del viento. Entre los modelos que podemos encontrar están las de rotor Darrieus y Savonius como se muestra en la Figura 8 respectivamente. Una de las diferencias entre estos dos modelos es que la primera puede trabajar a velocidades de viento muy bajas mientras que la segunda tiene semejanza a una turbina de eje horizontal debido a su alta eficiencia y aprovechamiento aerodinámico. (Zhao & Wu, 2017)

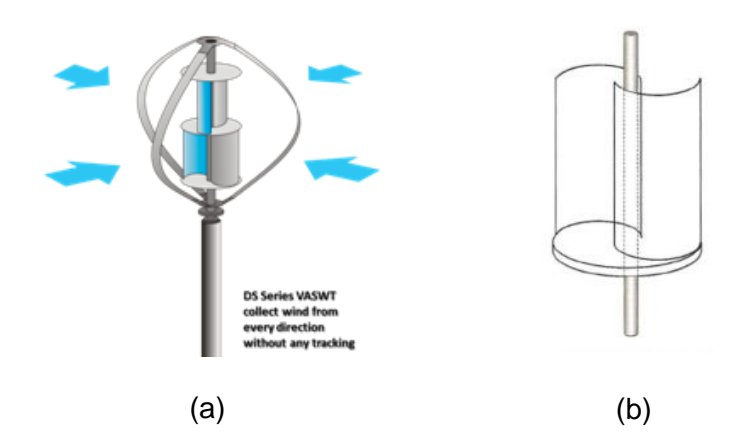

<span id="page-28-2"></span>Fig. 8 Modelo de una turbina eólica de eje vertical: (a) rotor darrieus, (b) rotor savinuos Fuente: Recuperado de (Chow & Sanchez, 2020)

Una de las ventajas de estos tipos de turbinas es que sus componentes se encuentran sobre la base del aerogenerador permitiendo la facilidad de mantenimiento y operación de las mismas además se caracterizan por ser robustas lo que permite soportar las direcciones cambiantes del viento.

#### <span id="page-28-1"></span>**1.3.2. Turbinas eólicas de eje horizontal**

Las turbinas eólicas de eje horizontal se caracterizan por tener el eje de rotación perpendicular a la dirección del viento, ya que necesita de un sistema de control para orientar la posición del rotor la cual puede estar compuestas por 2 a 3 palas. El movimiento rotacional producido es transmitido y multiplicado mediante un multiplicador de velocidad hasta el generador que se encarga de producir la energía eléctrica (Portillo, 2021). Se pueden clasificar en aerogeneradores lentos y rápidos, dependiendo de la velocidad de giro de sus rotores como se muestra en la Tabla 1.2

<span id="page-29-1"></span>

| <b>Tipo</b>                  | <b>Características</b>                                                                                                    |
|------------------------------|----------------------------------------------------------------------------------------------------|
| Aerogeneradores<br>Lentos    | Tienen de 6 a 24 palas.<br>$\bullet$<br>La relación entre velocidad lineal, punta de pala y<br>$\bullet$<br>velocidad del viento es igual a 1.<br>Ideales para bombeo.<br>$\bullet$ |
| Aerogeneradores •<br>Rápidos | Tienen de 2 a 3 palas.<br>La relación entre velocidad lineal, punta de pala y<br>$\bullet$<br>velocidad del viento es mayor a 4.<br>Ideales para generación eléctrica.<br>$\bullet$ |
|                              | Fuente: Adaptado de (Guerron, 2016)                                                                                                    |

TABLA 1. 2 Características de los aerogeneradores horizontales

Según Zhao & Wu, (2017). La velocidad de un aerogenerador horizontal es inversamente proporcional al número de palas que poseen.

La principal ventaja de las turbinas de eje horizontal es que poseen palas que están situadas a elevada altura, lo que permite que la velocidad media del viento sea mayor, y la intensidad de turbulencia sea menor, que a nivel del terreno (Structuralia, 2018). En el caso de los aerogeneradores rápidos a su vez se clasifican dependiendo de la disposición del rotor, estos pueden ser barlovento o sotavento como se muestra en la figura 8.

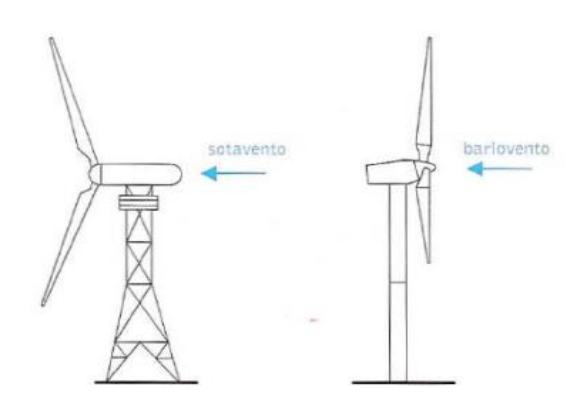

Fig. 9 Diseño de aerogeneradores rápidos de eje horizontal Fuente: (Funes, 2016)

<span id="page-29-0"></span>Disposición a barlovento: El viento incide inicialmente sobre el rotor y luego sobre la torre Disposición sotavento: El viento incide inicialmente sobre la torre y luego sobre el rotor

## **1.3.3. Comparación de turbinas según el eje**

Para realizar una comparación entre los tipos de aerogeneradores por su tipo de eje es importante señalar los principales parámetros como el estado en el que opera, su rendimiento y características como las ventajas y desventajas que poseen a la hora de su funcionamiento las cuales se indica en la Tabla 1.3.

<span id="page-30-2"></span>

| Ouriparación de tanbinas colleas según el ele |                                                                                                    |                                                                             |                                                                                               |  |  |  |
|-----------------------------------------------|----------------------------------------------------------------------------------------------------|-----------------------------------------------------------------------------|-----------------------------------------------------------------------------------------------|--|--|--|
| Tipo de turbina                               | Modo de operación                                                                                                    | Rendimiento                                                                 | <b>Características</b>                                                                        |  |  |  |
| De eje vertical                               | Trabaja a bajas<br>velocidades y se<br>acciona en cualquier<br>dirección del viento                                    | Baja eficiencia en la<br>conversión de energía                              | Su par aerodinámico<br>varia fuertemente                                                      |  |  |  |
| De eje horizontal                             | Necesita de fuertes<br>corrientes de viento y<br>primero debe<br>orientarse en dirección<br>al viento para<br>moverse. | Posee una mayor<br>eficiencia y potencia<br>en la conversión de<br>energía. | Poseen un par<br>aerodinámico constante.<br>Requieren de conexión a<br>la red para funcionar. |  |  |  |

TABLA 1. 3 Comparación de turbinas eólicas según el eje

Fuente: (Zhao & Wu, 2017)

En la actualidad las turbinas más usadas son las de eje horizontal debido a la cuestión de su alta eficiencia sobre las de eje vertical, ya que pueden alcanzar una mayor velocidad de rotación por lo que necesitan una caja de cambios con menor relación de multiplicación de giro. Además, debido a que la implementación de esta turbina se debe hacer bastante elevada se aprovecha de mayor manera el aumento de la velocidad del viento. Por lo cual hoy día comercialmente son las que más se usan para conexiones hacia la red.

## <span id="page-30-0"></span>**1.4. Tipos de turbinas eólicas según la potencia**

Las turbinas eólicas de igual manera se pueden clasificar según la potencia que pueden generar debido a su tamaño, las cuales se pueden dividir en turbinas de baja, media y alta potencia.

## <span id="page-30-1"></span>**1.4.1. Turbinas eólicas de baja potencia**

Son aquellas turbinas que entregan una potencia de hasta 100 kW y tienen una altura máxima de hasta aproximadamente 50 m como se puede apreciar en la Figura 10. Se caracterizan por no estar conectadas a la red nacional y son utilizadas para la auto sustentación de comunidades o hogares alejados además que se las puede aplicar en agricultura, acuicultura, riego, energía de respaldo, electrónica, etc. (Cortés, 2015)

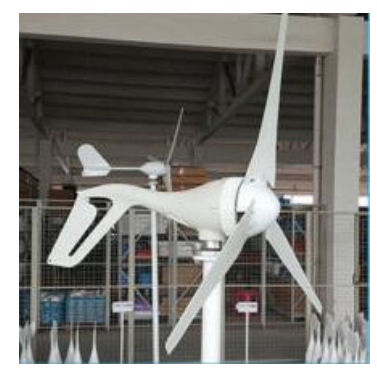

Fig. 10 Modelo y tamaño de una turbina eólica de baja potencia Fuente: (Clavería, 2016)

## <span id="page-31-2"></span><span id="page-31-0"></span>**1.4.2. Turbinas eólicas de media potencia**

Son aquellas que pueden entregar una potencia de hasta 3 MW y pueden alcanzar alturas de hasta 100 m como se indica en la Figura 11. Se encuentran implementadas en lugares que cuentan con la presencia considerable de energía eólica y son utilizadas principalmente por las empresas eléctricas para alimentar las redes de Subtransmisión. (Cortés, 2015)

## <span id="page-31-1"></span>**1.4.3. Turbinas eólicas de alta potencia**

Son aquellas que pueden generar más de 3 MW en adelante. Se encuentran situadas en lugares estratégicos de gran potencial eólico debido a que necesitan una alta velocidad del viento para lograr la velocidad de arranque y su funcionamiento como se muestra en la Figura 11. Se caracterizan por ser capaces de proveer electricidad a toda una red nacional, (Azaña, 2016)

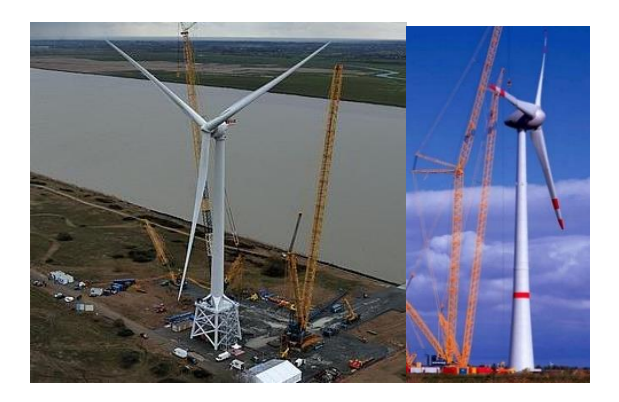

Fig. 11 Tamaño de las turbinas eólicas de media y alta potencia Fuente: (Espinosa, 2012)

<span id="page-31-3"></span>En la actualidad existen aerogeneradores de alta potencia que cuentan con alabes que superan hasta los 70 metros de longitud y la torre alcanza alturas de hasta 125 metros como se aprecia en la Figura 12, donde se muestra el aumento del tamaño a medida que avanza la tecnología. (Fernandez, 2018)

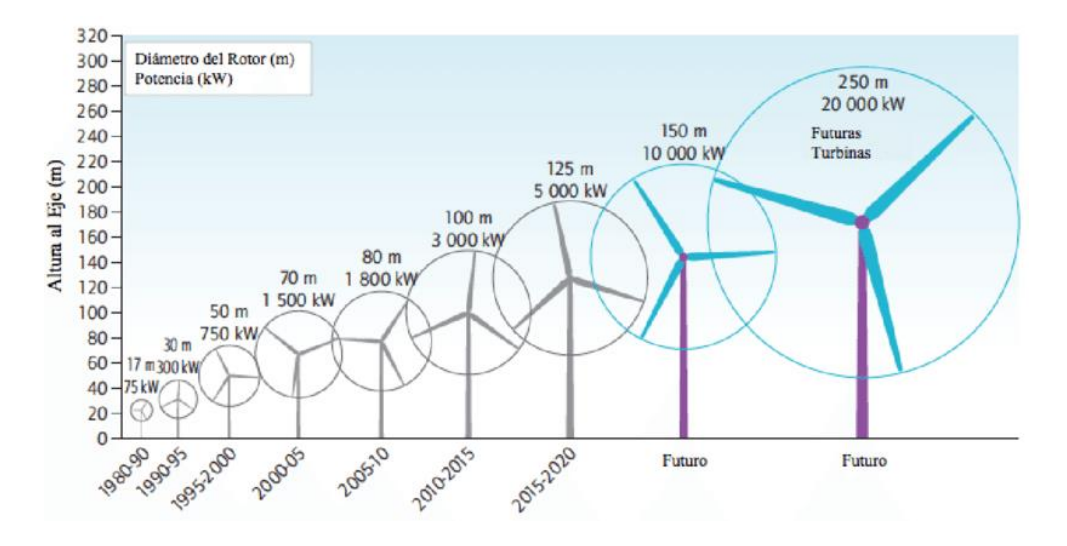

Fig. 12 Evolución del tamaño y la potencia de las turbinas eólicas hasta la actualidad. Fuente: Recuperado de (Roger, 2015)

<span id="page-32-1"></span>Según Azaña (2016), cuanto más tamaño tenga el aerogenerador, se compensa más rápidamente la producción de electricidad kW/h, pero por otro lado son más costosos los equipos de producción, para ello en la implementación se elige el tamaño adecuado en función de la zona en la que se ubicara el sistema eólico.

#### <span id="page-32-0"></span>**1.4.4. Comparación de turbinas eólicas según la potencia**

A continuación, en la Tabla 1.4 se presenta la comparación de cada turbina según su tamaño y se describe cada una de sus ventajas y desventajas dependiendo del tipo de implementación para el cual se los utiliza en la actualidad.

<span id="page-32-2"></span>

| Comparación de los tipos de turbinas según su tamaño |                    |                                                                                        |                                                                                      |  |  |  |
|------------------------------------------------------|--------------------|----------------------------------------------------------------------------------------|--------------------------------------------------------------------------------------|--|--|--|
| <b>Turbinas</b>                                      | <b>Potencia</b>    | Tipos de aplicación                                                                    | <b>Características</b>                                                               |  |  |  |
| De baja<br>potencia                                  | Hasta 100kW        | Para generar energía<br>autosustentable de hogares y<br>lugares alejados               | Red eléctrica local débil.<br>Baja fluctuación en la<br>energía eléctrica de salida. |  |  |  |
| De media<br>potencia                                 | 100 kW a 3MW       | Para generar energía de<br>poblaciones pequeñas o alimentar<br>redes de subtransmisión | Requieren de lugares<br>estratégicos                                                 |  |  |  |
| De alta<br>potencia                                  | 3MW en<br>adelante | Para alimentar redes de trasmisión<br>a nivel nacional                                 | Requieren de lugares<br>específicos con gran<br>potencial eólico.                    |  |  |  |

TABLA 1. 4

Fuente: Adaptado de (Cortés, 2015) (Azaña, 2016)

Se puede observar que la elección del tamaño del aerogenerador tiene que ver con el tipo de implementación y aprovechamiento que se le vayan a dar a cada fuente de energía, siendo las turbinas eólicas de alta potencia las más utilizadas en todo el mundo debido al impacto energético que estas provocan a pesar de su alto costo de implementación.

#### <span id="page-33-0"></span>**1.5. Tipos de sistemas eólicos según la velocidad de rotación**

Los aerogeneradores se pueden dividir en dos categorías de acuerdo a el control de velocidad del rotor. Las cuales pueden ser de velocidad fija o FSWT (Fixed-speed Wind Turbine) y de velocidad variable o VSWT (Variable-speed Wind Turbine).

#### <span id="page-33-1"></span>**1.5.1. Sistemas eólicos de velocidad fija**

Los aerogeneradores de velocidad fija se caracterizan por ser sencillas, robustas y fiables con sistemas eléctricos simples y económicos (Zhao & Wu, 2017) . Además de que brindan un buen funcionamiento.

Dentro de esta categoría se tiene un modelo el cual se trata de un sistema con generador de inducción conectado directamente a la red como se muestra en la figura 13. Se observa que el rotor del aerogenerador se encuentra conectado al generador de inducción a través de una caja de engranajes, seguidamente se tiene un banco de condensadores conmutados mecánicamente que cumplen la función de compensar la potencia reactiva consumida por el generador. Luego se encuentra un disyuntor que desconecta el aerogenerador de la red en caso de fallo. Finalmente, a través de un trasformador elevador el sistema eólico se conecta a la red. (Chow & Sanchez, 2020) (Zhao & Wu, 2017)

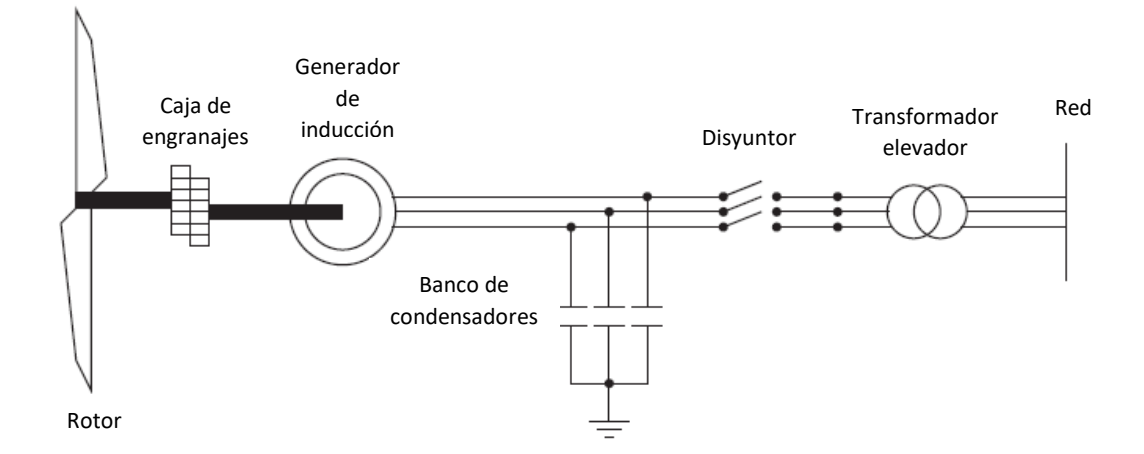

<span id="page-33-2"></span>Fig. 13 Configuración del aerogenerador de velocidad fija Fuente: Adaptado de (Zhao & Wu, 2017)

Los generadores de inducción cuando trabajan a bajas velocidades también consumen altas cantidades de potencia reactiva y corriente. Por lo cual en muchas ocasiones se utiliza un arrancador suave que permita estabilizan los picos que se producen a la hora de realizar la conexión con la red. (Chow & Sanchez, 2020) (Leon & Hernandez, 2015).

## <span id="page-34-0"></span>**1.5.2. Sistemas eólicos de velocidad variable**

Los aerogeneradores de velocidad variable se caracterizan por ser muy controlables lo que permite la máxima extracción de la potencia en un gran rango de velocidades del viento. Además, la potencia activa y reactiva se puede controlar por separado lo que les permiten ser más flexibles. (Chow & Sanchez, 2020). Dentro de esta categoría se puede encontrar 3 tipos muy importantes.

#### **a) Tipo 1**

Este tipo se trata de un sistema de velocidad limitada el cual es similar a un aerogenerador con control de velocidad fija su diferencia es que la resistencia del rotor se puede ajustar rápidamente de manera externa como se muestra en la Figura 14, y de esa manera se puede controlar el deslizamiento del generador, permitiendo que la turbina opere en un rango de velocidad mayor al sistema fijo.

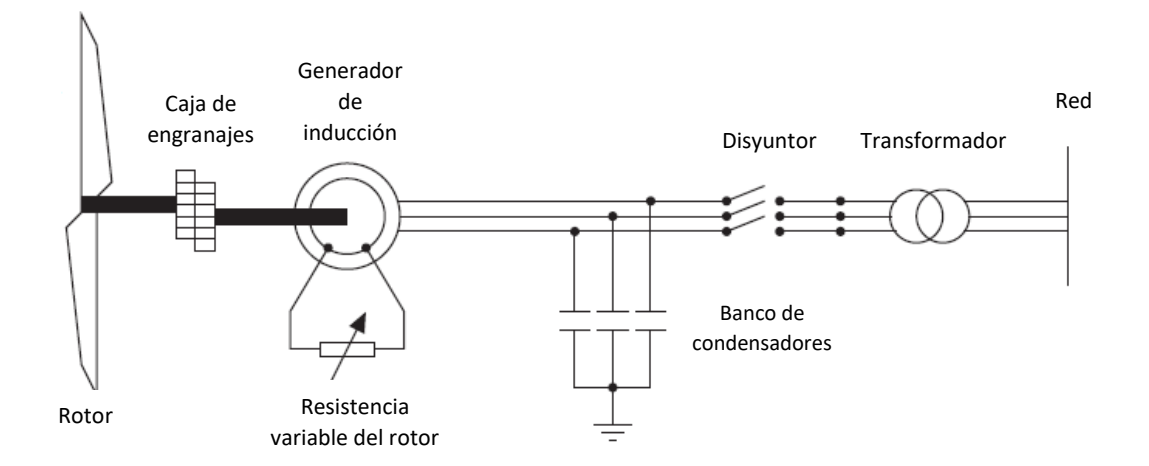

Fig. 14 Configuración de aerogenerador de velocidad variable limitada Fuente: *(Zhao & Wu, 2017)*

<span id="page-34-1"></span>De igual manera se puede incluir un arrancador suave para reducir las grandes corrientes y consumo de energía reactiva cuando se enciende la máquina. (Chow & Sanchez, 2020)

#### **b) Tipo 2**

Este tipo se trata de un generador de inducción de doble alimentación. En la Figura 15 se muestra al generador con los devanados del estator conectados. Este sistema consiste en un generador de inducción de rotor bobinado con anillos colectores. Los anillos colectores se utilizan para conectar los devanados del rotor a un convertidor de voltaje como se muestra en la figura 13. Con esta disposición, la frecuencia de excitación puede ser ajustada muy rápidamente, lo que permite el control de la velocidad del rotor en un amplio rango de velocidades. (López, Barrero, & Garzón, 2015).

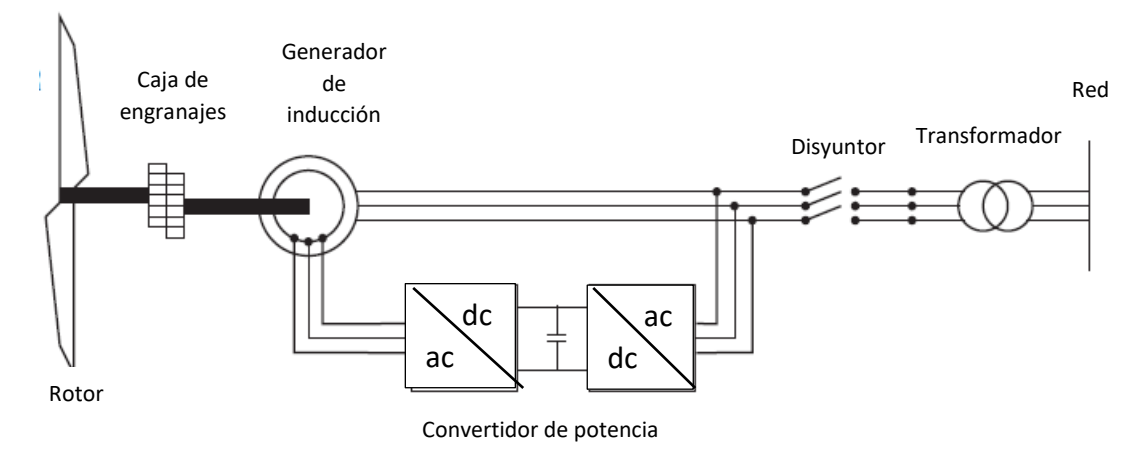

Fig. 15 Sistema eólico de velocidad variable retroalimentado Fuente: (Zhao & Wu, 2017)

<span id="page-35-0"></span>Las turbinas eólicas con esta estructura se denominan generadores de inducción doblemente alimentada y generadores asíncronos doblemente alimentados. Una característica de esta configuración es que solo una fracción de la potencia total de la turbina es procesada por los convertidores la cual es aproximadamente del 30%. (Giacobone, Salez, & Alvarez, 2016)

#### **c) De velocidad variable con interfaz de convertidor completo**

En este sistema el generador está conectado a la red eléctrica a través de un convertidor completo, es decir, el convertidor transporta toda la potencia generada, Figura 16. Esta disposición desacopla completamente la velocidad del generador de la frecuencia del sistema de potencia y permite la operación en un rango más amplio de velocidades. (Xu, et at.,2018)
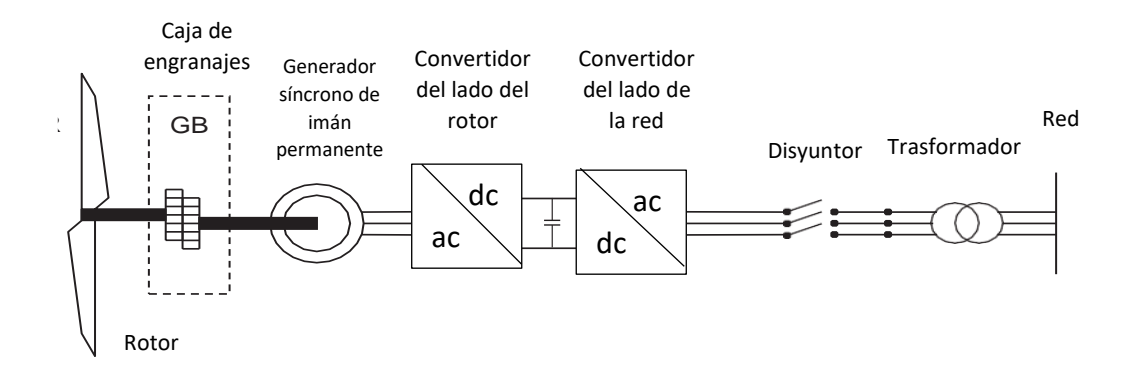

Fig. 16 Sistema eólico de velocidad variable con interfaz Fuente: (Zhao & Wu, 2017)

Se utilizan diferentes tipos de generadores en este tipo de sistema, incluidas las máquinas síncronas de rotor de imán permanente, máquinas síncronas de rotor enrollado y máquinas de inducción de jaula de ardilla. (Chow & Sanchez, 2020)

# **1.5.3. Comparación de turbinas eólicas según su velocidad**

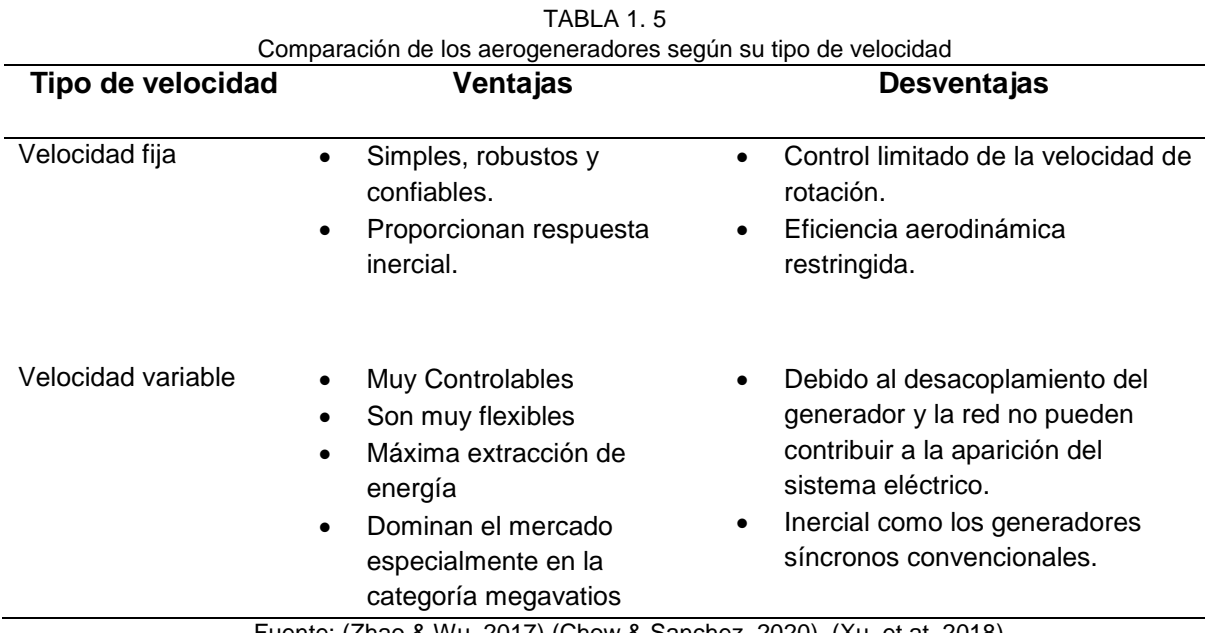

En la tabla 1.4 se describe las principales características de un sistema eólico según el tipo velocidad

Fuente: (Zhao & Wu, 2017) (Chow & Sanchez, 2020). (Xu, et at.,2018)

Según la comparación se obtiene como conclusión que los aerogeneradores más utilizados son los de velocidad variable debido a que son controlables y son los que más se implementan a gran escala.

### **1.6. Tipos de generadores de un sistema eólico**

En cuanto a las configuraciones en una turbina eólica según el generador pueden ser asíncronos o de inducción (GI) y síncronos (GS) los que se utilizan dentro de los sistemas eólicos.

# **1.6.1. Sistemas eólicos con generador asíncrono**

Los generadores asíncronos o mejor conocidos como generadores de inducción (GI) pueden ser a su vez de tipo rotor de jaula, o pueden ser con rotor bobinado (Saenz, 2015).

A continuación, en la tabla 1.6, se describe el funcionamiento en cada uno de los casos.

| Generador                                                         | <b>Funcionamiento</b>                                                                                                    |
|-------------------------------------------------------------------|----------------------------------------------------------------------------------------------------|
| GI, Rotor de Jaula, Banco de<br>capacitores y Arrancador          | En esta configuración convencional el rotor de la turbina eólica se<br>encuentra sujeto al eje del generador de inducción con rotor jaula de<br>ardilla mediante un conjunto de engranajes que le permiten tener una<br>relación estable. Se compone de bobinados de polos ajustables para<br>permitir el control de la regulación de la velocidad síncrona. |
| GI, Rotor de Jaula y<br>Convertidor de Frecuencia                 | La configuración de este sistema se caracteriza por implementar un<br>generador de inducción con frecuencia variable para después<br>transformarla a frecuencia fija por medio de un convertidor el cual se<br>conecta en serie y de esa manera se puede variar la velocidad del<br>generador con facilidad ante la presencia de la velocidad del viento.    |
| GI, Rotor Bobinado y<br>Deslizamiento Controlado                  | En esta configuración el rotor del generador eólico posee resistencias<br>variables externas conectadas a su bobinado que permiten el<br>deslizamiento del generador conforme se vaya variando la resistencia<br>en relación directa, es decir, si se aumenta el valor de las resistencias<br>aumentara el deslizamiento.                                    |
| Generador de Inducción, Rotor<br>Bobinado y Doble<br>Alimentación | Esta configuración se caracteriza por alimentar de dos puntos al<br>generador eólico uno de ellos es el estator que se conecta<br>directamente a la red a través del transformador y otro el rotor que se<br>conecta a través de un convertidor de frecuencia de cuatro<br>cuadrantes, es decir AC/DC Y DC/AC.                                               |

TABLA 1. 6 Tipos de configuraciones de un sistema eólico con generador asíncrono

Fuente: Adaptado de (Leon & Hernandez, 2015) (Ramírez, Saavedra, & Ramos, 2013) (Guerron, 2016)

### **1.6.2. Sistemas eólicos con generador síncrono**

Las turbinas que poseen un generador sincrónico (GS) son conocidas por ser más eficientes de un generador asíncrono de igual manera sus configuraciones abarcan distintas tecnologías que se utilizan dependiendo de los requerimientos de su implementación. A continuación, en la Tabla 1.7 se describe brevemente el funcionamiento de cada una de las disposiciones mencionadas las cuales tienen su aplicación según las características del viento, del terreno, del nivel de potencia que se necesita generar, etc. (Wiley, 2019)

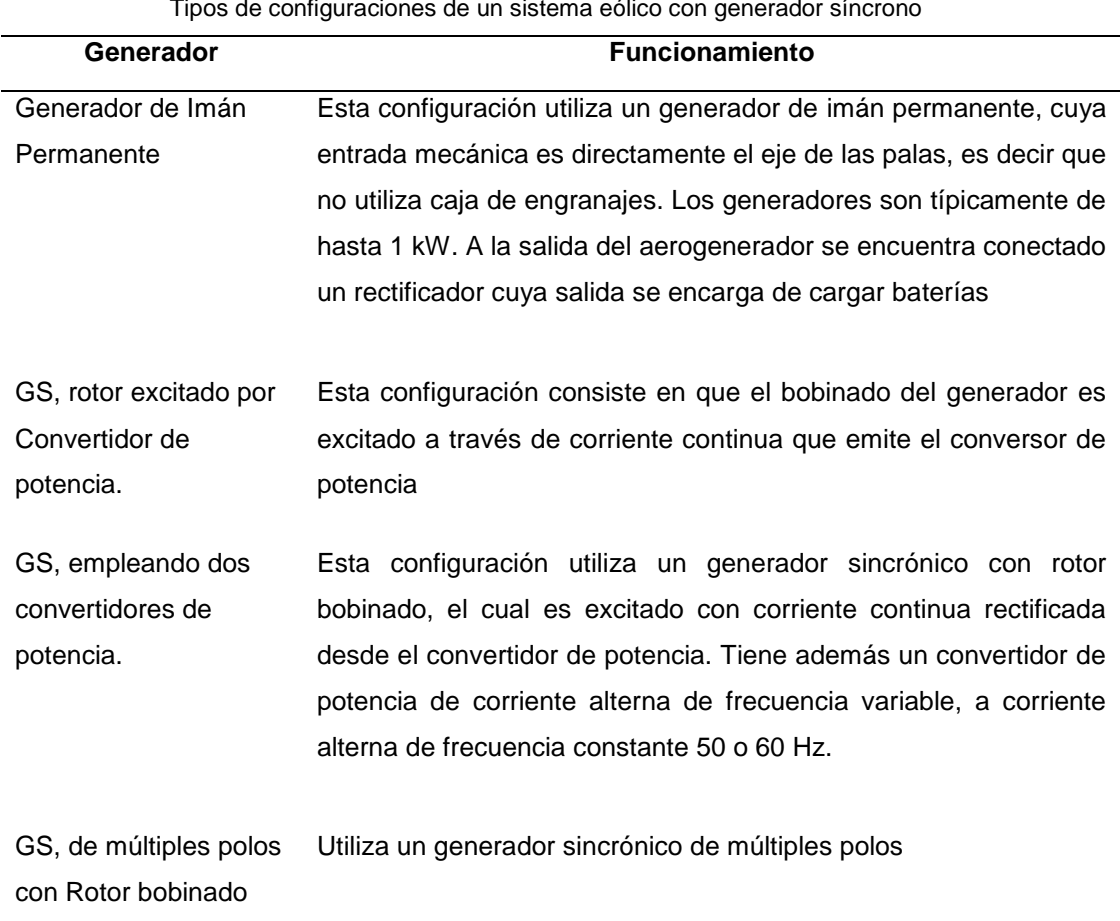

TABLA 1.7 Tipos de configuraciones de un sistema eólico con generador síncrono

Fuente: Adaptado de (Chow & Sanchez, 2020), (Gutiérrez & Lozano, 2017)

# **1.7. Normas de diseño para sistemas eólicos**

La tecnología de la energía eólica abarca diversos aspectos de ingeniería como sistemas eléctricos, mecánicos, estructurales y de control, para cada uno de estos sistemas se aplica una serie de normas. Las normas internacionales aplicables a los aerogeneradores son emitidas por la Comisión Internacional Electrotécnica IEC el cual es un organismo que toma en cuenta los comités de distintas naciones para llegar a un acuerdo definitivo de normalización.

Los documentos que establecen los requisitos para el diseño de los componentes de los sistemas eólicos, así como también lo relacionado con parques eólicos y la operación de los aerogeneradores son las normas para turbinas eólicas desarrolladas en el marco del comité técnico TC88 de la serie IEC 61400 en la cual se establecen las siguientes normas:

- IEC 61400-1 Requisitos de diseño.
- IEC 61400-2 Turbinas eólicas pequeñas
- IEC 61400-3 Requisitos de diseño para turbinas eólicas marinas fijas.
- IEC 61400-4 Requisitos de diseño para cajas de engranajes de turbinas eólicas.
- IEC 61400-5 Palas de aerogeneradores.
- IEC 61400-6 Requisitos de diseño de torres y cimientos.
- IEC 61400-11+ AMD1 Técnicas de medición del ruido acústico.
- IEC 61400-12-1 Medidas de rendimiento energético de turbinas eólicas que producen electricidad.
- IEC 61400-12-2 Rendimiento energético de las turbinas eólicas generadoras de electricidad basadas en la anemometría de la góndola.
- IEC 61400-13 Medición de la carga mecánica.
- IEC 61400-21-1 Medición y evaluación de las características eléctricas. Turbinas eólicas.
- IEC 61400-23 Ensayos estructurales a gran escala de palas de rotor.
- IEC 61400-24 Protección contra rayos.
- IEC 61400-25-1 Comunicaciones para el seguimiento y control de centrales eólicas. Descripción general de principios y modelos
- IEC 61400-25-2 Comunicaciones para el seguimiento y control de centrales eólicas. Modelos de información.
- IEC 61400-25-3 Comunicaciones para el seguimiento y control de centrales eólicas. Modelos de intercambio de información.
- IEC 61400-25-4 Comunicaciones para el seguimiento y control de centrales eólicas. Mapeo al perfil de comunicación.
- IEC 61400-25-5 Comunicaciones para el seguimiento y control de centrales eólicas. Pruebas de conformidad.
- IEC 61400-25-6 Comunicaciones para la monitorización y control de centrales eólicas. Clases de nodos lógicos y clases de datos para monitorización de condiciones.
- IEC 61400-26-1 Disponibilidad para sistemas de generación de energía eólica.
- IEC 61400-27-1 Modelos de simulación eléctrica. Modelos genéricos.
- IEC 61400-27-2 Modelos de simulación eléctrica. Validación de modelos.
- IEC TS 61400-3-2 Requisitos de diseño para turbinas eólicas marinas flotantes.
- IEC TR 61400-12-4 Calibración numérica del sitio para pruebas de rendimiento energético de turbinas eólicas.
- IEC TS 61400-14 Declaración del nivel de potencia acústica aparente y valores de tonalidad
- IEC TR 61400-21-3 Medición y evaluación de características eléctricas. Modelo armónico de aerogeneradores y su aplicación.
- IEC TS 61400-25-71 Comunicaciones para la monitorización y control de centrales eólicas.

Todas las normas ya mencionadas deben ser utilizadas según se lo requiera. Para el caso del presente proyecto se ha visto conveniente describir dos que pueden ser aplicables:

• IEC 61400-2 Turbinas eólicas pequeñas

Esta norma se refiere a todos los subsistemas de las turbinas eólicas pequeñas como los mecanismos de protección, los sistemas eléctricos internos, los sistemas mecánicos, las estructuras de soporte y la interconexión eléctrica con la carga. Un pequeño sistema de turbina eólica incluye la propia turbina eólica, incluidas las estructuras de soporte, el controlador de la turbina, el controlador de carga, el inversor, el cableado y las desconexiones, los manuales de instalación y funcionamiento y otra documentación. (IEC, 2017)

• IEC 61400-12-1 Medidas de rendimiento energético de turbinas eólicas que producen electricidad.

Esta parte de IEC 61400 especifica un procedimiento para medir las características de rendimiento energético de una sola turbina eólica y se aplica a las pruebas de turbinas eólicas de todos los tipos y tamaños conectadas a la red de energía eléctrica. Además, la norma trata del procedimiento que se debe utilizar para determinar las características de rendimiento energético de las turbinas eólicas pequeñas cuando se conectan a la red de energía eléctrica o a un banco de baterías. El procedimiento se puede utilizar para evaluar el rendimiento de aerogeneradores específicos en ubicaciones específicas, pero igualmente la metodología se puede utilizar para hacer comparaciones genéricas entre diferentes modelos de aerogeneradores o diferentes configuraciones de aerogeneradores cuando se tienen en cuenta las condiciones específicas del sitio y las influencias del filtrado de datos. (IEC, 2017)

### **1.8. Bancos de pruebas de aerogeneradores a baja escala**

Para el estudio de aerogeneradores el mercado tecnológico cuenta actualmente con una variedad de sistemas didácticos a nivel de laboratorio dedicados a aquellos usuarios que buscan formarse en el campo de la energía eólica. A continuación, se menciona algunos ejemplos de módulos desarrollados por diferentes empresas industriales que buscan cumplir con esta finalidad.

### **a) Modelo 46120 de Lab-volt**

El módulo de la serie Lab-volt de la empresa alemana Festo-didactic ofrece al usuario la capacidad de aprender a instalar los componentes del sistema eólico, operar el sistema y la capacidad de medir los parámetros de producción. Consiste en una estación de trabajo con varios equipos reales de generación eólica como se muestra en la Figura 17 y con la capacidad de inserción de fallas para realizar pruebas de funcionamiento. (Festo, 2020)

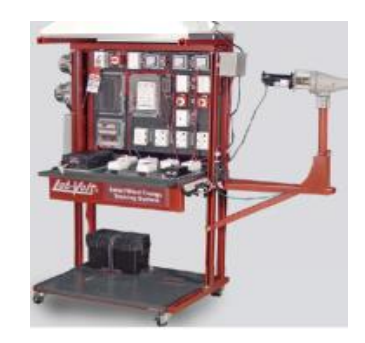

Fig. 17 Sistema de entrenamiento de energía eólica de lab-volt Fuente: (Pranatec, 2020)

Este módulo permite cubrir los siguientes temas:

- Fundamentos de energía eólica
- Familiarización con un sistema eólico y la seguridad
- Estudio de la Turbina eólica

### **b) Modelo DL WIND-A1G de DELORENZO**

El módulo de la empresa italiana DELORENZO es un módulo de pruebas que propone el estudio de la generación de energía eléctrica a partir de un aerogenerador y su conexión a la red de distribución. Además, este banco está compuesto por un kit de motor para accionar la turbina debido a la ausencia de viento como se muestra en la figura 17, y cuenta con un software que permite la adquisición de datos en tiempo real. (Delorenzo, 2020)

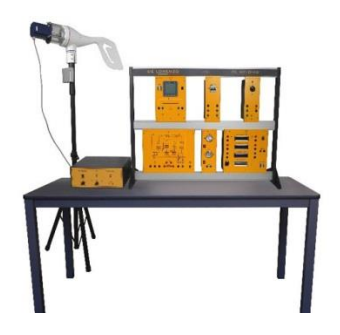

Fig. 18 Sistemas de entrenamiento de energía eólica de la empresa DELORENZO Fuente: (Delorenzo, 2020)

El módulo permite cubrir los siguientes temas:

- Identificación de los componentes y su función.
- Interpretación de diagramas del sistema eólico
- Medición de la velocidad del viento.
- Estudio del comportamiento de la turbina eólica.
- Montaje de instalaciones propuestas del sistema eólico.

# **c) Modelo TP 8012-2 de Festo**

Este módulo de energía eólica de la empresa festo-didactic ha sido de una de las últimas tecnologías diseñadas por esta empresa con la finalidad de permitir al usuario realizar pruebas de producción energética para el suministro de energía a las cargas CA y CC. Proporciona una herramienta de adquisición de datos, que permite llevar a cabo mediciones sencillas, seguras y rápidas, con el fin de acelerar el tiempo de ajuste y reducir los periodos de inactividad derivados del uso de instrumentos de medición estándar lo cuales se pueden apreciar en la Figura 19. (Festo, 2020)

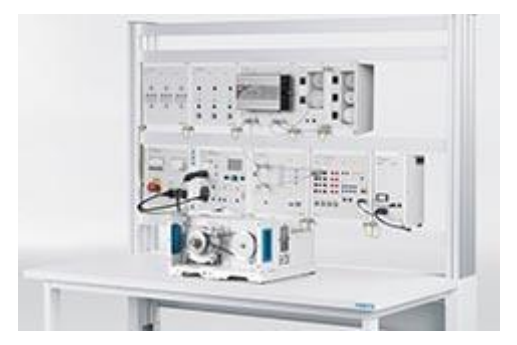

Fig. 19 Modulo de pruebas de un sistema eólico de la empresa FESTO Fuente: (Festo, 2020)

El sistema de la interfaz de adquisición de datos y control viene integrado un osciloscopio, un analizador fasorial, una tabla de datos y una gráfica. De la misma forma, cuenta con un dinamómetro conectado a una PC mediante USB, utilizando el software para una configuración que permita recrear las condiciones de una turbina en condiciones normales. (Festo, 2020)

Los temas o ensayos que permite cubrir este módulo son:

- Curva de velocidad de rotación y tensión
- Curva de corriente y momento de giro
- Potencia del aerogenerador en función de la velocidad del viento
- Almacenamiento en acumuladores de la energía eólica
- Sistemas autónomos de energía eólica para cargas CC
- Sistemas autónomos de energía eólica para cargas CA

# **CAPÍTULO 2**

# **Diseño del módulo de pruebas**

Los módulos de pruebas de energía eólica son diseñados con la intención de brindar a los estudiantes un sistema de entrenamiento que les permita desarrollar conceptos y habilidades acerca del funcionamiento de un sistema eólico, a través de la manipulación de equipos y componentes reales.

En este capítulo se presenta el diseño y configuración de un módulo de pruebas a escala laboratorio que permita realizar el estudio y análisis de funcionamiento de una turbina eólica de baja potencia.

# **2.1. Descripción del lugar de estudio**

Para la implementación del módulo, el lugar de ubicación que se contemplo fue los laboratorios de la Carrera de Electricidad de la Universidad Técnica del Norte campus el Olivo.

# **2.2. Metodología**

Para realizar el diseño del módulo de pruebas que nos permita obtener los resultados esperados se procedió aplicar el procedimiento tal como se indica en la Figura 20.

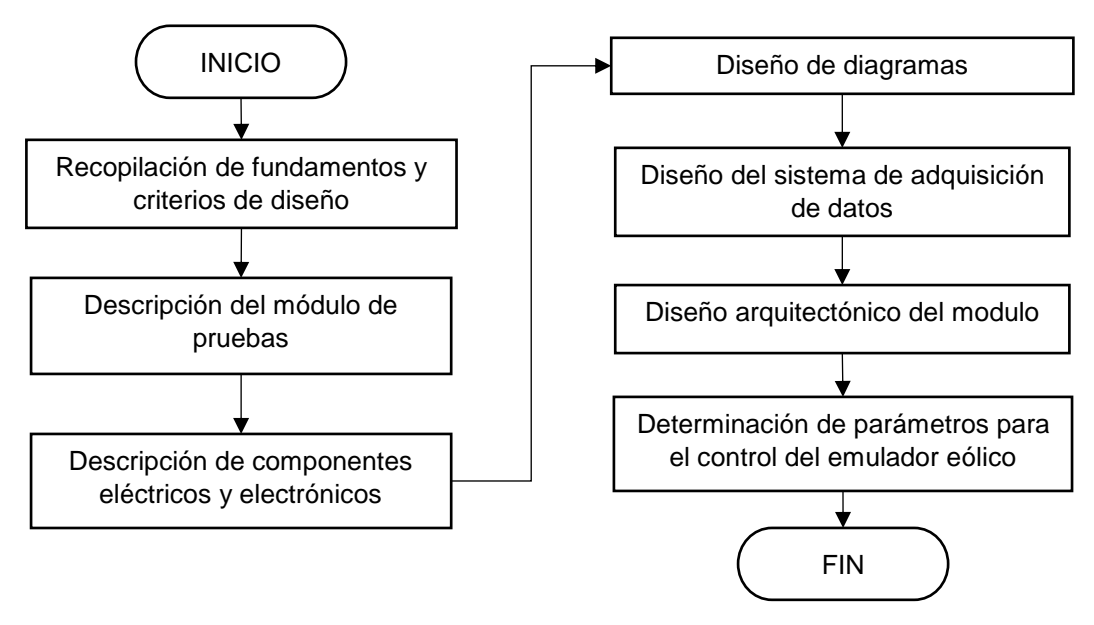

Fig. 20 Metodología empleada para el diseño del módulo de pruebas Fuente: Autor

El proceso inició desde la recopilación de fundamentos matemáticos como formulas o ecuaciones empleadas en el diseño. A continuación, se realizó la descripción de manera general del funcionamiento y composición que tiene como objetivo el módulo de pruebas, para luego seleccionar sus componentes en base a cálculos, costos y facilidad de adquisición. Una vez detallados los equipos se diseñó los diagramas multifilares de conexión que permita el funcionamiento de los sistemas implementados. El siguiente paso fue diseñar la estructura del módulo de pruebas de acorde a la medida, conexión y ubicación de cada componente seleccionado. Finalmente se realizó los cálculos para establecer los parámetros de configuración de control del emulador eólico para que permitan el funcionamiento del sistema eólico en general.

### **2.3. Fundamentos y criterios para el diseño**

En el presente apartado se detalla todos los fundamentos matemáticos utilizados para realizar los cálculos de selección de componentes y para la determinación de parámetros a ingresar en algunos equipos del módulo de pruebas.

### **2.3.1. Corriente de un controlador eólico**

Para dimensionar un controlador de carga eólico se debe basar en la corriente máxima que necesita gestionar en su punto de máxima potencia. Se puede calcular según la potencia máxima que es capaz de proporcionar el aerogenerador y el voltaje de trabajo de la batería como se expresa en Ecuación (1). (Palma, 2016)

$$
I = \frac{P_{max} * k_s}{V_{bat}}
$$
 (1)

Donde:

: Corriente del controlador eólico en [A]

 $P_{max}$ : Potencia máxima que se puede extraer del aerogenerador en [W]

 $k_s$  : Coeficiente de seguridad de (1.25)

 $V_{bat}$ : Voltaje al que trabaja la instalación o la batería [V]

### **2.3.2. Capacidad de acumulación de una batería**

La capacidad de un sistema de acumulación o batería está determinada por el consumo energético que depende de la carga total instalada, el voltaje al cual se necesita que trabaje y los días de autonomía es decir los días que se espera dure la batería ante la ausencia de carga por parte del aerogenerador. Además, otro parámetro a considerar es el porcentaje de descarga. Para realizar el cálculo se debe aplicar la expresión que se representa en la Ecuación (2). (Caberta et al., 2016)

$$
C_{BAT} = \frac{E_C * Au}{V_{BAT} * PD}
$$
 (2)

Donde:

 $C_{BAT}$ : Capacidad de acumulación de la batería en [Ah]  $E<sub>c</sub>$ : Consumo energético diario en [W/h]

 $A_{II}$ : Días de autonomía

 $V_{BAT}$  : Voltaje de trabajo de la batería en [V]

: Porcentaje de descarga de la batería (50% recomendado)

# **2.3.3. Potencia de un inversor de corriente**

El dimensionamiento de un inversor se determina según la potencia máxima de la carga total instalada. Para que la potencia del inversor sea superior a la de carga se debe multiplicar por el factor de seguridad como se indica en la expresión de la Ecuación (3). (Eliseo, 2018)

$$
S_{carga} = FS * P_i \tag{3}
$$

Donde:

Scarga: Potencia del inversor en [W]

: Factor de seguridad (1,25)

 $P_{\boldsymbol{i}}$  : Potencia instalada en [W]

#### **2.3.4. Dimensión de protecciones**

Las protecciones son dispositivos diseñados con el objetivo de evitar daños en conductores y aparatos debido a sobrecargas y cortocircuitos. Su dimensión se determina según la cantidad de corriente que se necesita que soporte antes de su poder de corte.

Para el caso de las protecciones DC se determina según la corriente nominal del componente o conductor a proteger y se multiplica por el factor de corrección de 1,25 como se expresa en la Ecuación (4). (Schneider Electric, 2021)

$$
I_p = I_n * 1.25 \tag{4}
$$

Donde:

 $I_n$ : Capacidad de corriente de protección

 $I_n$ : Corriente nominal

Para el caso de las protecciones de corriente alterna se determina segur el tipo de red a instalar. Por lo cual, si la red es monofásica, el cálculo de la capacidad viene dada por la Ecuación (5) (Ason, 2015)

$$
I_p = \frac{P}{V * cos \varphi} \tag{5}
$$

Donde:

 $I_n$ : Capacidad de corriente de protección en [A]

: Potencia máxima instalada en [W]

V: Voltaje de trabajo en [V]

 $cos\varphi$ : Factor de potencia (recomendado 1)

Si la red a instalar es trifásica el cálculo de la corriente a utilizar viene dada por la expresión de la Ecuación (6). (Ason, 2015)

$$
I_p = \frac{P}{\sqrt{3} * V * fp * cos\varphi} \tag{6}
$$

Donde:

P : Potencia máxima instalada en [W]

V: Voltaje de línea de la red en [V]

 $cos\varphi$ : Factor de potencia (recomendado 1)

### **2.3.5. Velocidad especifica de un aerogenerador**

La velocidad especifica de una turbina eólica o Tip Speed Ratio (Relación de punta) se denota con la sigla λ y se establece como la relación entre la velocidad tangencial en el extremo de la pala  $(u)$  y la velocidad del viento sobre las aspas  $(V)$ . Donde  $u$  es igual a la velocidad angular (ω) por el radio del rotor (r) como se cómo se muestra en la Figura 21. La expresión que permite calcular la velocidad especifica relacionando todas las variables mencionadas viene dada por la Ecuación (7) (López, Barrero, & Garzón, 2015).

$$
\text{TSR } (\lambda) = \frac{u}{V} = \frac{\omega \, \text{r}}{V} \tag{7}
$$

Donde:

- λ: Relación de punta (lambda)
- ω : Velocidad de rotación angular [rad /s]
- r : Radio del rotor en [m]
- V : Velocidad del viento en [*m* /s]

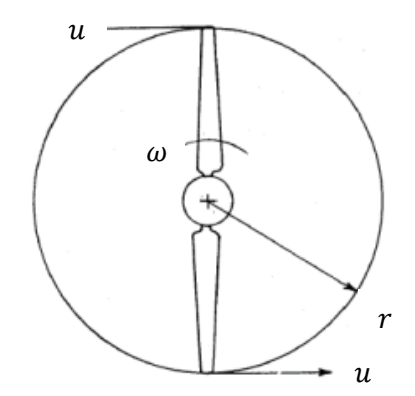

Fig. 21 Velocidad de las puntas de la pala de un aerogenerador horizontal Fuente: (Cortés, 2015)

En caso de que se desee transformar la velocidad de rotación angular (rad/s) a revoluciones por minuto (rpm) se aplica la expresión que viene dada por la Ecuación (8).

$$
N = \frac{60\omega}{2\pi} \tag{8}
$$

Donde:

 $N:$  Velocidad de rotación en  $[rpm]$ 

ω: Velocidad de rotación angular en [*rad/seg*]

Para expresar  $\omega$  en función de N se despeja la Ecuación (8) quedando finalmente la ecuación (9).

$$
\omega = \frac{N2\pi}{60} = \frac{N\pi}{30}
$$
\n(9)

Para representar la velocidad especifica en función de las variables de rpm, radio del rotor y velocidad del viento se remplaza la Ecuación (9) en la ecuación inicial (7) quedando la expresión de la Ecuación (10).

$$
\lambda = \frac{N r \pi}{30V} \tag{10}
$$

Finalmente, para expresar la velocidad de rotación en revoluciones por minuto en función de las variables iniciales se despeja *N* de la Ecuación (10) quedando finalmente la Ecuación (11).

$$
N = \frac{30\lambda V}{r \pi} \tag{11}
$$

### **2.3.6. Velocidad de sincronismo de una máquina eléctrica**

La velocidad de sincronismo en una maquina eléctrica corresponde a la velocidad a la que gira el campo magnético rotante, la cual es directamente proporcional a la frecuencia de la corriente de alimentación e inversamente proporcional al número de pares de polos que forman el estator. La expresión viene dada por la Ecuación (12). (Rodriguez M. , 2019)

$$
N = \frac{120xf}{p}
$$
 (12)

Donde.

N : Velocidad de rotación en [rpm]

f : Frecuencia de la red en [Hz]

p : Número de polos del rotor

### **2.4. Descripción del módulo de pruebas**

El módulo consiste en un sistema de entrenamiento compuesto principalmente por un aerogenerador y un emulador eólico que simula la velocidad del viento, además contiene los componentes que forman parte de un sistema eólico para la generación de energía eléctrica.

### **2.4.1. Diagrama de flujo**

En la Figura 22 se muestra el diagrama de flujo que representa de manera gráfica el proceso de funcionamiento general con el que cuenta el módulo implementado.

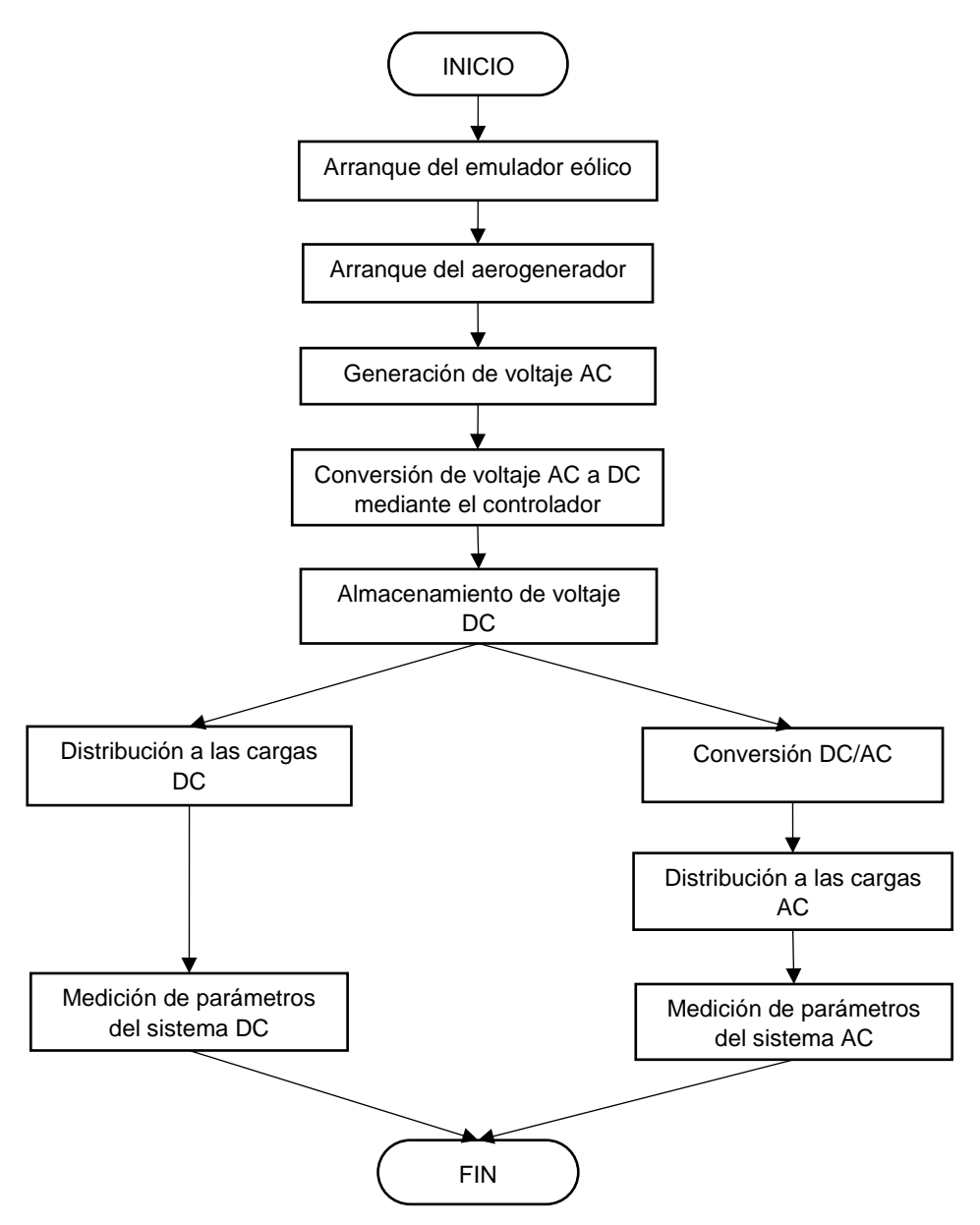

Fig. 22 Diagrama de flujo del módulo de pruebas Fuente: Autor

El sistema inicia por la activación y funcionamiento del emulador eólico que permite el arranque y giro del eje de la turbina la cual genera la energía eléctrica. El voltaje generado es alterno por lo cual mediante un controlador de carga eólico es convertido a voltaje continuo y almacenado en un sistema de acumulación. La tensión continua es distribuida tanto a las cargas en DC como también alimentar a los inversores de corriente que convierten el voltaje directo a voltaje alterno con mayor valor para alimentar la cargas AC respectivamente.

Finalmente se obtiene los valores y parámetros del módulo a través de los instrumentos de medición.

# **2.5. Componentes del sistema eólico**

Con el fin de diseñar el módulo de pruebas se realizó la selección y descripción de los componentes utilizados en el sistema eólico y que son aplicables al campo real.

# **2.5.1. Turbina eólica**

El aerogenerador seleccionado para su estudio y caracterización es de eje horizontal de baja potencia de 100W de la marca *Fengteng Technology* el cual se eligió debido a su bajo costo y fácil adquisición en el mercado comparada con otros modelos. Su voltaje de salida es de 12Vac y su velocidad nominal de 11.5 m/s.

En la Figura 23, se puede observar el diseño y arquitectura de la turbina seleccionada con cada una de sus partes y elementos adicionales para la implementación.

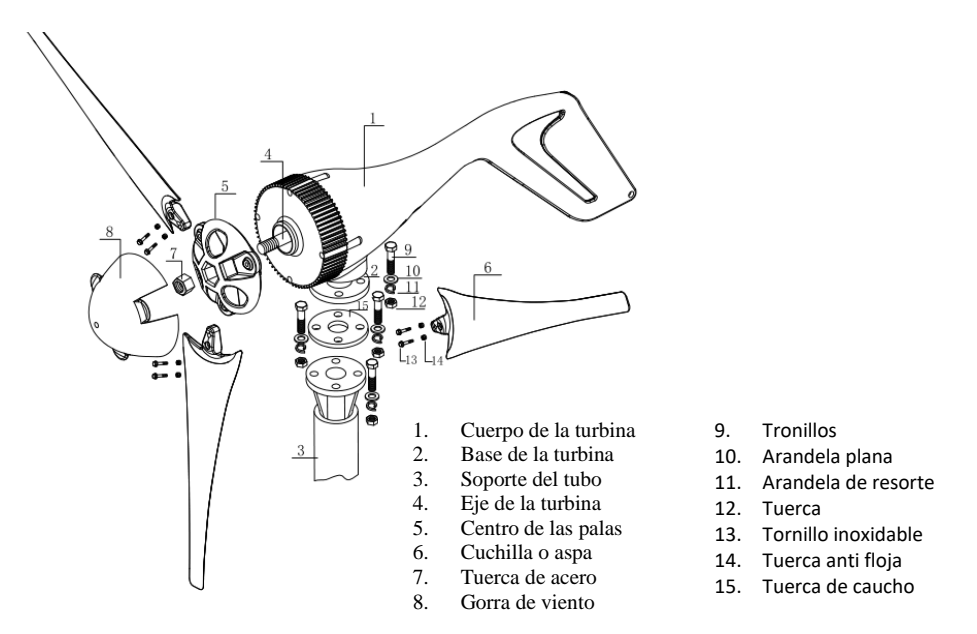

Fig. 23 Diseño y partes de la turbina eólica de 200W seleccionada Fuente: (Fengteng, 2020)

Una de las partes desarmables de la turbina eólica es el centro de las aspas como se aprecia en la Figura 24, lo cual da mayor facilidad para adaptar el emulador eólico al eje del aerogenerador y de esa manera simular la velocidad del viento.

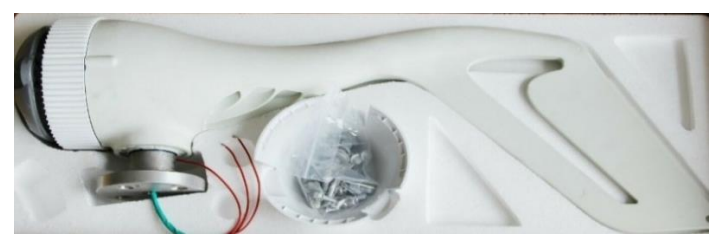

Fig. 24 Turbina eólica sin las cuchillas Fuente: (Fengteng, 2020)

A continuación, en la Tabla 2.1 se detallan todas las especificaciones técnicas que posee el aerogenerador.

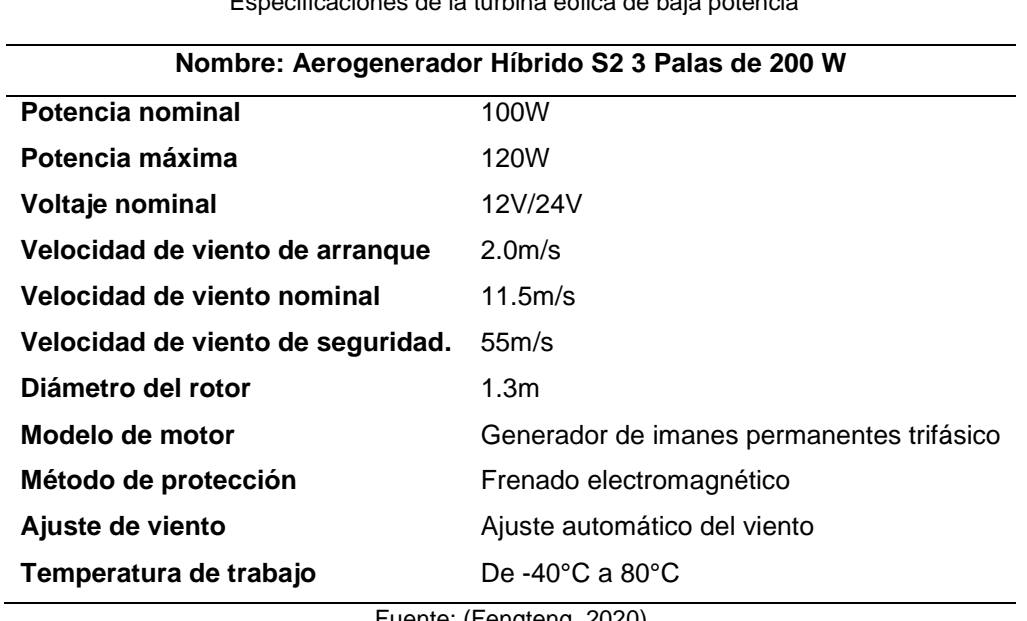

TABLA 2. 1 Especificaciones de la turbina eólica de baja potencia

Fuente: (Fengteng, 2020)

### **2.5.2. Controlador de carga**

Para la selección del controlador se realizó el cálculo mediante la aplicación de la ecuación (1) donde se tomó como referencia la potencia de 120W que es lo máximo que puede entregar la turbina eólica y el voltaje de 12 V que es a lo que se desea trabajar dando como resultado el siguiente valor.

$$
I = \frac{120w * 1.25}{12v} = 12.50 A
$$

Según el valor obtenido la corriente máxima a soportar es de 12.50 A. Por lo tanto, comparando con los valores encontrados en el mercado la opción a elegir fue un controlador de carga trifásico MPPT con un rango de hasta 20 A, el cual se aprecia en la Figura 25.

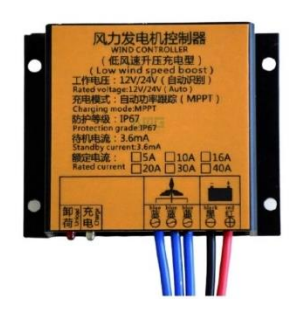

Fuente: (Suneo, 2017) Fig. 25 Controlador de carga eólico MPPT

Este controlador cuenta con el método de seguimiento del punto de máxima potencia lo que significa que realiza una comparación entre el voltaje generado por la turbina eólica y el voltaje de las baterías para de esa manera saber la potencia optima que debe suministrar. Además, permite rectificar los 12 VAC de la salida trifásica del aerogenerador a 12 VDC para la conexión al banco de baterías y la alimentación DC.

En la Tabla 2.2 se detalla todas las características que posee el controlador de carga seleccionado.

 $TADI A Q Q$ 

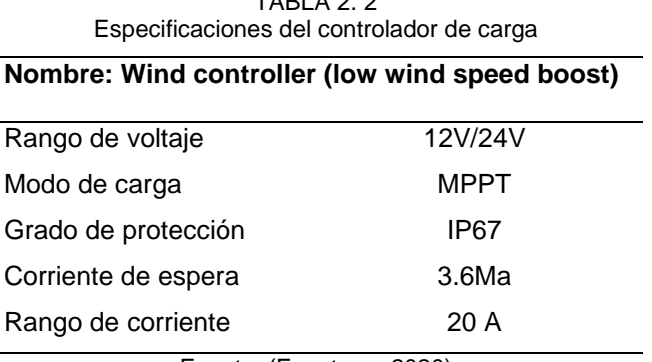

Fuente: (Fengteng, 2020)

# **2.5.3. Sistema de acumulación**

Para la selección de la batería se utilizaron como parámetros un consumo energético estimado de 220W/h para aprovechar la máxima carga que puede producir el aerogenerador, un voltaje de trabajo de 12V y un día de autonomía ya que solo se le utiliza para aplicaciones de prueba. Con todos estos datos se realizó el cálculo de la capacidad de acumulación mediante la aplicación de la ecuación (2) obteniendo el siguiente valor:

$$
C = \frac{120W/h * 1}{12V * 0.55} = 18.18Ah
$$

La capacidad requerida es de 18.18 Ah, por lo tanto, según los valores de capacidad comerciales y bajos costos encontrados en el mercado la opción a elegir fue una batería recargable seca de ciclo profundo, de 12V y 35 Ah la cual se aprecia en la Figura 26.

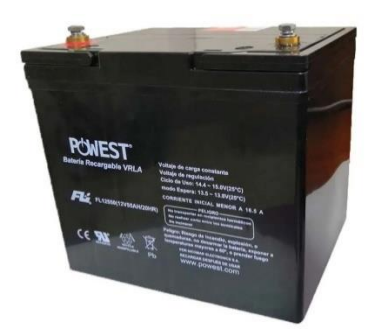

Fig. 26 Banco de baterías de 12v, 35Ah Fuente: (Sucomputo, 2021)

La batería permite almacenar la energía generada de la turbina eólica ya sea para alimentar las cargas de voltaje continuo o para alimentar el inversor de corriente.

En la Tabla 2.3 se detalla las principales especificaciones de la batería seleccionada.

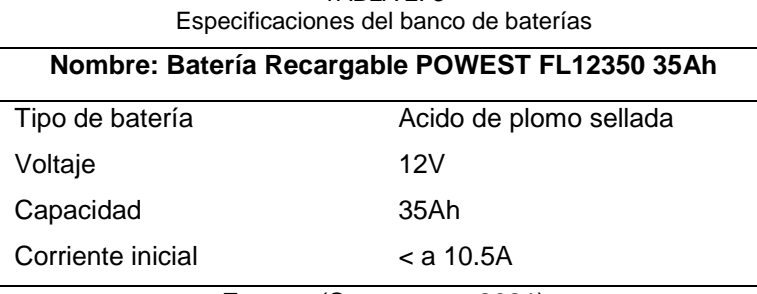

TABLA 2. 3

Fuente: (Sucomputo, 2021)

# **2.5.4. Inversor de corriente**

Para la implementación del inversor se hizo referencia a una potencia instalada de 100W para tratar de aprovechar todo lo que puede brindar la turbina eólica y un voltaje nominal de 12V.Para el cálculo se utilizó la expresión de le Ecuación (3) obteniendo el siguiente valor.

 $S_{\text{carga~eolico}} = 1.25 * 100W = 125 W$ 

Debido a que en el módulo de pruebas el inversor forma parte de un sistema fotovoltaico de 75 W se calculó la potencia estimada a utilizar del panel solar.

$$
S_{\text{carga solar}} = 1.25 * 75W = 93.75
$$

A continuación, se realizó la suma de las potencias de los dos sistemas para conocer la potencia total.

$$
S_{\text{carga total}} = 125w + 93,75W
$$

$$
S_{\text{carga total}} = 218,75W
$$

De acuerdo al valor obtenido la capacidad requerida fue de 218,75W. Por lo cual fue muy útil el Inversor de 350W de la marca Cotek el cual se obtuvo del antiguo modulo fotovoltaico de la carrera el cual se muestra en la Figura 27.

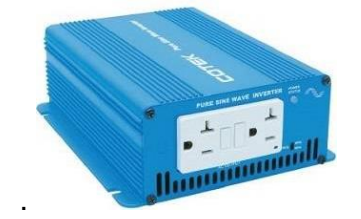

Fig. 27 Inversor de corriente de 350W Fuente: (Sunwize, 2021)

En la Tabla 2.4 se detallan todas las especificaciones que posee el inversor utilizado.

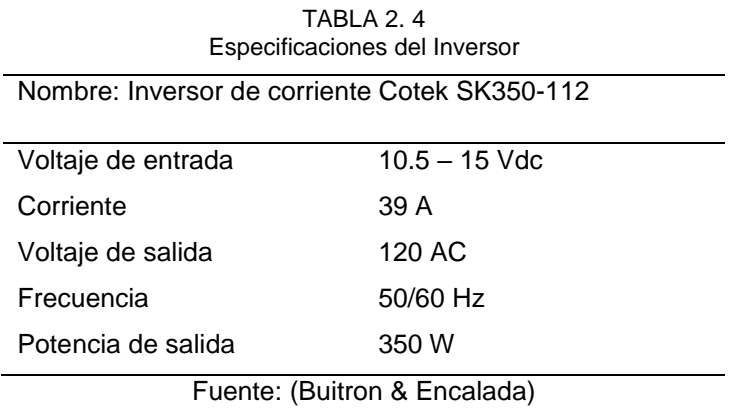

# **2.5.5. Reóstato**

Para realizar las pruebas con variación de carga el elemento que se utilizo fue una resistencia de potencia ajustable (reóstato) el cual es un elemento que permite cambiar el valor de la resistencia de manera manual a los valores deseados, su estructura se muestra en la Figura 28.

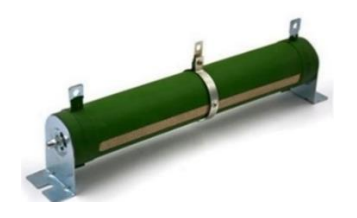

Fig. 28 Resistencia de cerámica ajustable Fuente: (Eygapon, 2020)

Las características principales que posee la resistencia variable se detallan en la Tabla 2.5

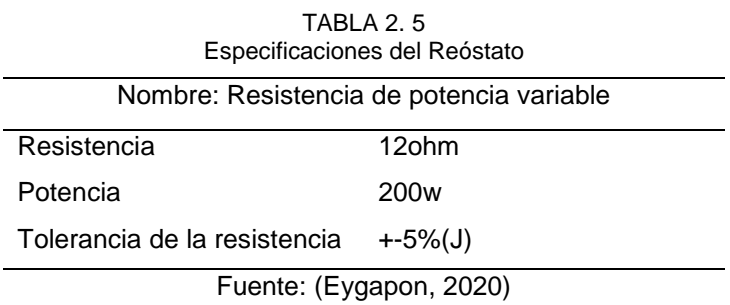

# **2.5.6. Cálculo y selección de protecciones**

Para proteger equipos y componentes de sobre cargas y cortocircuitos de utilizó interruptores termomagnéticos que se colocaron en diferentes tramos del circuito ya sea DC o Ac como se detalla a continuación.

# - **Cálculo de protecciones de corriente alterna**

En este caso se consideraron dos dispositivos de protección AC uno para proteger el controlador de carga que cuenta con una entrada trifásica alterna que viene desde el aerogenerador donde la potencia máxima es de 120W y el voltaje de 12V, el otro dispositivo para proteger el circuito de cargas AC que se deriva desde la salida del inversor de corriente donde la potencia es de 350W y el voltaje de 127v .Para realizar los cálculos se aplicaron las ecuaciones (11) y (12) obteniendo los resultados que se indican en la Tabla 2.6.

| Componente<br>a proteger | Tramo de<br>colocación    | Tipo de<br>breaker   | Valor calculado                            | Valor<br>comercial |
|--------------------------|---------------------------|----------------------|--------------------------------------------|--------------------|
| Controlador de<br>carga  | Generador-<br>Controlador | 3 polos<br><b>AC</b> | 120<br>$= 4,61A$<br>$\sqrt{3} * 12 * 1.25$ | 6A                 |
| Circuito de<br>cargas AC | Salida del<br>inversor    | 2 polos<br><b>AC</b> | 350W<br>$= 2.75A$<br>$127V * 1.25$         | 4Α                 |

TABLA 2. 6 Cálculo de la capacidad de las protecciones en AC

Fuente: Autor

Para los circuitos monofásicos se seleccionaron termomagnéticos de 2 polos con la intención de proteger la línea del neutro para mayor seguridad.

### - **Cálculo de protecciones de corriente continua**

Para este caso se consideraron tres dispositivos de protección el primero para los conductores desde la salida del controlador hasta la barra dc tomando como parámetro la corriente máxima del controlador elegido que es 20 A, el segundo dispositivo se utilizó para la batería y tercero para proteger el circuito de cargas DC donde se tomó como referencia la corriente nominal del controlador que es 16,66 A. Para calcular la capacidad de los tres dispositivos se aplicó la ecuación (10) obteniendo los resultados que se detallan en la Tabla 2.7

| <b>Componente</b><br>a proteger | Tramo de<br>colocación         | Tipo de<br>breaker | Valor calculado            | Valor<br>comercial |
|---------------------------------|--------------------------------|--------------------|----------------------------|--------------------|
| Conductores                     | Controlador-<br>barra Dc       | 2 polos DC         | $I = 20A * 1.25 = 25$      | 25A                |
| Batería                         | Controlador-<br><b>Batería</b> | 2 polos Dc         | $I = 16,66 * 1.25 = 20,8A$ | 25A                |
| Circuito de<br>cargas DC        | Batería-<br>Cargas AC          | 2 polos DC         | $I = 16,66 * 1.25 = 20,8$  | 25A                |
|                                 |                                |                    |                            |                    |

TABLA 2. 7 Cálculos para la selección de protecciones DC

Fuente: Autor

La elección de varias protecciones se dio con la intención de utilizar los interruptores como seccionadores que permitan desconectar cada parte de los circuitos al realizar las pruebas de funcionamiento.

### **2.6. Selección de componentes del emulador eólico**

Para realizar el sistema que emula la velocidad del viento se seleccionaron dos componentes importantes, un motor trifásico que permite impulsar el aerogenerador y un variador de frecuencia que es el que permite controlar la velocidad de giro, los cuales se detallan a continuación.

### **2.6.1. Motor trifásico**

Debido a que el motor es el que produce el movimiento sobre el aerogenerador se requirió que su potencia sea mayor a 120W para que pueda soportar la fuerza mecánica que ejerce el aerogenerador. Por lo tanto la mejor opción por bajo costo y fácil adquisición fue un motor trifásico de inducción de 1/2 HP 60 Hz de 4 polos de la marca WEG el cual se indica en la Figura 29.

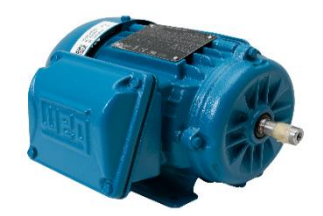

Fig. 29 Motor trifásico de 1/3 HP Fuente: (Promesa, 2020)

Una de las características del motor trifásico es que son fáciles de controlar lo cual permite que se pueda regular el aerogenerador a las velocidades deseadas.

En la Tabla 2.8 se detalla las especificaciones más importantes del motor que vienen dadas por la placa de características.

| Nombre: Motor Trifásico 1/2 Hp 1800 marca WEG |                    |  |  |
|-----------------------------------------------|--------------------|--|--|
| Potencia en (kW)                              | 0, 375             |  |  |
| Voltaje (V)                                   | 220/380 - 440      |  |  |
| Corriente (A)                                 | $1.87/1.08 - 1.12$ |  |  |
| Frecuencia                                    | 60 Hz              |  |  |
| Factor de potencia                            | 0.72/0.60          |  |  |
| <b>RPM</b>                                    | 1700/1725          |  |  |
| Polos                                         | 4                  |  |  |

TABLA 2. 8 Especificaciones del motor trifásico

Autor: (Promesa, 2020)

# **2.6.2. Variador de frecuencia**

Para la selección del variador de frecuencia se utilizó como parámetros la potencia y voltaje del motor trifásico los cuales se indican en la Tabla 2.8. De acuerdo a estos datos se necesitaron que el variador trabaje a una potencia no menor a 1/2 HP y con un voltaje de salida de 220V.

Debido a que la mayoría de los variadores en el mercado local rondan a partir de 1Hp se seleccionó un variador de frecuencia con ese valor de la marca POWTRAN con un voltaje de entrada monofásico de 220V / salida trifásica de 220 V el cual se aprecia en la Figura 30.

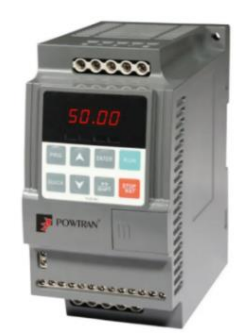

. Fig. 30 Variador de frecuencia de 1 hp Fuente: (Powtran, 2021)

Mediante el variador de frecuencia se logra variar la velocidad de giro del motor trifásico y por ende la velocidad de giro de la turbina eólica, de esta manera se consigue simular la velocidad que ejerce el viento sobre el rotor del aerogenerador

A continuación, en la Tabla 2.9 se detallan todas las especificaciones del variador a parte de las ya mencionadas.

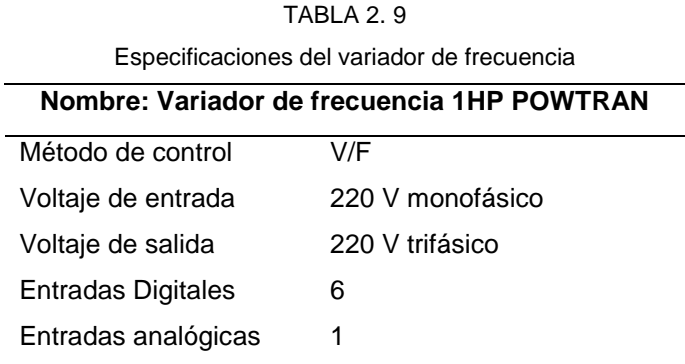

Fuente: (Powtran, 2021)

# **2.7. Componentes electrónicos y softwares**

El módulo de pruebas cuenta con un sistema de adquisición de datos el cual permite a través de un programa visualizar los valores y las gráficas en tiempo real del funcionamiento del aerogenerador. Para lograr este sistema se realizó la implementación de una serie de componentes que se mencionan a continuación.

### **2.7.1. Microcontrolador**

El microcontrolador seleccionado fue el Arduino Uno debido a que cuenta con una plataforma de programación basada en software y hardware libre. Además, de que es muy accesible debido su bajo costo comparado con otros tipos. El lenguaje de programación que utiliza se basa en C/C++ y un entorno de desarrollo (IDE), el cual permite escribir y cargar programas en placas compatibles con Arduino como el caso de los módulos de los sensores seleccionados. Una de sus principales características es que cuenta con un puerto USB con el cual se puede establecer una comunicación serial RS232 con otras plataformas como LabVIEW (Reyes Cortés & Cid Monjaraz, 2015).

En la Tabla 2.10 se muestra el microcontrolador y se detallan sus principales características.

| <b>Elemento</b> | <b>Nombre: Arduino Uno</b>            |                 |  |
|-----------------|---------------------------------------|-----------------|--|
|                 | Voltaje de operación                  | 5٧              |  |
|                 | Voltaje de entrada                    | $7-12V$         |  |
|                 | Pines digitales de entrada/salida     | 54              |  |
|                 | Pines analógicos de entrada 16        | Analógica       |  |
|                 | Corriente por cada pin entrada/salida | $20 \text{ mA}$ |  |
|                 | Fuente: (Cortés, 2015)                |                 |  |

TABLA 2. 10 Especificaciones del microcontrolador Arduino Uno

### **2.7.2. Sensores**

Se describe los sensores que fueron utilizados para medir las variables de voltaje, corriente y velocidad.

### **- Sensor de voltaje**

Para medir el voltaje en DC se seleccionó un sensor que mide el voltaje basado en el principio de divisor de tensión resistivo que puede hacer que el voltaje medido disminuya hasta 5 veces. El módulo es compatible con Arduino por lo tanto la tensión se puede detectar fácilmente y se puede supervisar la cantidad eléctrica a través de sistemas de comunicación interactiva. En la Tabla 2.11 se indican algunas de sus características principales.

| <b>Elemento</b> | Nombre: Sensor De Voltaje Continuo 25 Pic Avr 25v |           |  |
|-----------------|---------------------------------------------------|-----------|--|
|                 | Rango de medición                                 | $0 - 12V$ |  |
|                 | Rango de entrada de instrumento                   | $0 - 25V$ |  |
|                 | Alimentación                                      | 5V        |  |
|                 | Conexión de salida                                | Analógica |  |
|                 |                                                   |           |  |

TABLA 2. 11 Especificaciones del sensor de voltaje

Fuente: (Montalvo & Cabezas, 2015)

# **- Sensor de corriente**

Para medir la corriente se seleccionó un módulo que contiene un sensor de efecto hall que se basa en detectar el campo magnético que se produce por inducción de la corriente que circula a través de la línea que se está midiendo. En la Tabla 2.12 se detalla el sensor seleccionado y sus principales características.

TABLA 2. 12 Especificaciones del sensor de corriente

| Nombre: Modulo Sensor De Corriente Acs712 30a |           |  |
|-----------------------------------------------|-----------|--|
| Rango de medición                             | $0 - 15A$ |  |
| Rango de entrada del instrumento              | $0-20A$   |  |
| Alimentación                                  | 5V        |  |
| Conexión de salida                            | Analógica |  |
|                                               |           |  |

Fuente: (Buitron & Encalada)

# **- Sensor de velocidad de rotación:**

Para medir la velocidad del eje del aerogenerador se utilizó un Encoder rotativo incremental el cual es un sensor que convierte el movimiento mecánico (giros del eje) en pulsos digitales pueden ser interpretados por un controlador de movimiento. Este sensor permite su fácil adaptación al eje del rotor y por lo tanto cuenta las vueltas de manera sincrónica. Entrega 600 pulsos por revolución los cuales son interpretados fácilmente por el microcontrolador Arduino. En la Tabla 2.13 se indican sus principales características.

| Especificaciones del sensor de velocidad                  |                          |                       |  |  |
|-----------------------------------------------------------|--------------------------|-----------------------|--|--|
| <b>Elemento</b>                                           | Nombre: Encoder rotativo |                       |  |  |
|                                                           | Señal                    | 600 pulsos/revolución |  |  |
|                                                           | Voltaje de operación     | 5-24 VCC              |  |  |
|                                                           | Conexión de salida       | Digital               |  |  |
| $\overline{\phantom{a}}$<br>.<br>$\overline{\phantom{a}}$ |                          |                       |  |  |

TABLA 2. 13  $I$ ABLA  $\angle$ . 13<br>Especificaciones del sensor de velocidad de velocidad de velocidad de velocidad de velocidad de velocidad de v

Fuente: (Rambal, 2020)

### **2.7.3. Software LabVIEW**

El software seleccionado para realizar la adquisición de datos del sistema eólico fue el entorno de desarrollo LabVIEW debido a su compatibilidad con el microcontrolador Arduino y la facilidad para realizar la comunicación serial. Este programa tiene la capacidad de diseñar sistemas con un entorno visual lo que permite tomar los datos y representarlos de manera gráfica en tiempo real lo cual es muy útil para estudiar el comportamiento del aerogenerador.

### **2.8. Diseño de diagramas**

Una vez seleccionado los componentes se procedió realizar los diagramas de conexión basándose en el diseño de la Figura 31, donde se muestra un esquema general conformado primeramente por el sistema de generación eólica que abarca la turbina eólica, el controlador, la batería, el inversor y el reóstato. Mientras que el segundo sistema es el emulador eólico que está conformado por el variador de frecuencia y el motor trifásico el cual posteriormente se adapta al eje del aerogenerador.

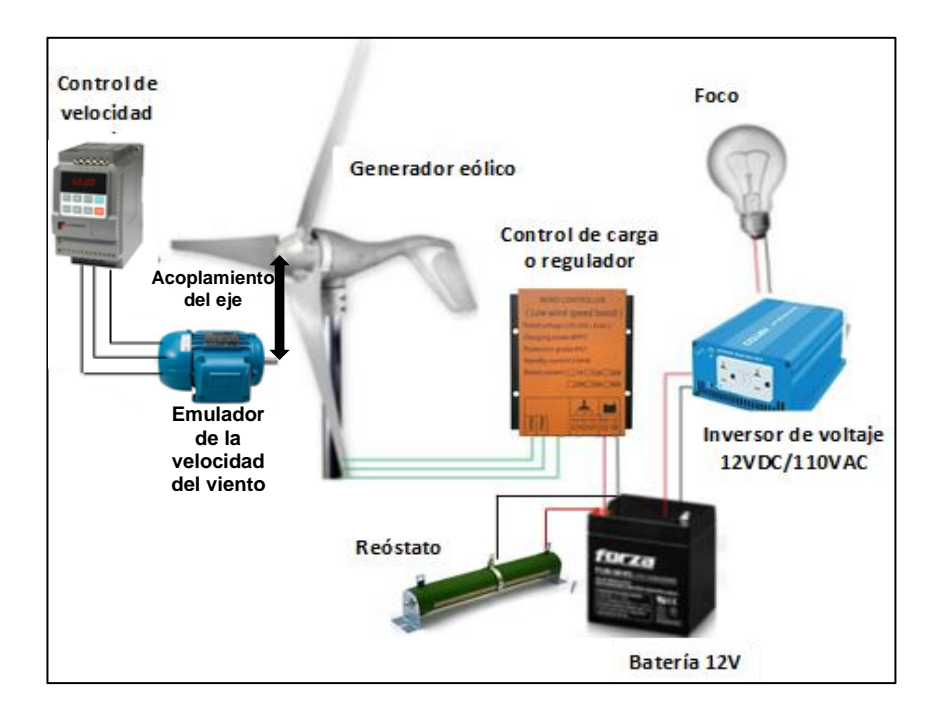

Fig. 31 Esquema general de los elementos principales que componen el módulo de pruebas Fuente: Autor

A partir del esquema general se procedió a desarrollar el diseño de los diagramas multifilares individualmente de cada uno de los sistemas implementados abarcando todos los componentes utilizados.

### **2.8.1. Circuito del emulador eólico**

En la Figura 32 se muestra el diagrama multifilar que representa la conexión de los componentes del emulador eólico. De igual manera se muestra el diagrama del circuito de control que permite la activación del emulador eólico.

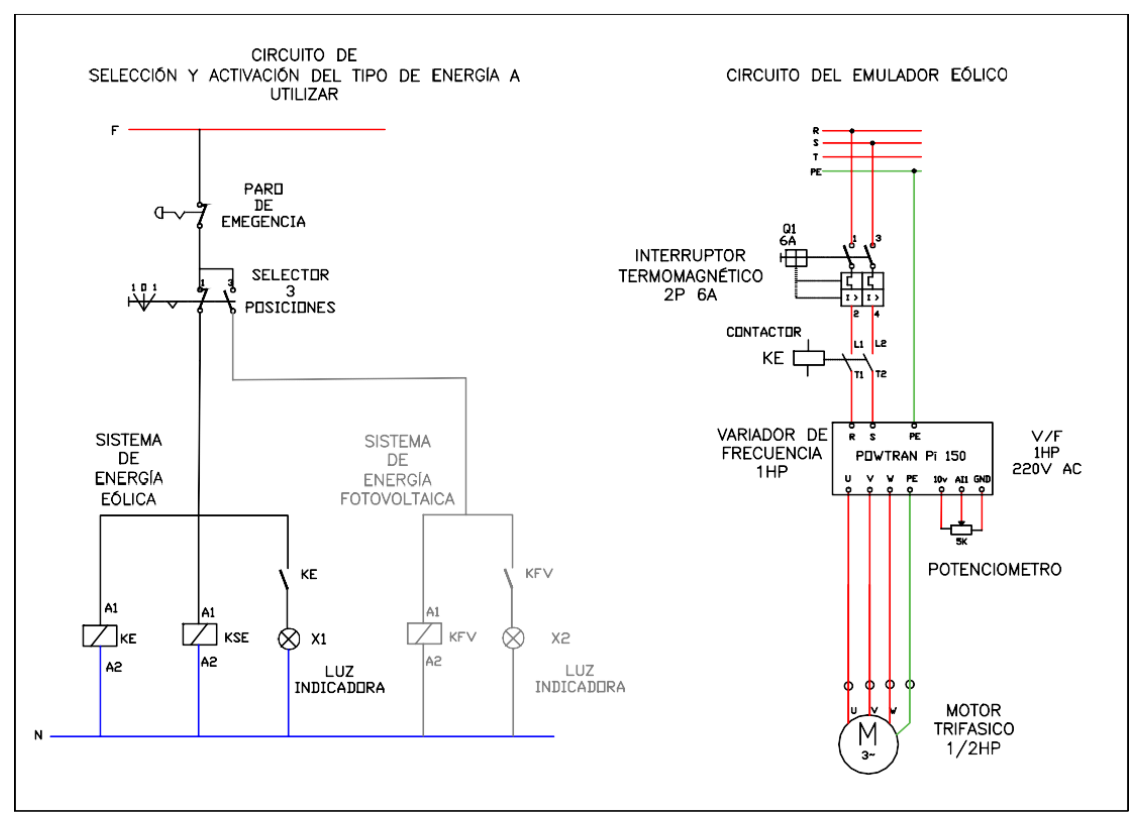

Fig. 32 Esquema de conexión multifilar del emulador eólico Fuente: Autor

Como se indica en el diagrama de conexión primeramente se diseñó el circuito de un bypass para seleccionar dos sistemas de energía, la una es eólica la cual se trata en este documento y el otra es fotovoltaica la que resalta en gris la cual no es parte de este estudio. En el caso del sistema eólico el selector permite alimentar y activar los contactores KE y KSE los cuales habilitan los circuitos del emulador eólico y del sistema eólico adicionalmente se enciende una luz indicadora que permite conocer que sistema se encuentra activado en el momento.

De igual manera se tiene el diseño del circuito del emulador eólico el cual cuenta inicialmente con un interruptor de 2 polos que se deriva de la línea de 220v y se conecta al contactor KE el cual al activarse mediante el bypass permite la alimentación del variador de frecuencia y posteriormente la alimentación del motor trifásico que se encarga de emular la velocidad del viento.

### **2.8.2. Circuito del sistema eólico**

El diagrama multifilar de la Figura 33 indica la conexión de todos los equipos y elementos principales del sistema de generación eólica iniciando desde el aerogenerador hasta finalizar con cada una de las cargas AC o DC.

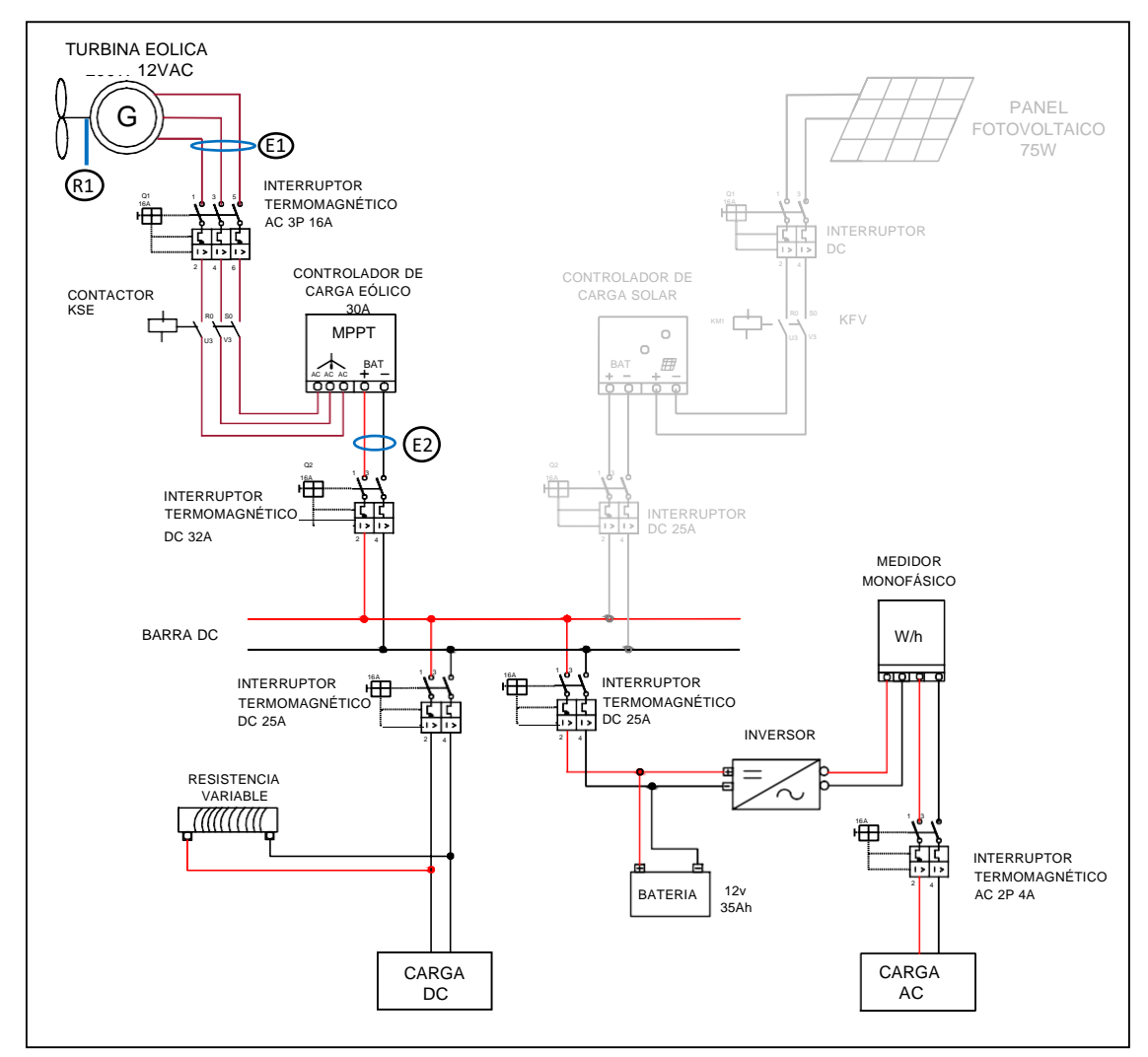

Fig. 33 Esquema de conexión multifilar del sistema eólico Fuente: Autor

Como se indica en el diseño la conexión inicia a partir de la turbina eólica que cuenta con una salida de tres líneas AC la cuales se conectas al controlador de carga a través del interruptor de protección de 3P el cual permite desconectar el aerogenerador del controlador para poder realizar pruebas en vacío. El controlador de carga se conecta hacia la barra DC a través de un interruptor de protección de 2 polos el cual tiene la función de desconectar el controlador de carga eólico cuando se esté utilizando el sistema de generación fotovoltaico el cual se muestra en gris. A partir de la barra DC primeramente se realiza la conexión hacia la resistencia variable y las cargas de corriente continua a través de un Interruptor DC que

permitirá conectar y desconectar dichas cargas según se lo necesite a la hora de utilizar el módulo, de igual manera se parte de la barra hacia la batería de 12V a través de otro interruptor de protección DC que igualmente tiene la función de desconectar o conectar el sistema de acumulación según se lo necesite. A continuación, se tiene el inversor de corriente ac/dc que se encuentra conectado a las entradas de la batería y se encarga de convertir el voltaje de 12V a 110V, posteriormente se conecta al medidor de energía eléctrica desde el cual finalmente se alimenta las cargas AC a través de un interruptor de protección de 2 polos.

Los puntos de medición de variables se encuentran señalados de la siguiente manera:

- R1: Velocidad de rotación del aerogenerador
- E1: Voltaje y corriente a la salida del aerogenerador
- E2: Voltaje y corriente a la salida del controlador eólico

# **2.8.3. Sistema de adquisición de datos**

Para realizar la adquisición de datos se implementó un sistema de lazo abierto por lo que no se busca realizar ningún control, sino que simplemente se necesita visualizar los datos obtenidos de manera gráfica para conocer el comportamiento del aerogenerador. En la Figura 34 se muestra el diagrama de flujo del método utilizado.

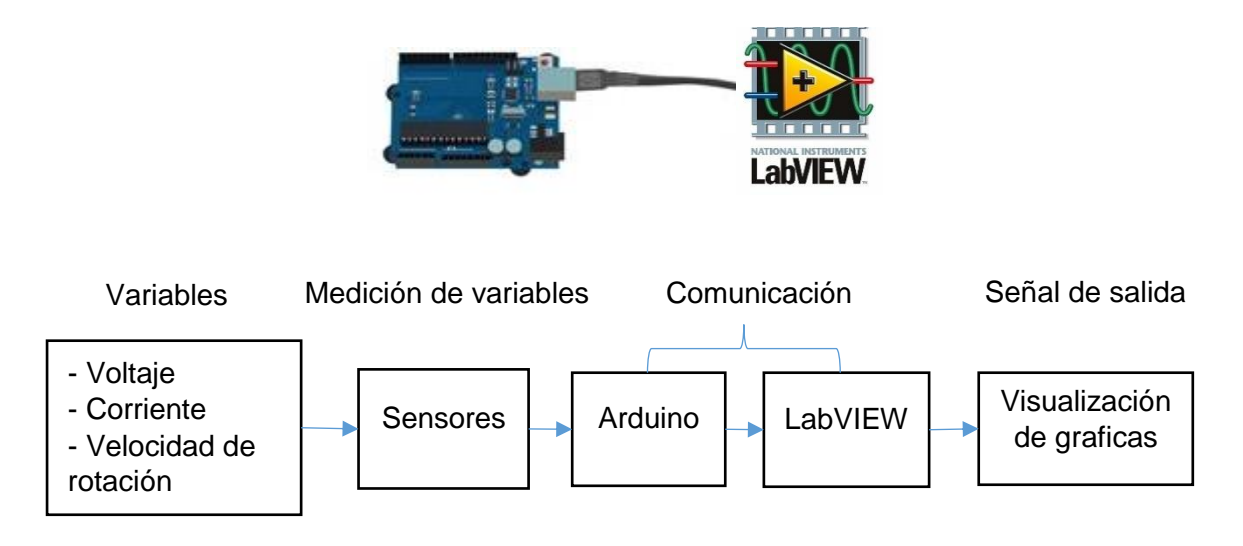

Fig. 34 Sistema de adquisición de datos en lazo abierto Fuente: Autor

Una vez establecido el método a aplicar se procedió a diseñar la conexión de los sensores seleccionados al microcontrolador Arduino con la finalidad de implementarlos en los puntos de medición señalados en la Figura 34. Con lo cual en la Figura 35 se muestra la conexión y la asignación de pines a cada uno de los sensores.

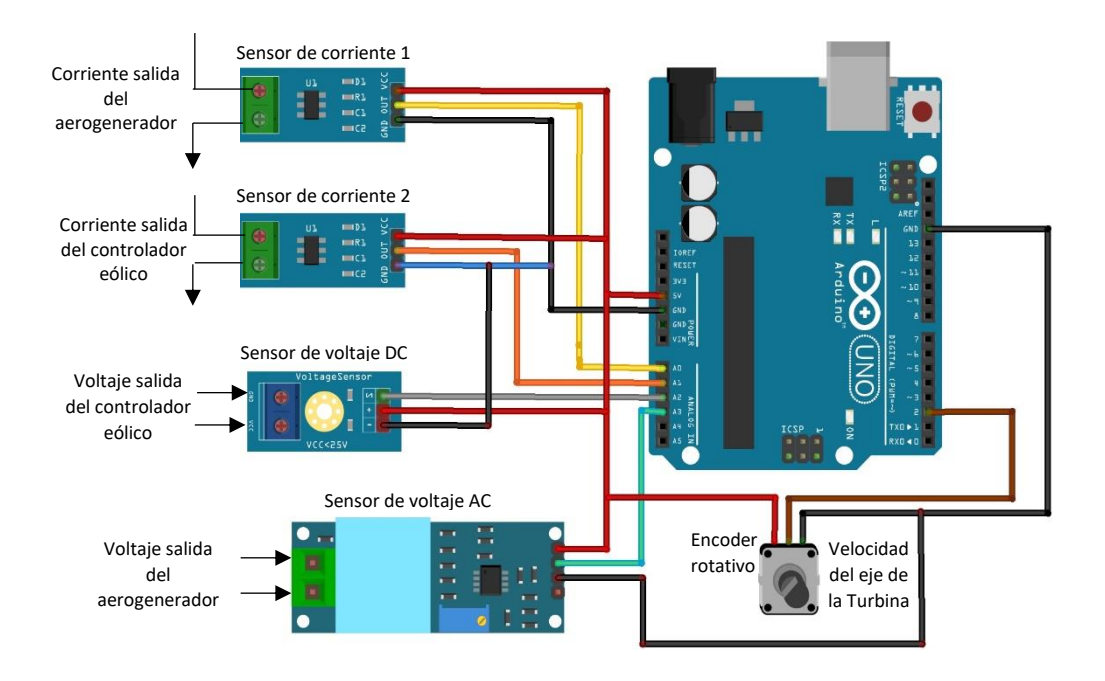

Fig. 35 Diagrama de conexión del sistema de adquisición de datos Fuente: Autor

# **2.9. Diseño arquitectónico del módulo**

Una vez realizado la selección de los componentes y los diagramas de conexión se procedió a realizar el diseño arquitectónico donde se muestra el tamaño de la estructura y la colocación de sus componentes.

# **2.9.1. Diseño de la estructura**

Para el diseño y tamaño de la estructura se tomaron como parámetros la medida de cada uno de sus componentes y la forma de distribución para puedan ser manipulados de manera didáctica obteniendo el diseño de la Figura 36.

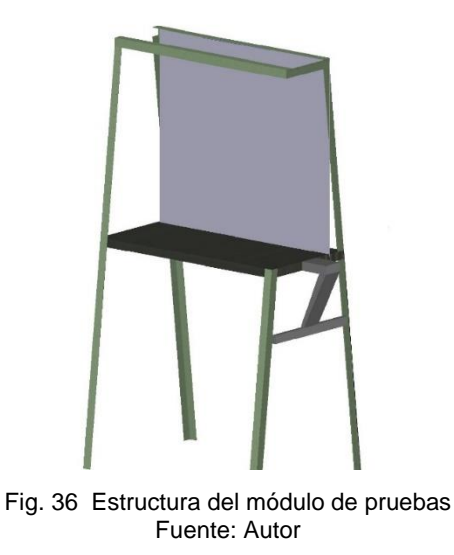

El diseño cuenta con una mesa de trabajo horizontal, sobre la cual se encuentra perpendicularmente un panel vertical para colocar los componentes, además cuenta con un pequeño soporte que sirvió como base para sujetar el aerogenerador.

# **2.9.2. Diseño del panel frontal**

En la figura 37 se puede apreciar el diseño de la vista frontal en donde se muestra la distribución de los componentes principales del sistema eólico y el espacio que hay entre cada uno de ellos.

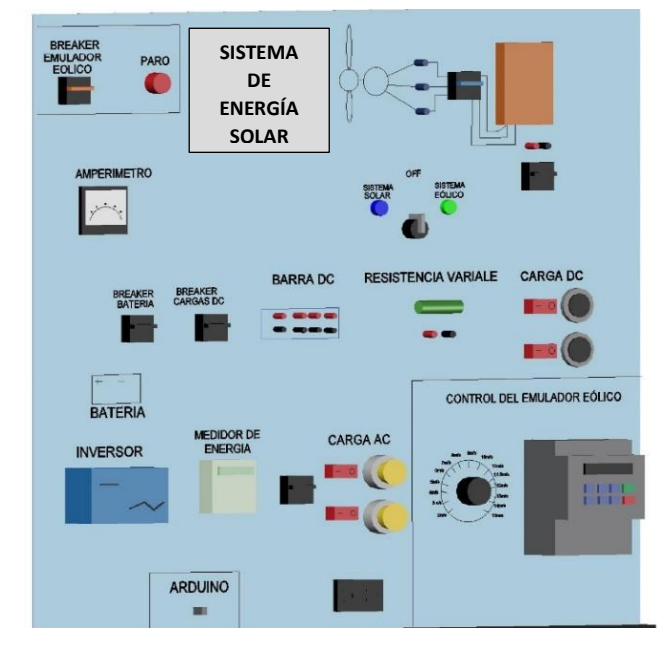

Fig. 37 Diseño del panel frontal de módulo de pruebas Fuente: Autor

# **2.9.3. Posición del aerogenerador y el emulador**

En la figura 38 se puede apreciar el diseño del emulador eólico. Donde se muestra la posición del motor trifásico sobre la mesa de trabajo y aerogenerador sobre la base, los cuales se encuentran adaptados mediante a una correa de trasmisión.

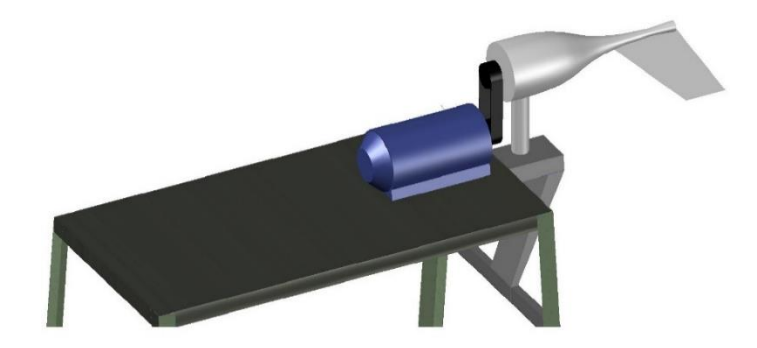

Fig. 38 Posición del aerogenerador y emulador Fuente: Auto

#### **2.10 Cálculo de parámetros de configuración y control del emulador eólico**

En esta sección se detalla los cálculos realizados que permitieron establecer los parámetros necesarios para controlar la velocidad de giro de la turbina eólica en función de la velocidad del viento.

# **2.10.1. Cálculo de relación entre la velocidad del viento y la velocidad de rotación del aerogenerador**

Para obtener la relación primeramente se realizó el cálculo de la velocidad especifica es decir la razón de punta lambda mediante la aplicación de la Ecuación (5) y el uso de los valores nominales de velocidad de rotación, radio del rotor y velocidad del viento indicados por el fabricante en Tabla 2.1. Obteniendo el siguiente valor.

$$
\lambda = \frac{600 \text{ rpm} * 0.65 \text{m} * \pi}{30 * 11.5 \text{ m/s}}
$$

 $\lambda = 3.55$ 

Una vez establecido del valor de razón de punta lambda de la turbina eólica se procedió determinar la relación entre velocidad de viento y velocidad de rotación. Para realizar el cálculo se aplicó la Ecuación (11) y se tomó referencia la velocidad de arranque de 2 m/s establecida por el fabricante, obteniendo el siguiente valor

$$
N = \frac{30 * 3.55 * 2m/s}{065 * \pi}
$$

$$
N = 104 \text{ rpm}
$$

El valor obtenido determina que cuando el aerogenerador inicie a girar tendrá una velocidad rotación de 104 rpm lo que representara la velocidad de arranque de 2m/s.

. Mediante mismo proceso se realizó los cálculos para obtener los valores de velocidad en rpm a diferentes valores de velocidad del viento. Obteniendo como resultado los valores de la Tabla 2.14.

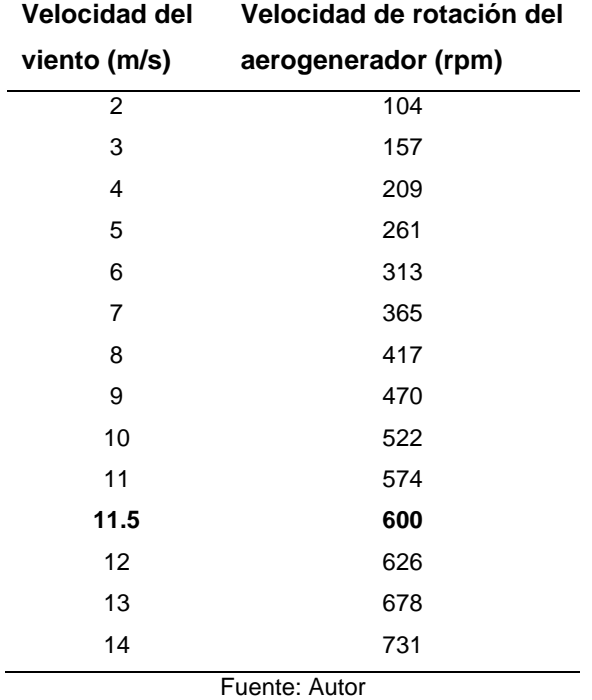

TABLA 2. 14 Valores de velocidad de rotación en función de la velocidad del viento

En la Tabla 2.14 se indica todos los valores de velocidad de rotación que se debe regular en el eje de aerogenerador para emular la velocidad del viento deseada.

### **2.10.2. Cálculo de parámetros para la configuración del variador de frecuencia**

Para realizar el control del Turbina eólica mediante el variador de frecuencia primeramente se realizó el cálculo que permita establecer la relación entre las velocidades debido que el aerogenerador debe girar a una velocidad menor a del motor para evitar que sobrepase su límite y se produzcan averías

La relación se calculó utilizando como referencia que cuando el motor gire a una velocidad de 900 rpm el aerogenerador alcance su velocidad nominal de 600 rpm, obteniendo el siguiente valor.

$$
\frac{N1}{N2} = \frac{900 \text{ rpm}}{600 \text{ rpm}} = 1.5 \rightarrow \text{relacion de velocidad}
$$

 $N1 = 1,5N2$ 

La relación es igual a 1,5 por lo tanto para conocer los valores de rotación del motor se multiplicó a cada valor de velocidad del aerogenerador por el valor de relación obteniendo los resultados de la Tabla 2.15

| <b>Velocidad del rotor</b> | Velocidad de motor |  |
|----------------------------|--------------------|--|
| aerogenerador              | (rpm)              |  |
| (rpm)                      |                    |  |
| 104                        | 156                |  |
| 157                        | 236                |  |
| 209                        | 314                |  |
| 261                        | 392                |  |
| 313                        | 470                |  |
| 365                        | 548                |  |
| 417                        | 626                |  |
| 470                        | 705                |  |
| 522                        | 783                |  |
| 574                        | 861                |  |
| 600                        | 900                |  |
| 626                        | 939                |  |
| 678                        | 1017               |  |
| 731                        | 1097               |  |

TABLA 2. 15 Relación de velocidad del aerogenerador y velocidad del motor

Fuente: Autor

Finalmente, con los valores obtenidos en la Tabla 2.15 se realizó el cálculo de los valores de frecuencia de cada una de las velocidades del motor mediante la aplicación de la Ecuación (12). Como dato inicial se calculó la frecuencia de la velocidad de arranque dando como resultado el siguiente valor.

$$
156 = \frac{120xf}{4}
$$

$$
f = \frac{156 * 4}{120} = 5 Hz
$$

Para los siguientes valores de velocidad del motor se aplicó el mismo proceso dando como resultado las frecuencias de la Tabla 2.16

| <b>Velocidad del</b> | Velocidad de rotación de | Velocidad del motor | Frecuencia del motor |
|----------------------|--------------------------|---------------------|----------------------|
| viento (m/s)         | aerogenerador (rpm)      | (rpm)               | (Hz)                 |
| $\overline{2}$       | 104                      | 156                 | 5                    |
| $\mathbf{3}$         | 157                      | 235                 | 8                    |
| 4                    | 209                      | 314                 | 10                   |
| $\overline{5}$       | 261                      | 392                 | 14                   |
| $\,6$                | 313                      | 470                 | 16                   |
| $\overline{7}$       | 365                      | 548                 | 18                   |
| $\,8\,$              | 417                      | 626                 | 20                   |
| 9                    | 470                      | 705                 | 24                   |
| 10                   | 522                      | 783                 | 26                   |
| 11                   | 574                      | 861                 | 28                   |
| 11.5                 | 600                      | 900                 | 30                   |
| 12                   | 626                      | 939                 | 32                   |
| 13                   | 678                      | 1017                | 34                   |
| 14                   | 731                      | 1097                | 38                   |

TABLA 2. 16 Parámetros para el control del simulador eólico

Fuente: Autor

Mediante los resultados de la Tabla 2.16 se pudo obtener los parámetros requeridos para realizar el control a través del variador de frecuencia en donde para cada valor de velocidad del viento deseada se tiene un valor de frecuencia asignado al cual se debe regular.
# **CAPÍTULO 3**

## **Implementación y pruebas de funcionamiento**

En el presente capítulo se describe el procedimiento de la construcción del módulo didáctico, así como la instalación y configuración de todos sus componentes. Finalmente se detalla los resultados de las pruebas realizadas que verifican el correcto funcionamiento del sistema eólico.

### **3.1. Implementación de los componentes del sistema eólico**

Para realizar la implementación del módulo se procedió a realizar la adquisición de los componentes y elementos seleccionados para que en base a sus medidas y distribución se pueda elaborar el tamaño de la estructura e instalar los componentes adecuadamente.

### **3.1.1. Construcción de la estructura**

Como primer paso se construyó la estructura del módulo que sirvió como base para el montaje tanto del emulador eólico como los componentes generales del sistema eólico y fotovoltaico. En la Figura 39 se muestra el tamaño del módulo el cual cuenta con un panel frontal elaborado con una lámina de tol y una mesa de trabajo compuesta por un tríplex de madera recubierta por un tapiz de cuero, mientras que la base del aerogenerador está compuesta por un mástil de tubo galvanizado.

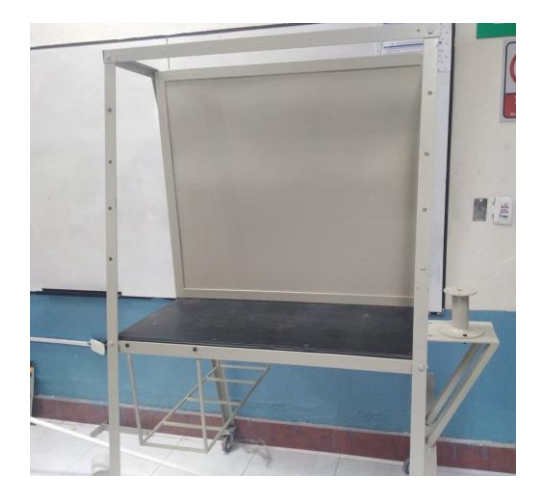

Fig. 39 Estructura del módulo de pruebas Fuente: Autor

### **3.1.2 Montaje de la turbina eólica**

Para el montaje del aerogenerador primeramente se retiraron las palas de manera que el eje del rotor quede libre para adaptar al emulador como se aprecia en la Figura 40, además se sujetó la base del aerogenerador sobre el mástil. Los cables de salida se introdujeron a través del del mástil para poder ser conectados hacia el breaker trifásico colocado en el panel frontal.

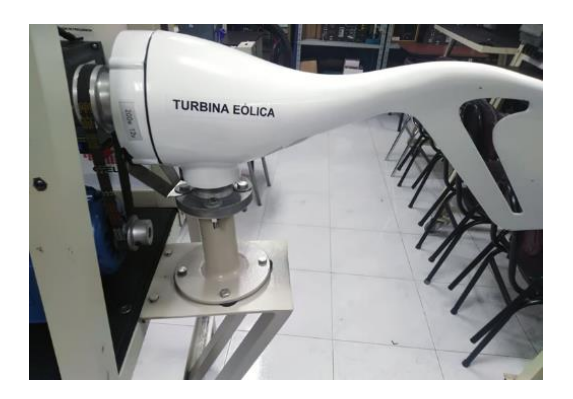

Fig. 40 Montaje de la turbina eólica Fuente: Autor

Debido a que la base de la turbina es móvil, se necesitó que se mantenga fija por lo cual se elaboró una pieza metálica que permitió al aerogenerador mantenerse en una posición estable.

## **3.1.3. Instalación del controlador eólico**

Para la implementación del controlador primeramente se colocaron tres conectores de salida L1, L2, L3 que están conectados directamente a los cables de salida del aerogenerador los cuales se conectaron al breaker de protección y posteriormente al controlador de carga eólico como se indica en la Figura 41.

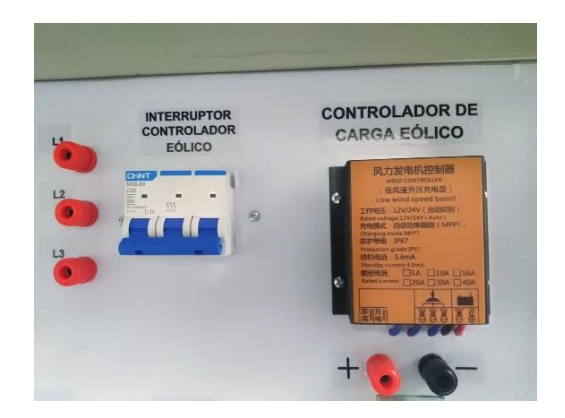

Fig. 41 Montaje del breaker trifásico y controlador eólico Fuente: Autor

Los conectores de salida son puntos que permiten medir la tensión en AC sobre las líneas de la salida del aerogenerador y de igual manera se colocaron dos pines (+) y (-) que permiten medir el voltaje en DC a la salida del controlador.

#### **3.1.4. Instalación del sistema de acumulación**

Para la instalación del sistema de acumulación se colocó un interruptor de protección DC en el panel frontal como se muestra en la Figura 42, el cual se encuentra conectado a la salida de controlador y que además de proteger la batería se lo utiliza como seccionador para conectarla o desconectarla del resto del sistema eólico.

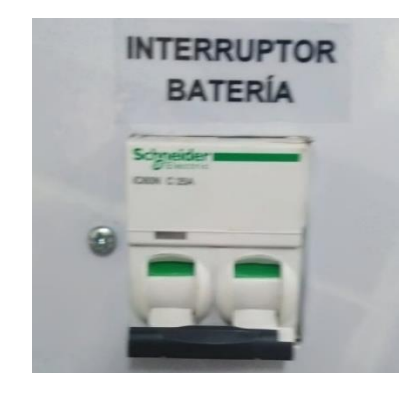

Fig. 42 Instalación del interruptor de protección de la batería Fuente: Autor

Una vez instalado el breaker se realizó el montaje y conexión de la batería de 12v, la cual se colocó sobre una base diseñada en la parte inferior del módulo como se muestra en la Figura 43, los terminales positivo y negativo se conectaron directamente al interruptor de protección descrito anteriormente.

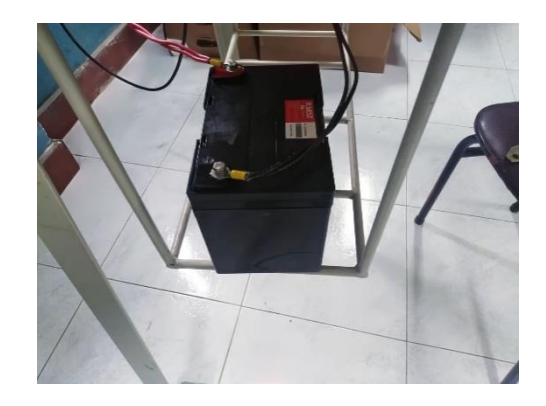

Fig. 43 Montaje e instalación de la batería de 35ah 12V Fuente: Autor

#### **3.1.5. Instalación del inversor de corriente**

En la Figura 44 se muestra la parte inferior derecha del panel frontal del módulo donde se colocó el sistema de conversión en el que se encuentra el inversor de corriente que se alimentó desde los terminales de la batería, posteriormente desde la salida se conectó a un medidor para medir la cantidad de energía en KW/h que consumen las cargas conectadas.

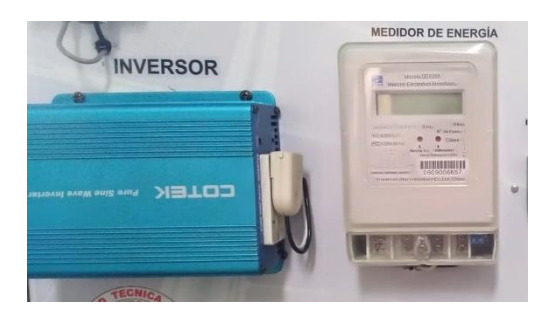

Fig. 44 Montaje del inversor de corriente y medidor de energía Fuente: Autor

#### **3.1.6. Instalación de la resistencia variable y las cargas dc**

En la parte central derecha del panel frontal se procedió a colocar los elementos que cumplen la función de cargas DC. Primero se colocó el breaker de protección de 2 polos como se muestra en la Figura 45, el cual está conectado a la salida del controlador y que además de proteger las cargas instaladas se usa para conectar y desconectar manualmente estos elementos al realizar las pruebas.

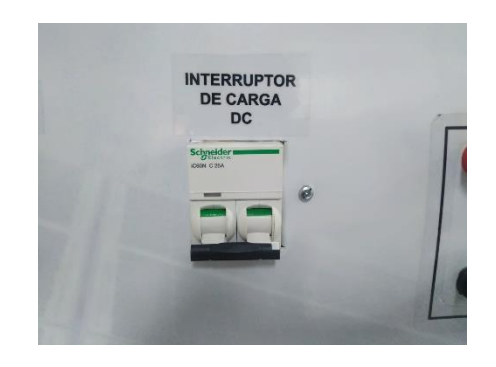

Fig. 45 Montaje e Instalación del interruptor de protección de las cargas DC Fuente: Autor

Una vez instalado el breaker se realizó el montaje de las cargas DC como se muestra en la Figura 46. Se colocaron seis conectores de salida positivos y negativos que se usan como puntos de alimentación para conectar cargas externas de corriente continua, a continuación, se colocó el reóstato o resistencia variable el cual se alimenta desde los conectores colocados en la parte inferior del mismo. Finalmente se colocaron los focos en DC los cuales se encuentran conectados directamente a la salida del interruptor de protección y se activan por medio de los switch on/off instalados.

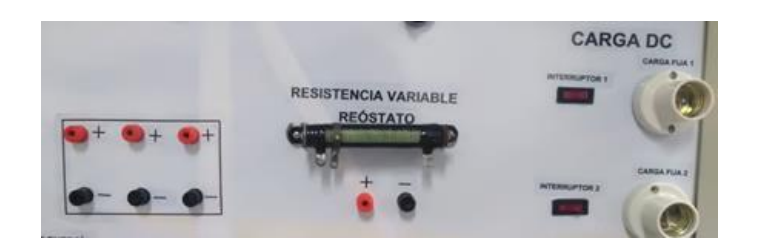

Fig. 46 Montaje e instalación de la resistencia variable y los focos DC Fuente: Autor

## **3.1.7. Instalación de las cargas AC**

La colocación de las cargas AC se realizaron en la parte inferior del panel frontal junto al sistema de conversión. En la figura 47 se muestra primeramente la colocación del interruptor de protección en AC de 2 polos que se conectó desde la salida del medidor de energía y sirve como protección de las cargas instaladas como lo son los focos y el tomacorriente.

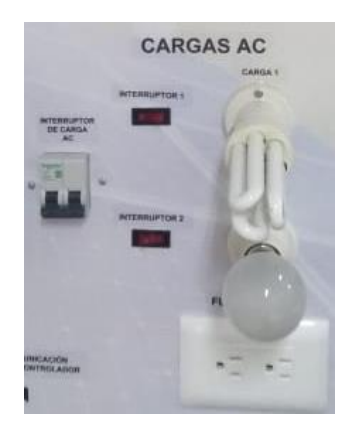

Fig. 47 Montaje de las cargas AC Fuente: Autor

La conexión de todos los componentes del sistema eólico se realizó de acuerdo a los diagramas multifilares detallados en el anexo E.

#### **3.2. Implementación del emulador eólico**

#### **3.2.1. Montaje del motor**

Para el montaje del motor trifásico se tomó en cuenta la posición a la que se colocó la turbina eólica sobre el módulo, de acuerdo a eso se realizó la sujeción sobre la base de la mesa como se muestra en la Figura 48, posteriormente se alineo de manera perpendicular al eje del aerogenerador de manera que se pueda colocar la polea de manera correcta.

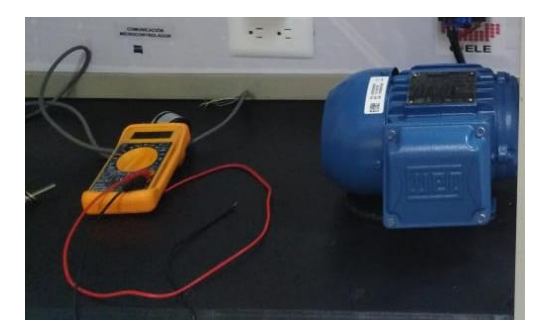

Fig. 48 Montaje del motor trifásico 1/2Hp Fuente: Autor

Para que el motor se pueda alimentar a 220v que es la tensión de salida del variador de frecuencia se procedió a realizar la conexión de los bornes en configuración delta como se muestra en la Figura 49.

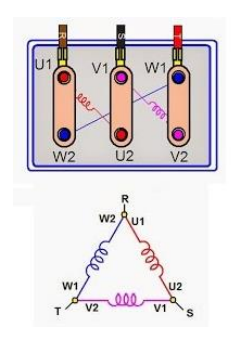

Fig. 49 Conexión delta del motor trifásico Fuente: (Ason, 2015)

#### **3.2.2. Colocación de poleas y correa de trasmisión**

Una vez alineado los ejes del motor y del aerogenerador se colocaron las poleas de acuerdo a la relación calculada en el diseño, por lo tanto, como se busca que el aerogenerador gire más lento que el motor, la polea de mayor tamaño se colocó en el eje de la turbina y la de menor tamaño en el eje del motor como se muestra en la Figura 50. Finalmente, se colocó la correa de transmisión y se reguló la tensión mediante el ajuste de los pernos que se colocaron en la base del motor.

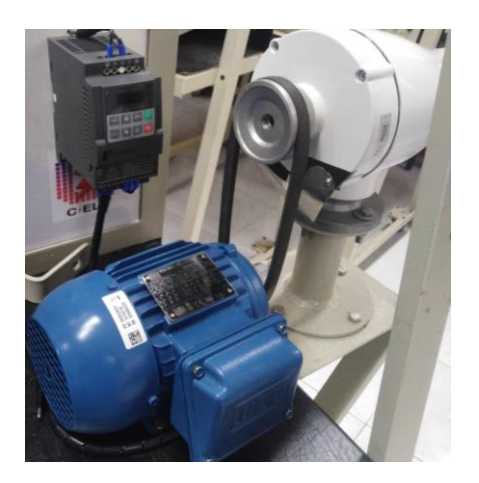

Fig. 50 Colocación de las poleas y correa de transmisión Fuente: Autor

### **3.2.3. Instalación del variador de frecuencia**

Una vez adaptado el motor y el aerogenerador se realizó el montaje del variador de frecuencia en el panel frontal de manera que se encuentre directamente sobre los componentes del emulador como se muestra en la Figura 51. De igual manera se realizó la conexión de una entrada analógica externa en este caso un potenciómetro de 5 kΩ adaptado a una perilla mediante el cual se regula la velocidad del aerogenerador de acuerdo a la escala establecida.

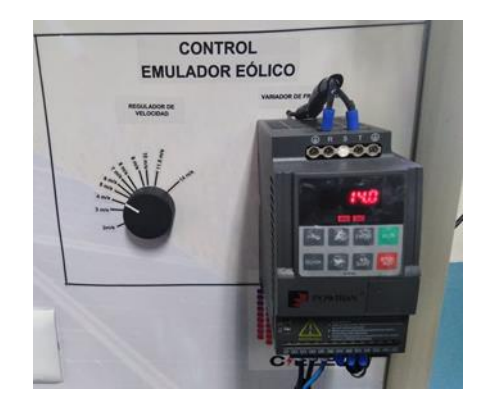

Fig. 51 Montaje del variador de frecuencia de 1 Hp Fuente: Autor

Para alimentar el variador se instaló un interruptor de protección el cual se colocó al inicio del módulo acompañado de un pulsador de paro que permitirá la desconexión del módulo en caso de emergencia cono se muestra en la Figura 52.

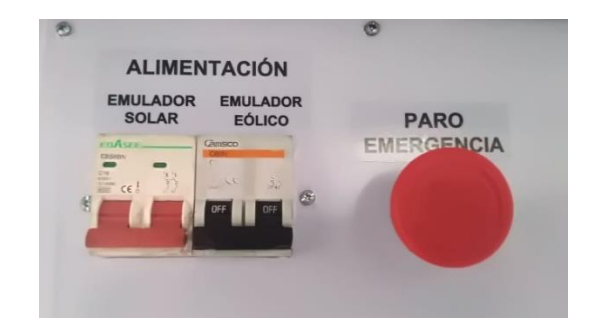

Fig. 52 Instalación del interruptor de protección del variador de frecuencia Fuente: Autor

Una vez realizado el montaje de los componentes del emulador eólico se procedió a realizar las conexiones de los mismos de acuerdo a los diagramas de diseño que se muestran en el anexo D.

## **3.2.4. Configuración del variador de frecuencia**

La función del variador de frecuencia permite controlar la velocidad del aerogenerador a una escala establecida por lo tanto se procedió a realizar la configuración necesaria de acuerdo a los parámetros determinados en el diseño.

Para la configuración se partió de los parámetros de fábrica detallados en el manual de usuario de variador de frecuencia especificados en el anexo C. Para este caso el grupo de parámetros a modificar fue el grupo de funciones básicas F0 como se indica en la figura 53

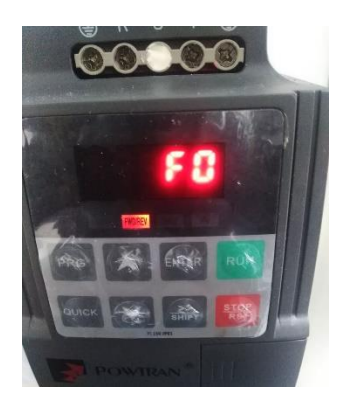

Fig. 53 Configuración del modo de control del variador Fuente: Autor

A continuación, se procedió a modificar cada uno de los valores que se detallan en la Tabla 3.1.

| Código            | <b>Parámetro</b>              | Valor de ajuste            | Significado       |
|-------------------|-------------------------------|----------------------------|-------------------|
| F <sub>0.0</sub>  | Modo de control de variador   | 2                          | Control v/f       |
| F <sub>0.03</sub> | Fuente de frecuencia maestra  | $\mathfrak{p}$             | Entrada analógica |
| F <sub>0.21</sub> | Frecuencia de límite superior | 30                         | Frecuencia máxima |
|                   |                               |                            | determinada       |
| F <sub>0.24</sub> | Dirección de arranque         | $\boldsymbol{\mathcal{P}}$ | Opuesta           |
| $\Gamma$ A        |                               |                            |                   |

TABLA 3. 1 Grupo de parámetros a configurar en el variador de frecuencia

Fuente: Autor

Mediante los parámetros establecidos se logró obtener la funcionalidad esperada para regular la velocidad del aerogenerador analógicamente a los valores de velocidad deseados.

#### **3.3. Adquisición de datos**

.

Para realizar la adquisición de datos se realizó la Instalación de los componentes electrónicos y se desarrolló la programación y comunicación de los softwares seleccionados.

#### **3.3.1. Instalación del microcontrolador**

Para la instalación del microcontrolador y Arduino se procedió a diseñar una caja de acrílico el cual mantendrá protegido a los elementos electrónicos y los sensores de medición. A continuación, se realizó la construcción de una placa PCB para la conexión adecuada de los sensores. En la Figura 54 se muestra el diseño realizado.

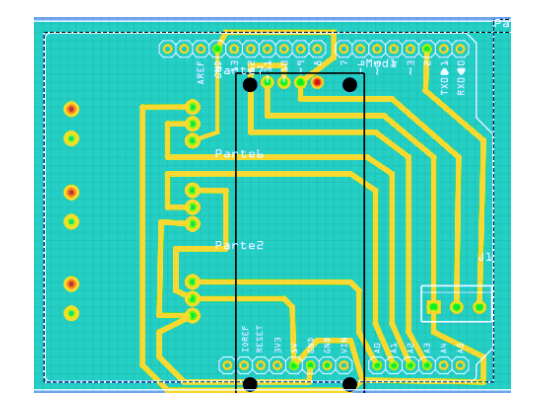

Fig. 54 Fabricación de la Placa PCB para la instalación de los sensores Furente: Autor

### **3.3.2. Instalación de los sensores**

En la Figura 55 se indica la colocación de los sensores sobre los componentes del módulo, para el caso del sensor de velocidad se realizó un soporte de manera que se pueda adaptar al eje de la turbina y girar sincrónicamente, mientras que los sensores de voltaje y corriente se colocaron sobre la placa PCB fabricada y sus terminales se conectaron a los puntos de medida establecidos.

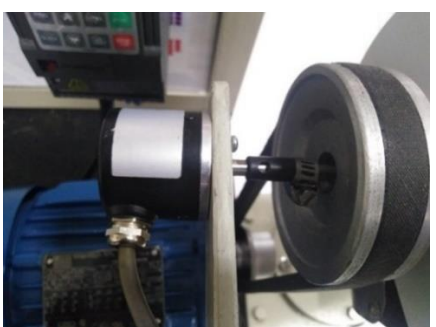

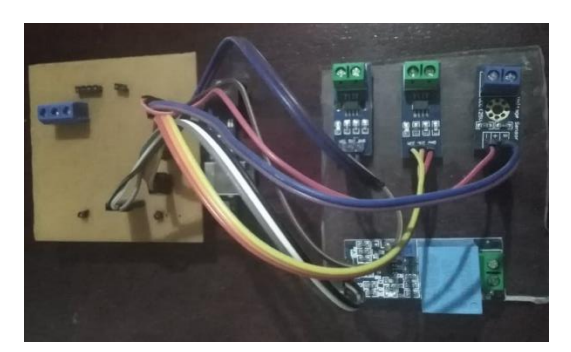

a) Sensor de velocidad b) Sensores de corriente y voltaje Fig. 55 Montaje de los sensores de medición Fuente: Autor

Una vez instalados los sensores y conectados al microcontrolador Arduino se procedió a realizar su respectiva programación la cual se detalla en el anexo F.

### **3.3.3. Comunicación Arduino- LabVIEW**

#### - **Comunicación serial**

Para realizar la adquisición de datos mediante comunicación serial se procedió a instalar el controlador NI-VISA el cual es un complemento de LabVIEW y permite leer el puerto USB al cual se encuentra conectado el Arduino. A continuación, se procedió a desarrollar la configuración que permite activar el puerto serial como se muestra en la Figura 56.

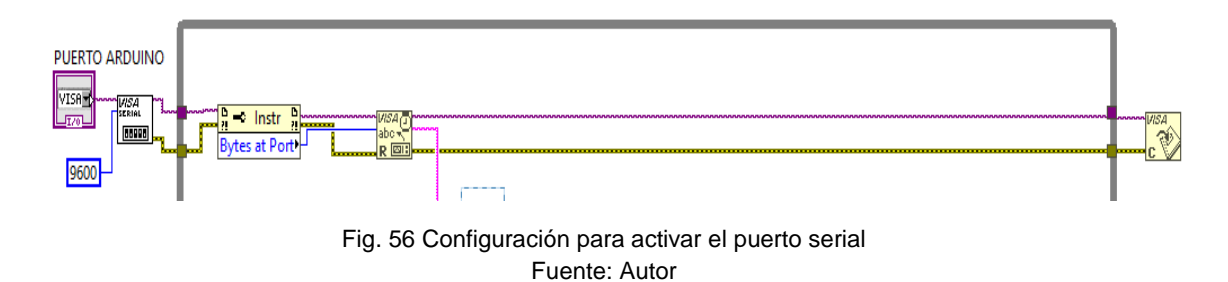

La comunicación serial inicia a partir de los datos recibidos por el puerto COM donde se encuentra conectado el Arduino estos son enviados en bytes y luego son convertidos a variables numéricas las cuales se envían a los medidores y finalmente cerrar con la comunicación.

#### - **Obtención de variables**

A partir de la configuración del puerto serial se procedió a realizar la configuración para llamar las variables enviadas desde Arduino mediante le puerto COM a cada uno de los medidores e indicadores conectados el programa como se muestra en la Figura 57.

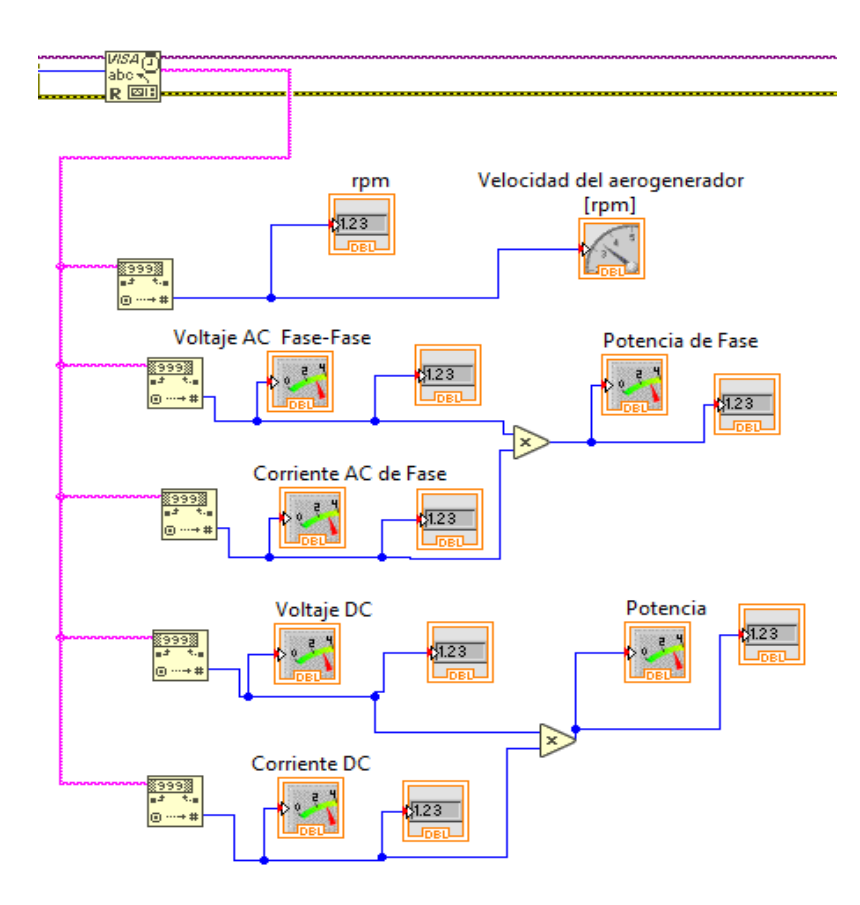

Fig. 57 Configuración para adquirir las variables medidas Fuente: Autor

#### - **Obtención de gráficas**

Una vez obtenido las variables de medición se procedió a colocar los bloques que permitan obtener las curvas características principales que se necesita conocer. En la Figura 58 se muestra la configuración para obtener las curvas de las variables obtenidas de los sensores instalados a la salida del controlador ya que la mayoría de las pruebas se realizan en este sector y se necesita conocer su comportamiento.

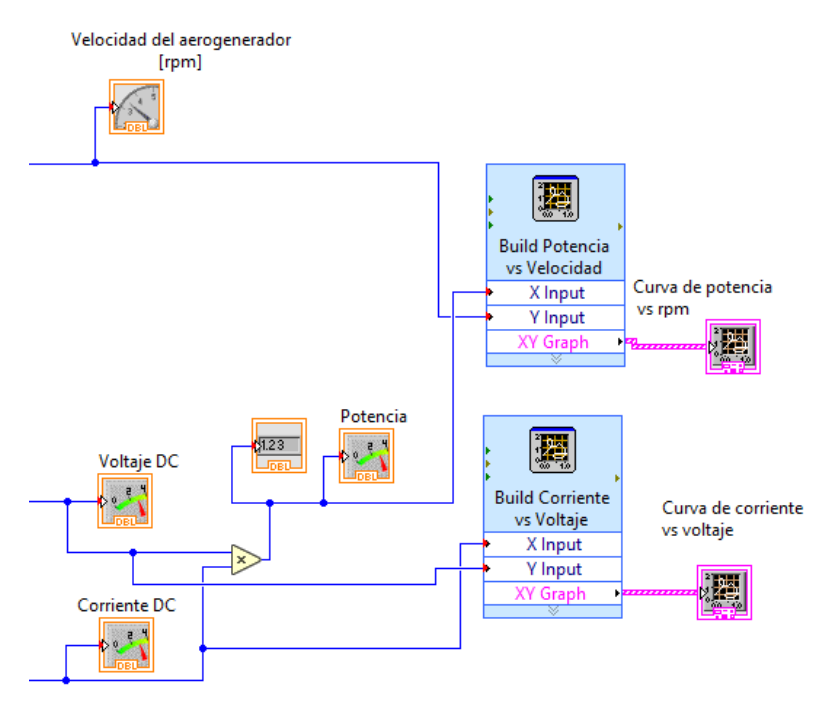

Fig. 58 Configuración para obtener gráficas de curvas características Fuente: Autor

Las gráficas principales a obtener son las de potencia en función de la velocidad de rotación y la curva de corriente en función de voltaje.

#### - **Ventana de visualización**

Finalmente se diseñó una pantalla gráfica tal como se muestra en la Figura 59, en la cual se pueden visualizar todas las variables obtenidas en tiempo real de los diferentes sensores instalados en el módulo didáctico

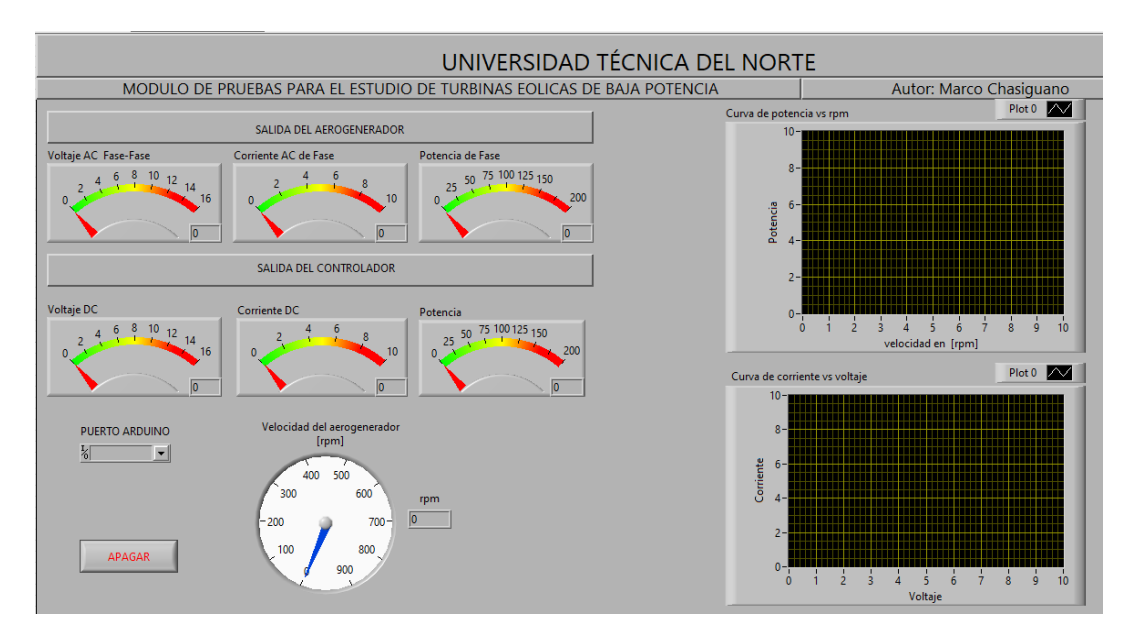

Fig. 59 Pantalla de visualización de adquisición de datos Fuente: Autor

En la pantalla se puede observar un medidor para indicar las revoluciones por minuto y varios medidores para indicar corriente, voltaje y potencia ya sea la salida del generador o del controlador, de igual manera se tiene dos osciloscopios en donde se observará las curvas que se vayan formando.

#### **3.4. Pruebas de funcionamiento**

En el presente apartado se detallan los resultados obtenidos a partir de una serie de pruebas que permitieron la caracterización del aerogenerador y la verificación de su funcionamiento.

#### **3.4.1. Prueba 1: Tensión en vacío del aerogenerador**

En la Figura 60 se muestra los datos obtenidos al realizar la primera prueba en vacío que consiste en medir los valores de voltaje alterno a la salida del aerogenerador sin carga a medida que se va aumentando gradualmente las revoluciones por minuto del aerogenerador.

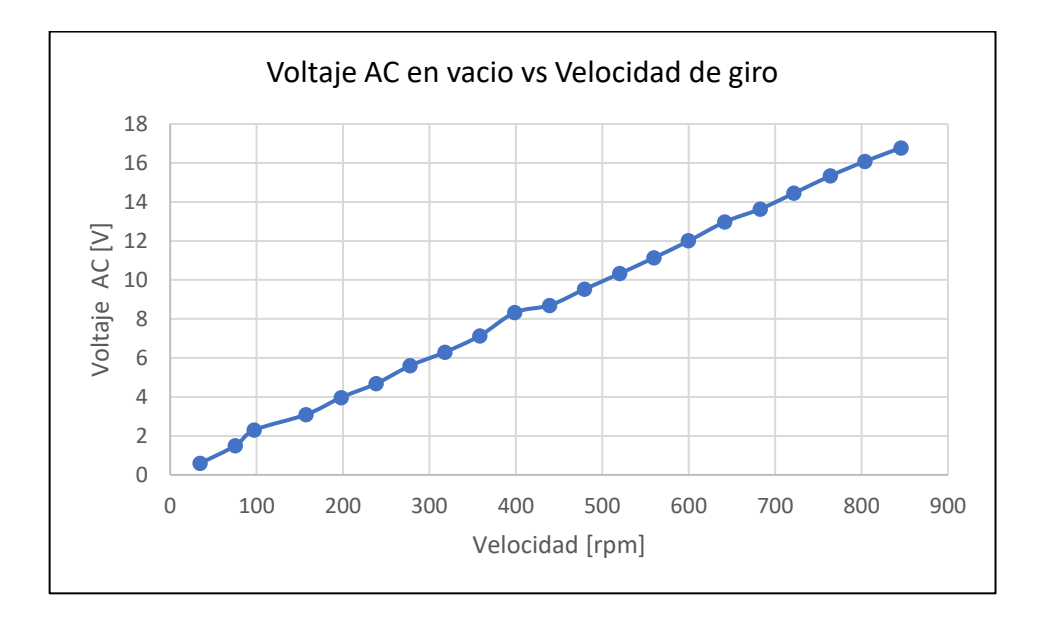

Fig. 60 Curva de tensión AC en vacío a la salida del aerogenerador Fuente: Autor

De acuerdo a la curva obtenida en la Figura 60 se puede apreciar que a medida que se va aumentando la velocidad de rotación de la turbina eólica el voltaje generado aumenta de manera casi lineal. De igual manera se puede comprobar que cuando el voltaje llega a 12V la velocidad de rotación e de 600 rpm con lo cual se verifica la velocidad nominal detallada por el fabricante.

En la figura 61 se muestra los resultados de la segunda prueba en vacío la cual consistió en medir los valores de voltaje continuo en vacío a la salida del controlador de carga mientras se va aumentando gradualmente los valores de rpm de la turbina eólica.

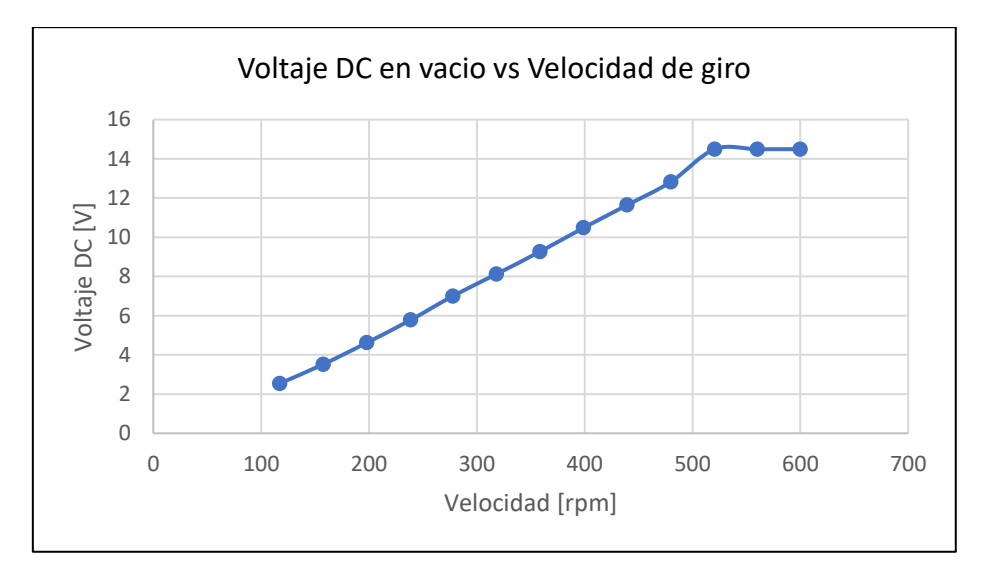

Fig. 61 Curva de tensión en vacío a la salida del controlador Fuente: Autor

De acuerdo a la curva de la Figura 61 se puede apreciar que el voltaje máximo que puede alcanzar el aerogenerador a la salida del controlador es de 14,2 V a una velocidad de 520 rpm. De igual manera se puede apreciar que el voltaje nominal de 12V se alcanzó a una menor velocidad en comparación a la primera prueba en vacío y después se estabiliza, esto se debe a que al entrar a funcionar el controlador eólico y al no detectar carga alguna provoca que el aerogenerador empiece a frenarse cuando sobrepasa la velocidad nominal.

#### **3.4.2. Prueba 2: Tensión con carga del aerogenerador**

Primeramente, para conocer cuál es la carga optima que permitirá extraer el mayor rendimiento del aerogenerador se realizó la prueba estableciendo una velocidad constante de 600 rpm y se fue variando los valores de la carga obteniendo como resultado la gráfica de la Figura 62.

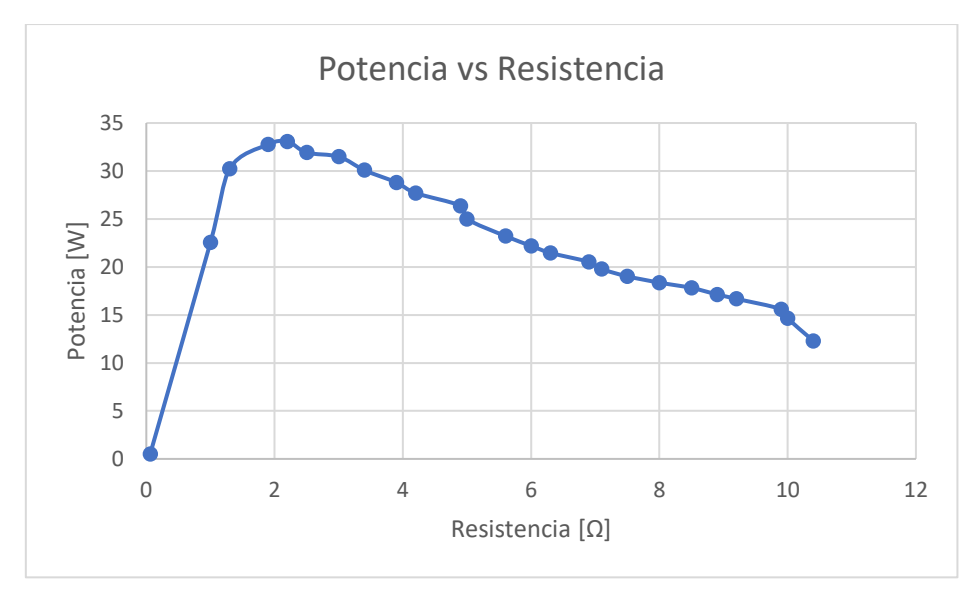

Fig. 62 Curva de potencia vs resistencia Fuente: Autor

Como se puede observar en la Figura 62 el valor de la resistencia donde alcanza la máxima potencia es en 2.2 ohmios por lo cual se tomó como referencia ese valor para poder extraer el máximo rendimiento del aerogenerador.

Una vez establecido el valor de carga optimo se realizó la medición de la tensión aplicando diferentes situaciones del viento para lo cual se aplicó la carga de 2.2 ohmios y se fue variado la velocidad del aerogenerador obteniendo como resultado la curva de la Figura 63.

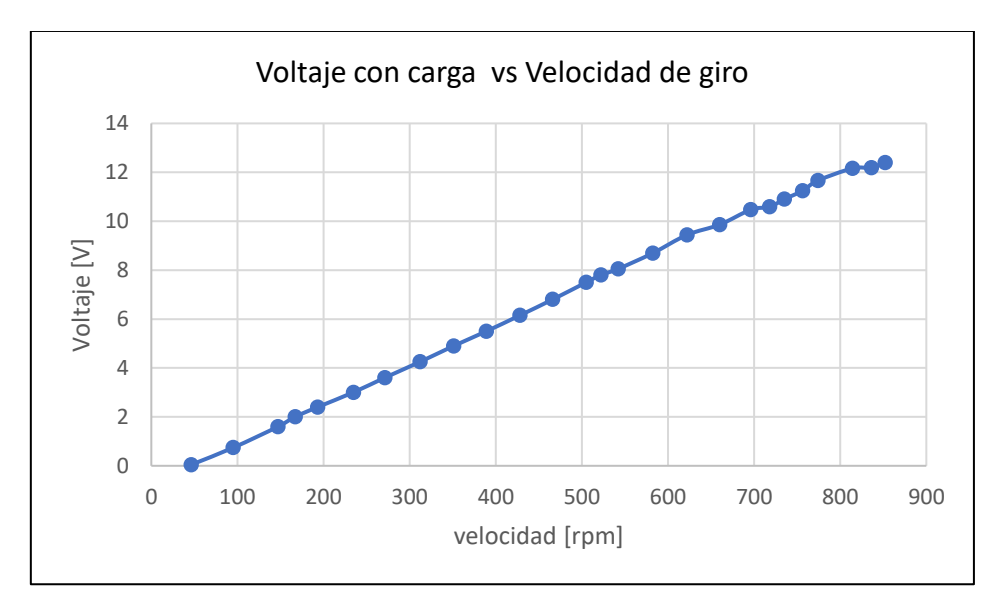

Fig. 63 Curva de tensión con carga a la salida del aerogenerador Fuente: Autor

Mediante la curva obtenida en la Figura 63 se puede observar que el voltaje se comienza a producir a partir de las 50 rpm y a medida que se va aumentando la velocidad de rotación la respuesta es casi lineal hasta llegar a las 800 rpm que es la velocidad en donde se alcanza el voltaje nominal de 12V.

#### **3.4.3. Prueba 3: Medición de corriente del aerogenerador**

En la Figura 64 se muestra la curva obtenida a partir de la medición de los datos de corriente que entrega el aerogenerador al aplicar distintas velocidades de viento, por lo tanto se fue variando la velocidad del aerogenerador con el sistema conectado hacia la carga óptima.

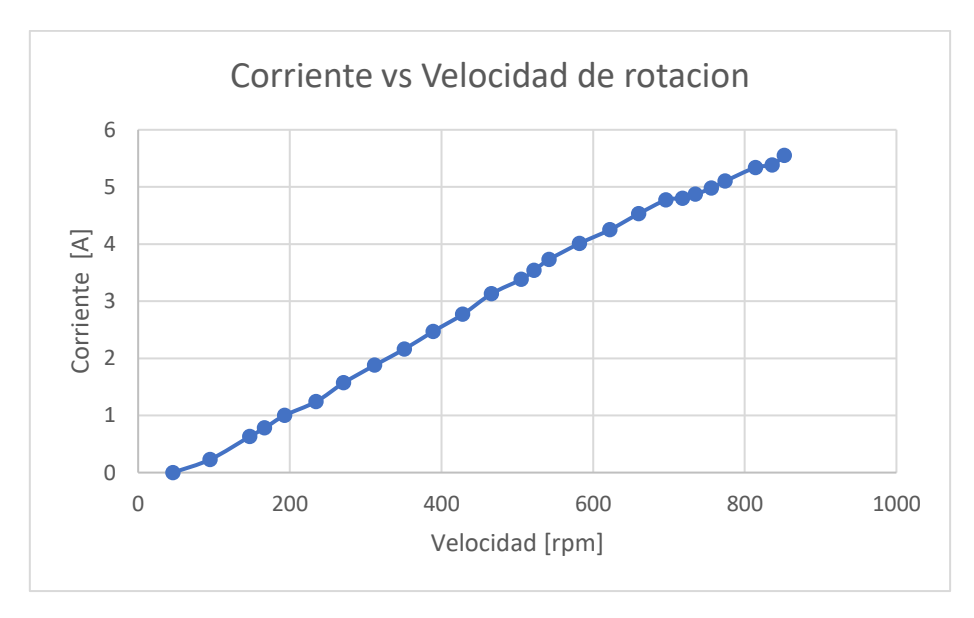

Fig. 64 Curva de corriente-velocidad del aerogenerador Fuente: Autor

Según la curva obtenida en la Figura 64 se puede observar que la corriente máxima que pudo alcanzar el aerogenerador es de 5,5 amperios que es lo que se podrá almacenar posteriormente en la batería.

#### **3.4.4. Prueba 4: Curva de potencia del aerogenerador**

En la Figura 65 se muestra la curva obtenida a partir de la medición de los valores de potencia de una carga de 2.2 ohmios a, medida que se fue variando la velocidad del aerogenerador de esa manera se analizó la potencia máxima que puede generar.

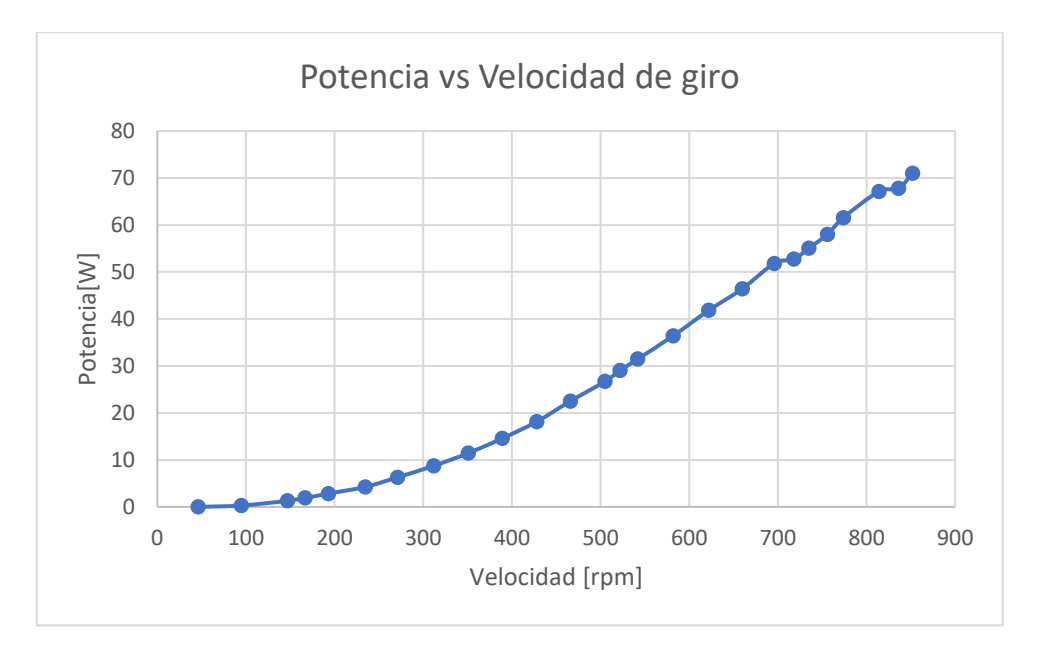

Fig. 65 Curva de potencia del aerogenerador en función de la velocidad de rotación Fuente: Autor

En la figura 65 se aprecia que el aerogenerador una vez que rompe la inercia, comienza a girar con una velocidad de aproximadamente 100 rpm y muestra un aspecto no lineal hasta alcanzar las 700 rpm. A partir de ahí la generación eléctrica se torna algo exponencial a diferencia de como se aprecia en revoluciones más bajas. Finalmente, se observa que la curva alcanza una potencia de 70 W antes de que el aerogenerador comenzara a frenarse.

#### **3.4.5. Prueba 5: Curva de corriente – tensión**

Para determinar el comportamiento del aerogenerador al aplicar diferentes cargas para una velocidad constante se realizó la curva característica de corriente-tensión la cual consistió en medir simultáneamente la tensión y corriente a, medida que se fue variando la resistencia variable cuyos valores se variaron cada 0.5 ohmios iniciando desde el valor más bajo (cortocircuito R= 0 ohmios) hasta llegar a los datos de circuito abierto, lo cual dio como resultado la curva de la Figura 66.

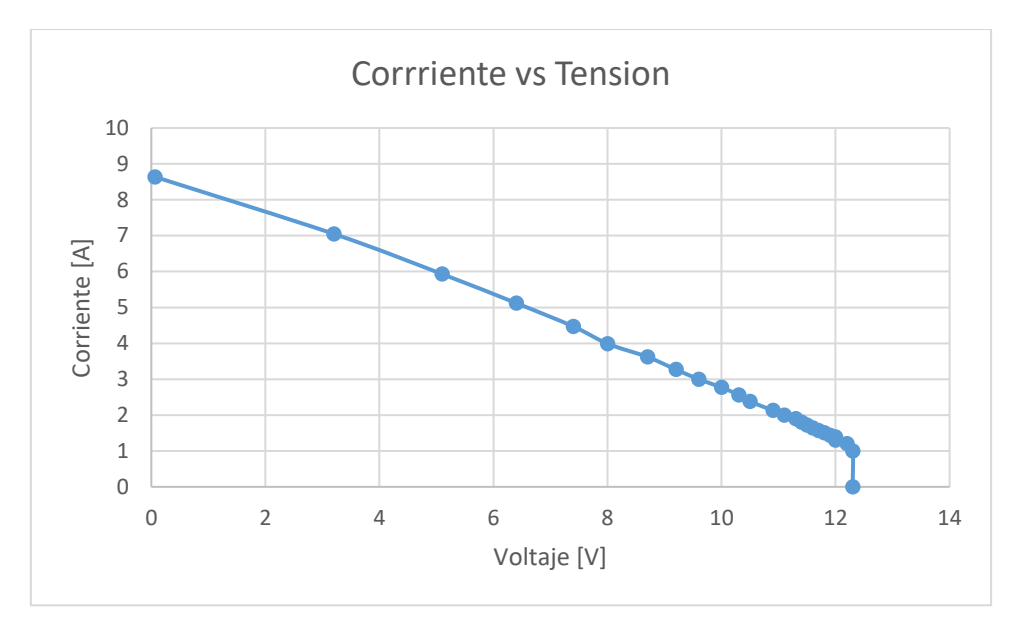

Fig. 66 Curva de corriente vs tensión Fuente: Autor

Mediante la curva obtenida en la Figura 66 se puede apreciar que la corriente de cortocircuito es de 8,64 y a medida que el voltaje va aumentando la corriente va descendiendo de manera casi lineal siendo en el valor de 12V el voltaje en cual comienza a descender a su valor más bajo. Finalmente se aprecia que al realizar la medida en vacío la curva termina completamente de llegar a 0 amperios.

## **Conclusiones**

Para la implementación de pequeños sistemas de generación eólica la mejor opción a utilizar fue un aerogenerador de imanes permanentes debido a que no necesitan de una caja multiplicadora y además cuentan con un generador síncrono que se conecta directamente al eje de rotor. Su salida se conecta directamente aun rectificador el cual después alimenta un sistema de almacenamiento. De igual manera el uso de este tipo de aerogeneradores implico un bajo costo de implementación.

Para el diseño del emulador eólico fueron muy importantes los parámetros característicos del aerogenerador como la velocidad de viento nominal, el diámetro del rotor, y la velocidad de rotación angular los cuales permitieron calcular el valor de la velocidad específica y con lo cual se logró establecer la relación entre la velocidad del viento y la velocidad de giro del aerogenerador.

Los parámetros arrojados en las pruebas de funcionamiento muestran que el aerogenerador responde de manera semejante a los datos obtenidos por parte del fabricante como la velocidad de rotación nominal y el voltaje nominal de salida, mientras que en parámetros como la potencia nominal de salida la respuesta es algo diferenciada. Este hecho obedece a distintos factores como es el caso de que el emulador eólico se diseñó en base a cálculos y no mediante pruebas realizadas en el campo real por lo tanto los valores de relación entre la velocidad del viento y la velocidad de rotación son aproximados.

Las pruebas de funcionamiento permitieron conocer que para el caso de un aerogenerador de imanes permanentes la batería es muy indispensable ya que al no estar conectada se produce una intermitencia en las cargas debido al movimiento mecánico ya sea del propio generador o debido a la adaptación del emulador por lo cual al conectar la batería permite que se pueda estabilizar y evitar ese problema.

## **Recomendaciones**

Para el desarrollo de futuros trabajos relacionados con el mejoramiento del módulo didáctico, se propone la construcción de un túnel de viento que permita simular y controlar el flujo de aire sobre las palas del aerogenerador, esto permitirá que se pueda utilizar un anemómetro para medir la velocidad del viento, con lo cual el estudio de la turbina se realizaría directamente en función de este parámetro obteniendo mejores resultados en lo que se refiere al estudio del rendimiento aerodinámico.

Para mejorar el control del aerogenerador se propone el desarrollo de un sistema de control HMI (Interfaz Hombre-Máquina) esto permitiría al usuario interactuar de manera indirecta a través de una pantalla que le permitirá ingresar parámetros más detallados y obtener una mejora en el tiempo de respuesta. Para lo cual se debería utilizar el variador de frecuencia que se encuentra implementado el cual cuenta con una configuración para ser controlado de múltiples maneras mediante el uso de su puerto de comunicación externo.

Para mejorar la parte de monitoreo del aerogenerador se propone la implementación de más dispositivos de medición que permitan obtener parámetros como la potencia activa y reactiva a la salida del aerogenerador, el par en función de la intensidad generada, la potencia eléctrica hacia la red, el rendimiento del controlador, la potencia de arrastre de la turbina etc. Y de esa manera poder ampliar el manual de trabajos prácticos.

Debido a que el módulo cuenta con dos sistemas de energía solar y eólica se propone la implementación de un controlador hibrido solar/eólico que cuenta con la ventaja poder controlar los dos sistemas con un solo equipo, además cuentan con una alta eficiencia más que cualquier otro controlador tradicional y aprovecha al máximo el rendimiento del aerogenerador o del panel fotovoltaico.

## **Referencias**

- Aldana, S., Vereda, F., Hidalgo, R., & de Vicente, J. (2016). Facile synthesis of magnetic agarose microfibers by directed selfassembly. *Polymer* , 61-64.
- Angeles, C., & Bañuelos, E. (2011). Incorporación de un modelo de generador eólico al análisis de flujos dinámicos de potencia. *Ingenieria, Investigacion y Tecnologia, XII*(3), 311-320.
- ARCONEL. (2019). *Agencia de regulacion y control de electricidad*. Obtenido de Agencia de regulacion y control de electricidad: https://www.regulacionelectrica.gob.ec/ecuador-posee-un-5155 de-energia-renovable/
- Ason, S. (2015). Instalacion eolica para suministro. *Traajo de grado.* Universidad Politecnica de Cartagena, Cartagena.
- Azaña, L. (2016). Planta Industrial para ensamblaje de Turbinas. *Trabajo de Fin de Grado.* Universidad de sevilla, Sevilla, España. Obtenido de https://idus.us.es/bitstream/handle/11441/66477/TFG\_%20Luis%20Aza%c3%b1a%20Caro.p df?sequence=1&isAllowed=y
- Brezee, P. (2016). The Wind Energy. En P. Brezee, *Wind Power Generation* (págs. 11-14). Cambridge: Acadenic Press.
- Buitron, L., & Encalada, D. (s.f.). Construccion de un tablero didactico para la obtencion de eneregia electrica alternativa. *Trabajo de grado.* Universidad Tecnica del Norte, Ibarra.
- Caberta, R. Ñ., Corral, C. P., Romero, J., Angélica, L., Villalba, G., Ramos, M. H., Felipe, C., & Espinosa, R. (2016). *Culcyt // Sustentabilidad Alimentación de la carga eléctrica de una vivienda utilizando energías renovablesl . El cost*. *59*, 252–264.
- CELEC. (2019). *Corporación eléctrica del ecuador CELEC EP*. Obtenido de Corporación eléctrica del ecuador CELEC EP: https://www.celec.gob.ec/capacidad-instalada/generacion.html
- Celec. (2019). *Enegia Eolica*. Obtenido de CELEC EP: https://www.celec.gob.ec/gensur/index.php/contacto/direccion/2-uncategorised/47-quees-laenergia-eolica
- Chow, G., & Sanchez, J. J. (2020). Wind Power Generation and Modeling. En G. Chow, & J. J. Sanchez, *Power System Modeling,Computation,and Control* (págs. 487-530). Wiley-IEEE Press. doi:10.1002/9781119546924.ch15
- Clavería, G. (2016). Diseño, construccion y prueba de funcionameinto de un sistema de ensayos de turbinas eolicas de baja potencia. *Tesis USM.* Universidad Tecnica federico santa maria, Valparaiso.
- *Coledidacticum*. (2020). Obtenido de Sistemas didactios :Coledidacticum: https://www.coledidacticum.com/wp/generacion-de-energia-eolica/
- Correa, P., Gonzalez, D., & Pacheco, J. (2016). RENEWABLE ENERGIES AND ENVIRONMENT. ITS LEGAL REGULATION IN ECUADOR. *Revista Universidad y Sociedad*. Obtenido de RENEWABLE ENERGIES AND ENVIRONMENT. ITS LEGAL REGULATION IN ECUADOR.
- Cortés, J. (2015). Diseño y Optimizacion de una Mini-Turbina Eólica mediante tecnicas numericas. *Trabajo Fin de Grado.* Universidad de Jaen, Jaén.
- Delorenzo. (2020). *Energías Renovables y Smart Grid: Delorenzo*. Obtenido de Delorenzo: https://www.delorenzoglobal.com/es/energias-renovables/eolica/
- Elearning. (2015). *Operación y puesta en servicio de instalaciones de energía eólica.* España: ELEARNING S.L.
- Eliseo, S. (2018). *Inversores de corriente:Calidad y dimension*. Obtenido de https://eliseosebastian.com/inversores-de-corriente-calidad-y-dimension/
- Energiza. (2019). Principales componentes de un aerogenerador. *Energiza*, 6-12. Obtenido de Energiza: http://www.renovetec.com/energiza/principalescomponentes/deunaerogenerador.html#p= 6
- Espinosa, R. (2012). La mayor turbina eólica del mundo, a prueba en la costa atlántica francesa. *ABC energias*.
- Fengteng, E. (2020). *ebay*. Obtenido de https://i.ebayimg.com/images/g/FNIAAOSwKNpedqS~/sl1600.png
- Fernandez, S. (2018). *Diario Renovables*. Obtenido de Energia Eolica: https://www.diariorenovables.com/2018/09/tamano-aerogeneradores-energia-eolica.html
- Festo. (2020). *Sistemas de entrenamiento de la serie lavolt Festo Didactic*. Obtenido de Festo Diadactic: https://www.festo-didactic.com/ov3/media/customers/1100/56765\_lvseries\_a4\_es.pdf
- Funes, J. (2016). Analisis Simplificado de las respuesta estructural de una pala de aerogenerador. *Tesis de Ingenieria.* Universidad Carlos III de Madrid, Madrid.
- Giacobone, J., Salez, O., & Alvarez, P. (2016). *Generadores eólicos.* Argentina: INTI.
- Guerron, G. (2016). *Energia eólica*.
- Guerron, G., Velasco Elizabeth, J., Constante, J., Varela, S., & Quetin, E. (2013). *Analisis del comportamiento de un parque eólico.* Obtenido de Instituto nacional de eficiencia energetica y energias renovables: https://www.geoenergia.gob.ec/wpcontent/uploads/downloads/2019/09/estado\_del\_arte.pdf
- Gutiérrez, D., & Lozano, M. (2017). Implementación de emulador de turbina eólica. *Jovenes en la ciencia, III*, págs. 2134-2138.
- GWEC. (2018). MARKET STATUS 2018. *Global Wind Report* , 22-29.
- IEC. (2017). *Online Collections*. Obtenido de Commission International Electrotechnical: https://collections.iec.ch/std/series/iec61400-12-1%7Bed2.0%7Den.nsf/doc.xsp
- Jijón, D., Constante, J., & Moya, M. (2015). Métodos para homogenizar y rellenar datos de viento de la torre meteorológica del Parque. *Avances en Ciencias e Ingenierias, VII*(2), 44-52.
- Layton, J. (2019). *Como funciona la energía eólica*. Obtenido de Howstuffworks : https://science.howstuffworks.com/environmental/green-science/wind-power.htm#pt1
- Leon, J., & Hernandez, O. (2015). ELECTRONICA DE POTENCIA :APLICACION EN FUENTES DE ENERGIA RENOVABLES. *Revista de investigaciones Universidad del Quindio*, 154-158.
- López, M., Barrero, D., & Garzón, S. (2015). Sistema de Control para Aerogeneradores Empleando Logica Difusa. *Revista electronica de Ingenieria y Tecnologias, VIII*(3).
- Montalvo, I., & Cabezas, J. (2015). Diseño de prototipo de Aerogenerador con almacenamiento de energia. *Trabajo de grado.* Universidad San Francisco de Quito, Quito.
- Palma, F. (2016). Abastecimiento energetico de una vivienda aislada de la red. *Trabajo de grado.* Universidad Politécnica de Valencia, Valencia.
- Pitteloud, D. (4 de Junio de 2018). *World Wind Energy Association*. Obtenido de World Wind Energy Association: https://library.wwindea.org/global-statistics-2018-preliminary/
- Portillo, G. (1 de 05 de 2021). *Aerogenerador Vertical*. Obtenido de Renovales Verdes: https://www.renovablesverdes.com/aerogeneradores-verticales/
- Powtran, T. (2021). *PI150 Series frecuency inverter operational manual.* Guangdong.
- Pranatec. (2020). *Pranatec: Tecnologia,simulacion,capacitacion*. Obtenido de https://pranatec.com.mx/product/sistema-de-entrenamiento-en-energia-solar-eolica/
- Promesa. (2020). *Motor trifasico 1800 RPM "WEG" 1/2 HP*. Obtenido de Promesa: https://www.promesa.com.ec/producto/motor-trifasico-1800-rpm-weg-1-2-hp
- Puerta, A. (2018). Análisis de curvas de velocidad de viento y altura: propuesta de identificacion de patrones. *Trabajo fin de Master.* Universidad Politécnica de Cartagena, Cartagena.
- Rambal. (2020). *Encoder Rotatorio Incremental 600 Pulso/Rev*. Obtenido de Rambal automatizacion y rootica: https://rambal.com/encoder-rpm-rotacion/938-encoder-incremental-de-400 pulsorev.html
- Ramírez, C., Saavedra, A., & Ramos, C. (2013). Modelado y Estimación de Parámetros de un Sistema de Generación Eólico de Baja Potencia. *TecnoLogicas*, 209-221.
- Reyes, V., Carranza, O., Rodríguez, J., & Ortega, R. (2018). Estudio Comparativo del Desempeño de las Turbinas Eólicas en relación a sus Coeficientes de Potencia y de Par. *Revista Politecnica, 41*(1), 7-16.
- Rodriguez, M. (2019). Maquinas Sincronas. En *Maquinas Electricas II.* Cantabria: Universidad de Cantabria. Obtenido de https://ocw.unican.es/pluginfile.php/2806/course/section/2597/03\_Maquinas%20Sincronas .pdf
- Rodriguez, T. M., & Santos, M. (2019). Modelado y control de turbinas eolicas marinas flotantes. *Revista Iberoamericana de Automática e Informática Industrial, XVI*, 381-390. doi:10.4995/riai.2019.11648
- Roger, D. (2015). Ventana de oportunidad para el desarrollo del sector eólico. *Tesis de maestria.* Universidad de Buenos Aires, Buenos Aires.
- Romero, L. (2017). *Gestión del montaje de parques eólicos.* Madrid: Paraninfo.
- Saenz, S. (2015). Modelos Agregados de Parques Eólicos. Sevilla, Sevilla, España.
- Schneider Electric. (2021). *Equipos de proteccion termomagnetica*. Obtenido de https://www.se.com/co/es/faqs/FA302748/
- Structuralia. (26 de Julio de 2018). *Aerogeneradores de eje vertical y horizontal:Tipos, ventajas e incovenientes*. Obtenido de blog.structuralia.com: https://blog.structuralia.com/aerogeneradores-de-eje-vertical-y-horizontal-tipos-ventajas-einconvenientes
- Sucomputo. (2021). *Bateria Sellada 12v-35 AH FL12350GS*. Obtenido de sucomputo infraestructura tecnologica: https://sucomputo.com/producto/bateria-sellada-12v-35-ah-fl12350gs/
- Suneo. (2017). *Controlador de carga para turbina eólica 12/24V 10A MPPT*. Obtenido de Suneo innovative energy for life: https://suneoenergy.com/product/controlador-de-carga-paraturbina-eolica-12-24v-10a-mppt/
- Sunwize. (2021). *Cotek SE350-112 AC/DC Inverter: Sun Wize*. Obtenido de Sun Wize fueled y challengue: https://www.sunwize.com/product/018035-ac-dc-inverter-350w-12vdc-115vaccotek-se350-112/
- Varillas, A. (2015). Sistema de energia hibrida. *Proyecto final de carrera.* Universidad Carlos III, Madrid.
- Velásquez, O. (2016). Prototipo de sistema de alimentación para equipos portátiles aprovechando la energía eólica. *Revita Tekhne, XIII*(1), 41-56.
- Voronin, B., & Zerquera, M. (2012). Estudio de las características cualitativas de aerogeneradores mediante un modelo a escala. *Cientifica*, 3-9.
- Wiley, J. (2019). Wind Power in the Wake of War. *The Wind Power Story*, 67-81.
- *WindPower*. (2015). Obtenido de Estimating mean wind speed.: http://www.wind-powerprogram.com/windestimates.htm
- Xu, D., Blaabjerg, F., Chen, W., & Zhu, N. (2018). Basics of Wind Power Generation System. *Advanced Of Douply Fed Induction Generator for Wind Power systems*, 21-42.
- Zhao, H., & Wu, Q. (2017). Status of Wind Power Technologies. *Modeling and Modern Control of Wind Power*, 1-10.

## **Anexos**

## **Anexo A: Características del módulo didáctico**

El módulo de pruebas se basa en un sistema de emulación de energía eólica y energía solar conectado a un sistema de generación eléctrica para alimentar diferentes cargas que permita estudiar el comportamiento de las fuentes de energía.

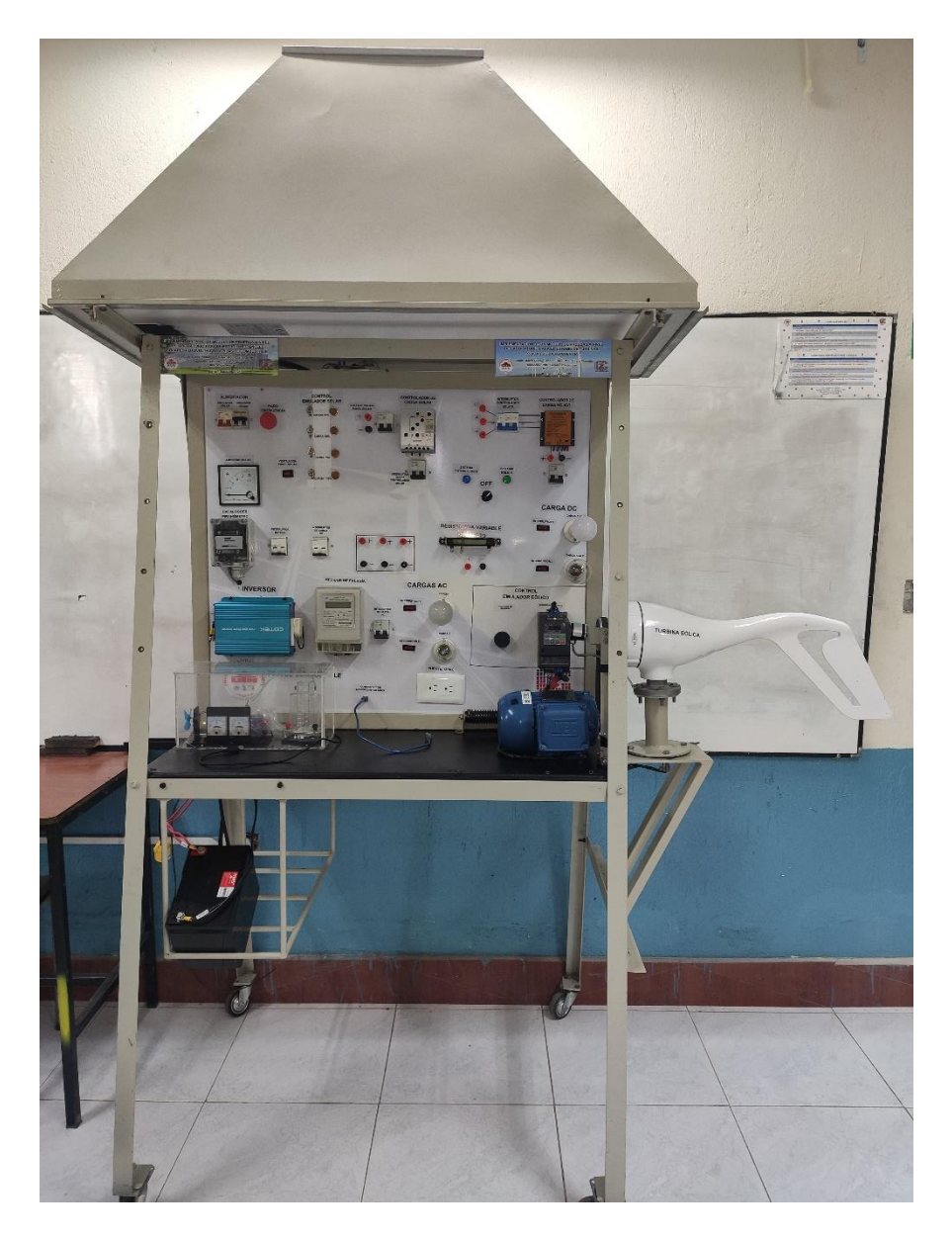

Fig1. Módulo de pruebas del sistema eólico/solar

Las características de todos los componentes que se utilizaron para la construcción del módulo se describen a continuación:

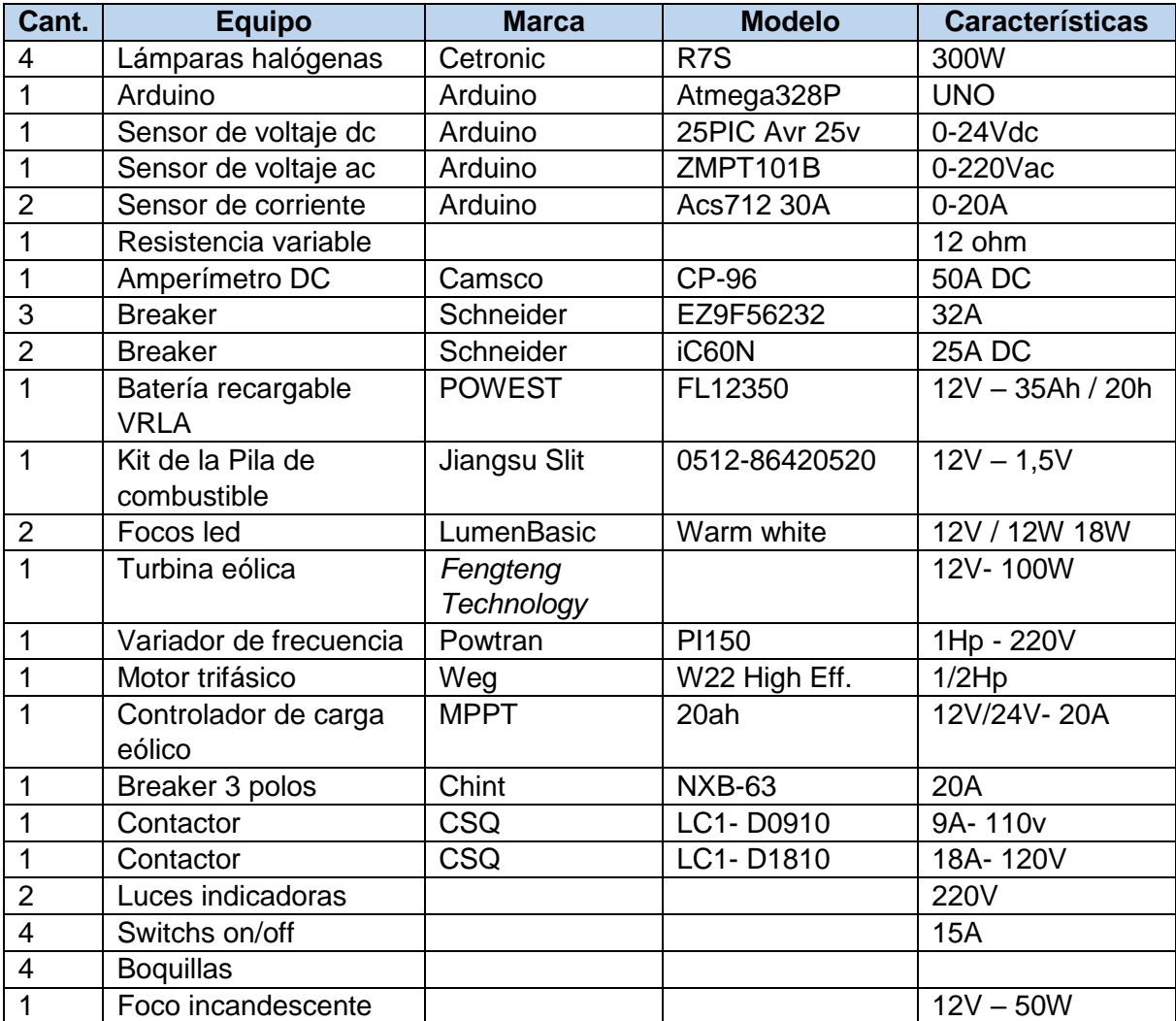

## **Anexo B: Hoja de especificaciones de la Turbina eólica**

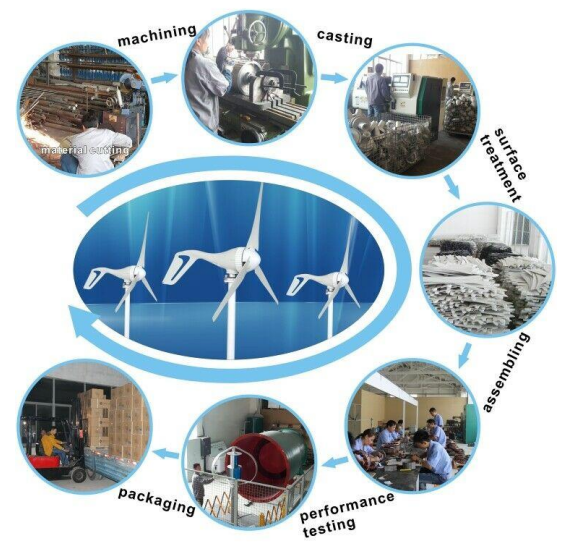

## **Process of flowsheet**

## Hybrid Wind Turbine S2 3 Blades  $100W \sim$ 400W with a Waterproof Controller 12V 24V

#### Item specifics

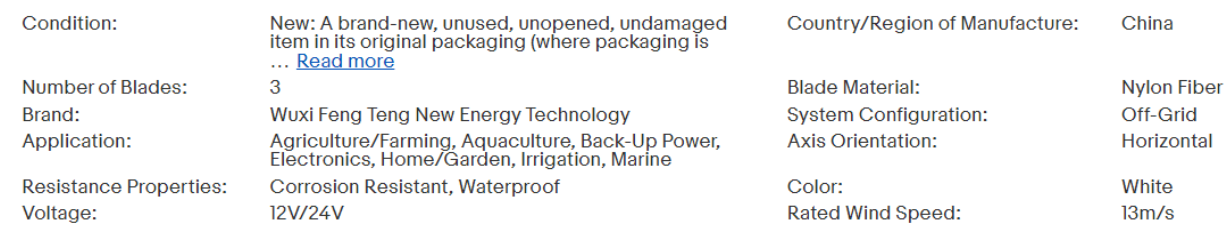

- **Instrucciones en la placa** 

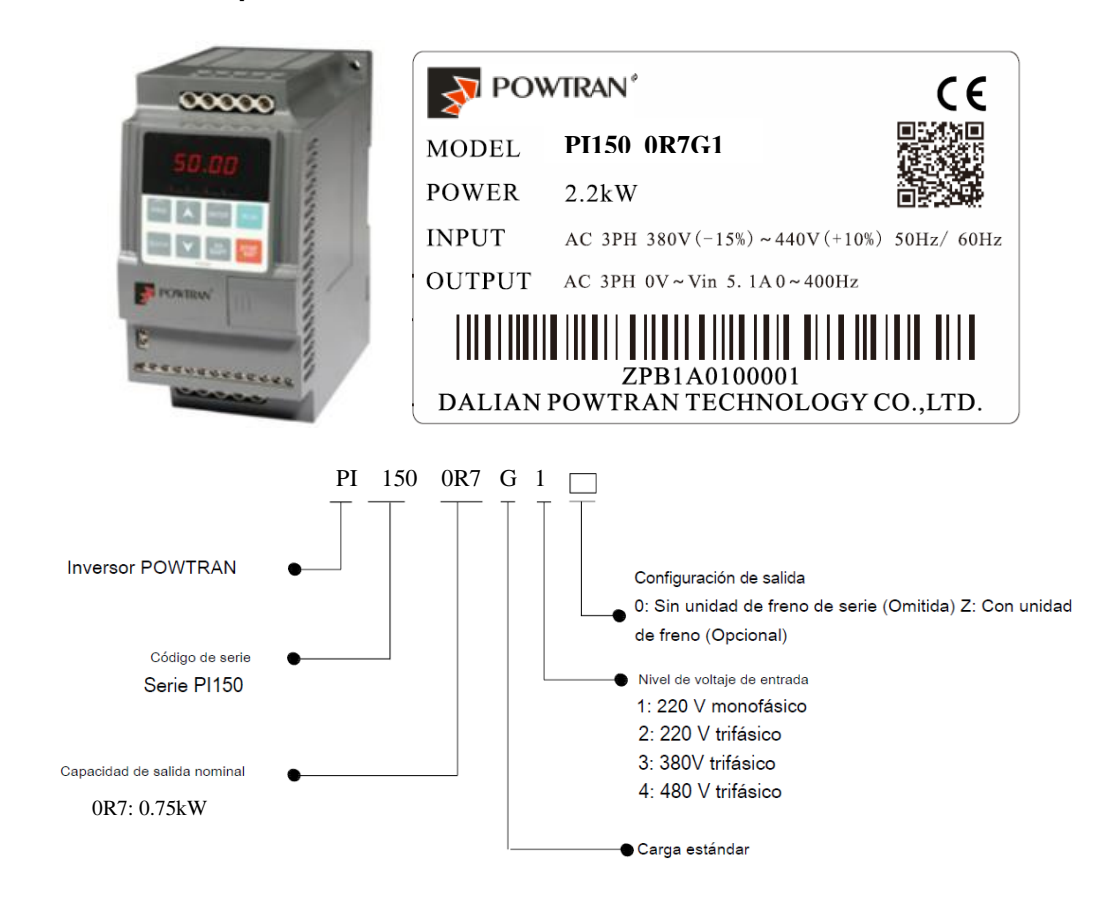

- **Introducción al teclado de operación**

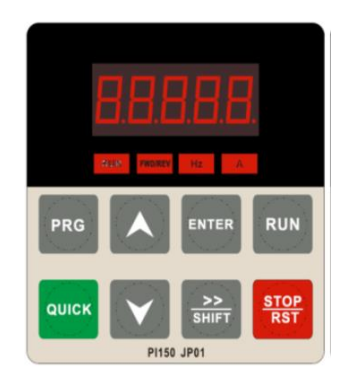

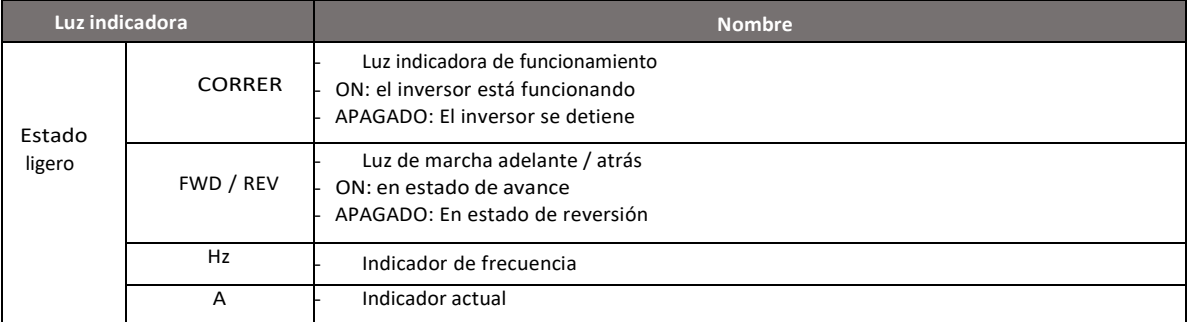

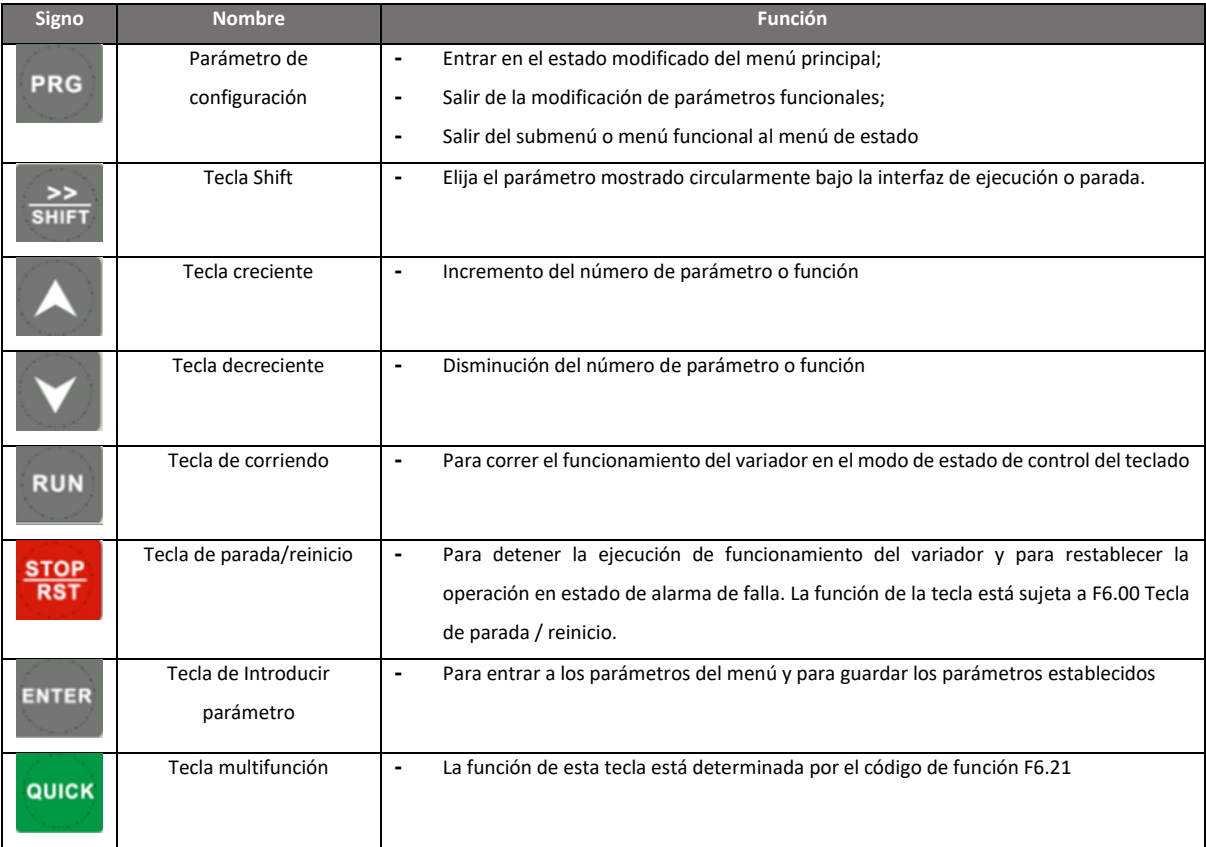

#### **- Diagrama de cableado**

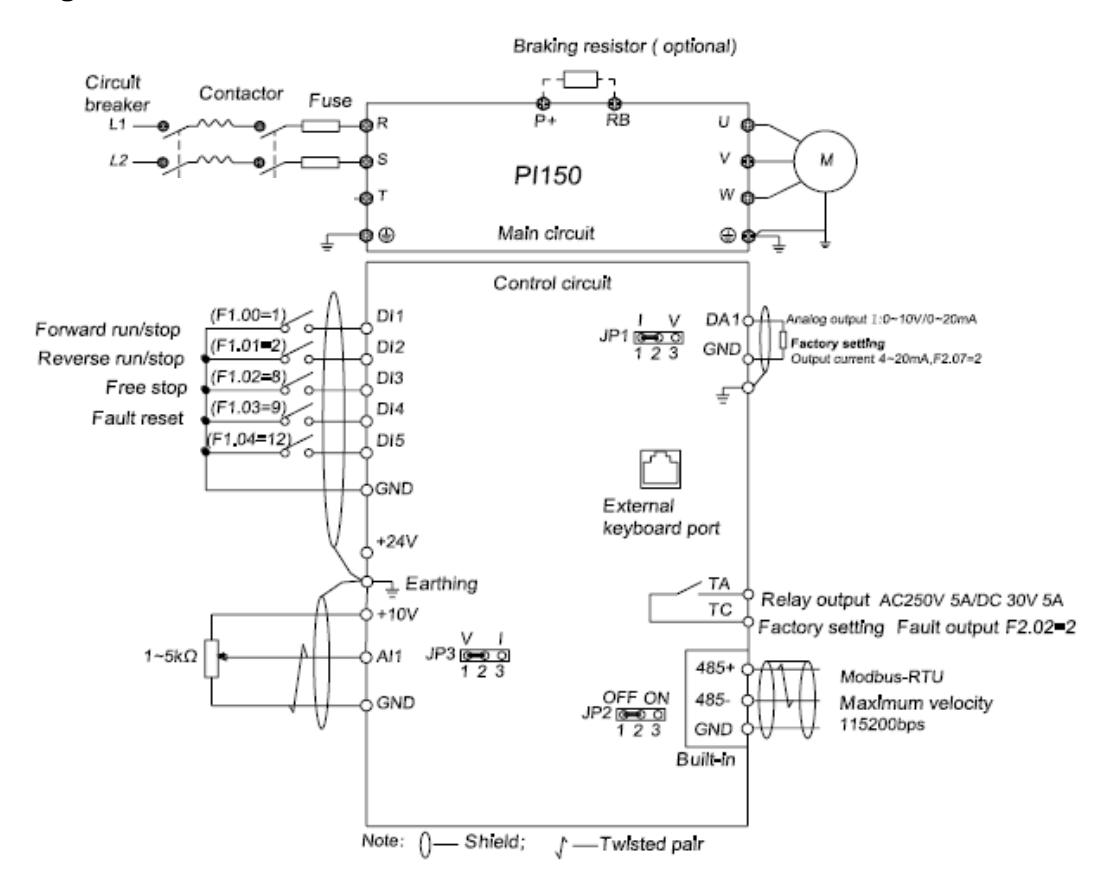

## **- Lista de parametros principales**

## **Grupo d0 Grupo de funciones de supervisión**

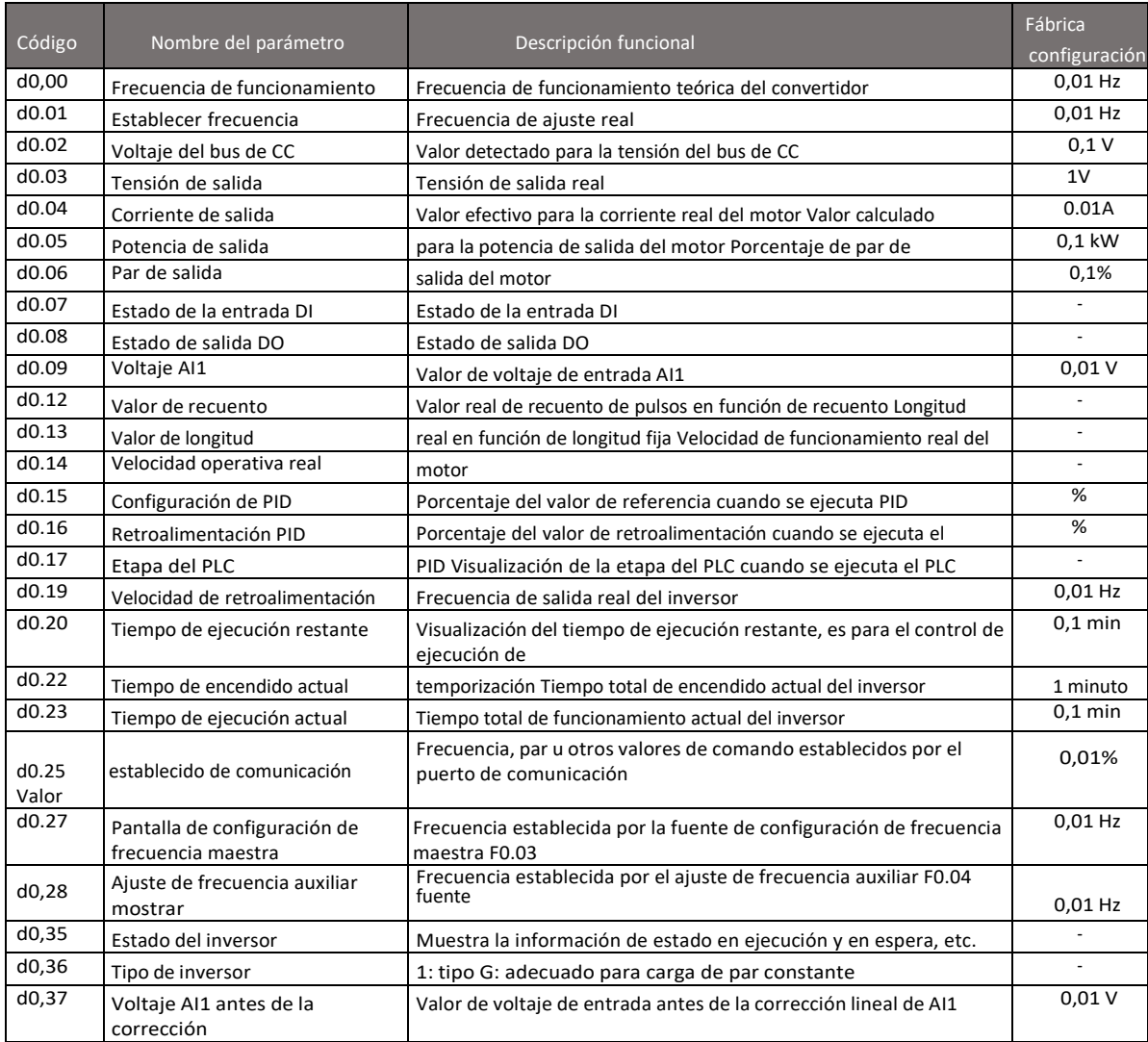

## **Grupo F0 Grupo de parámetros funcionales básicos**

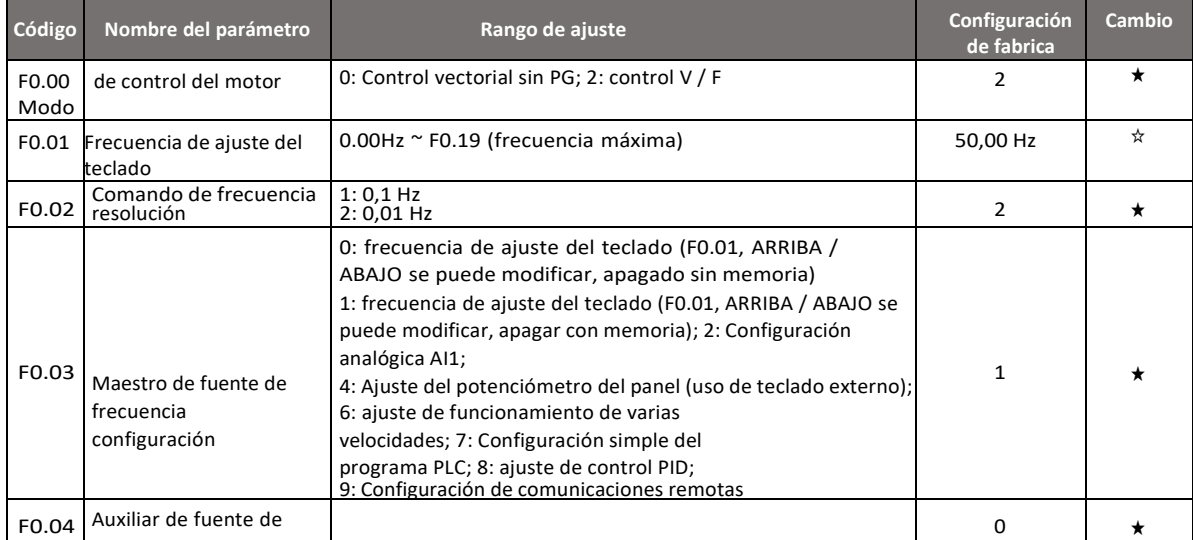

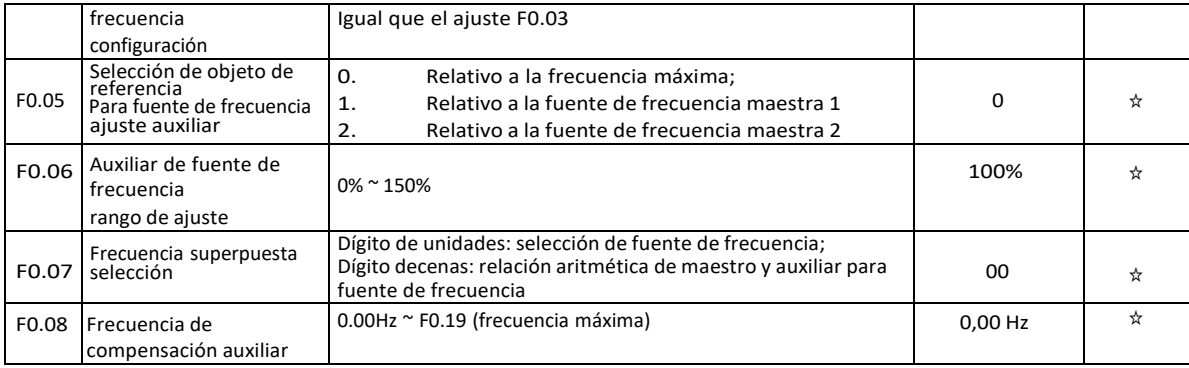

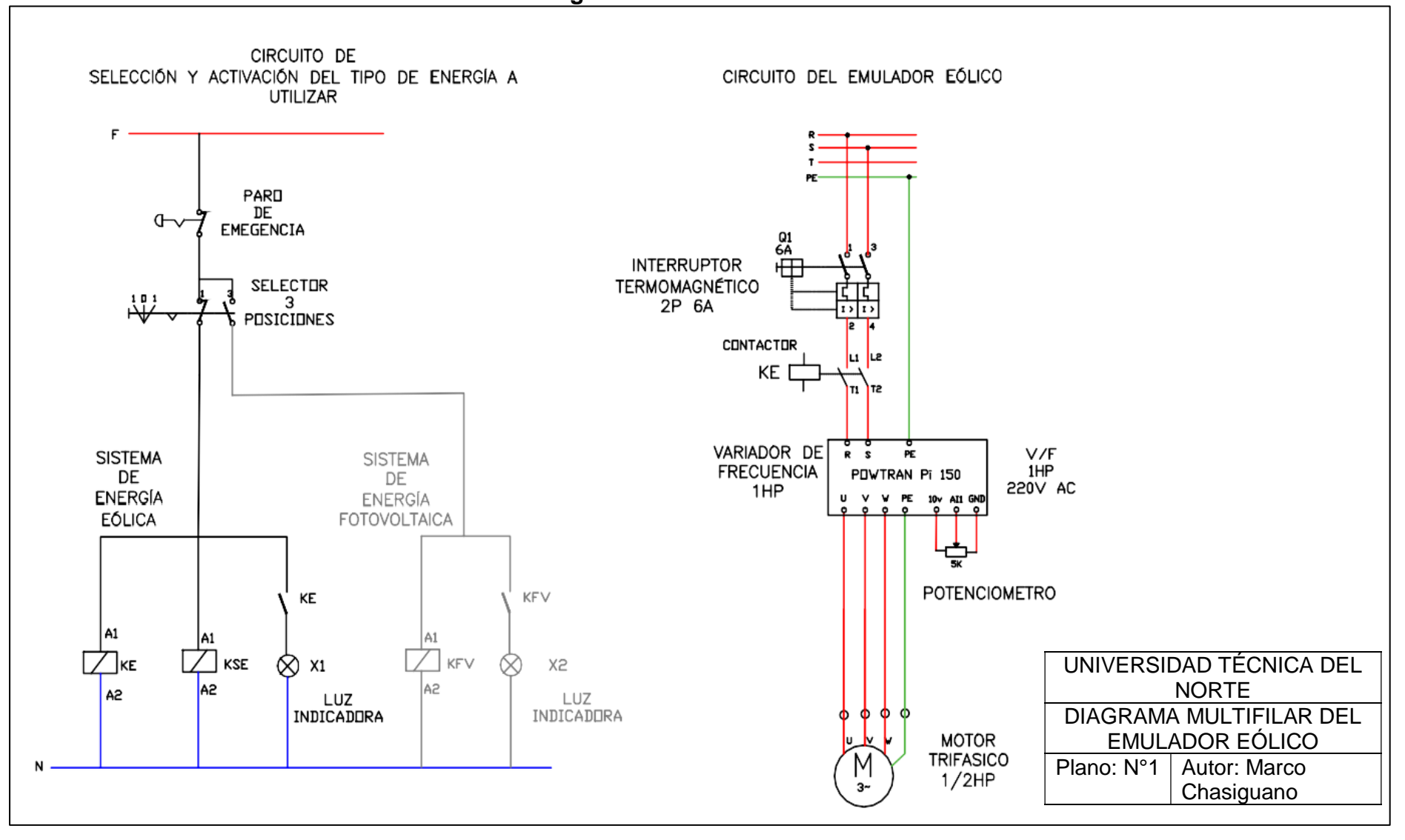

### **Anexo D: Diagrama multifilar del emulador eólico**

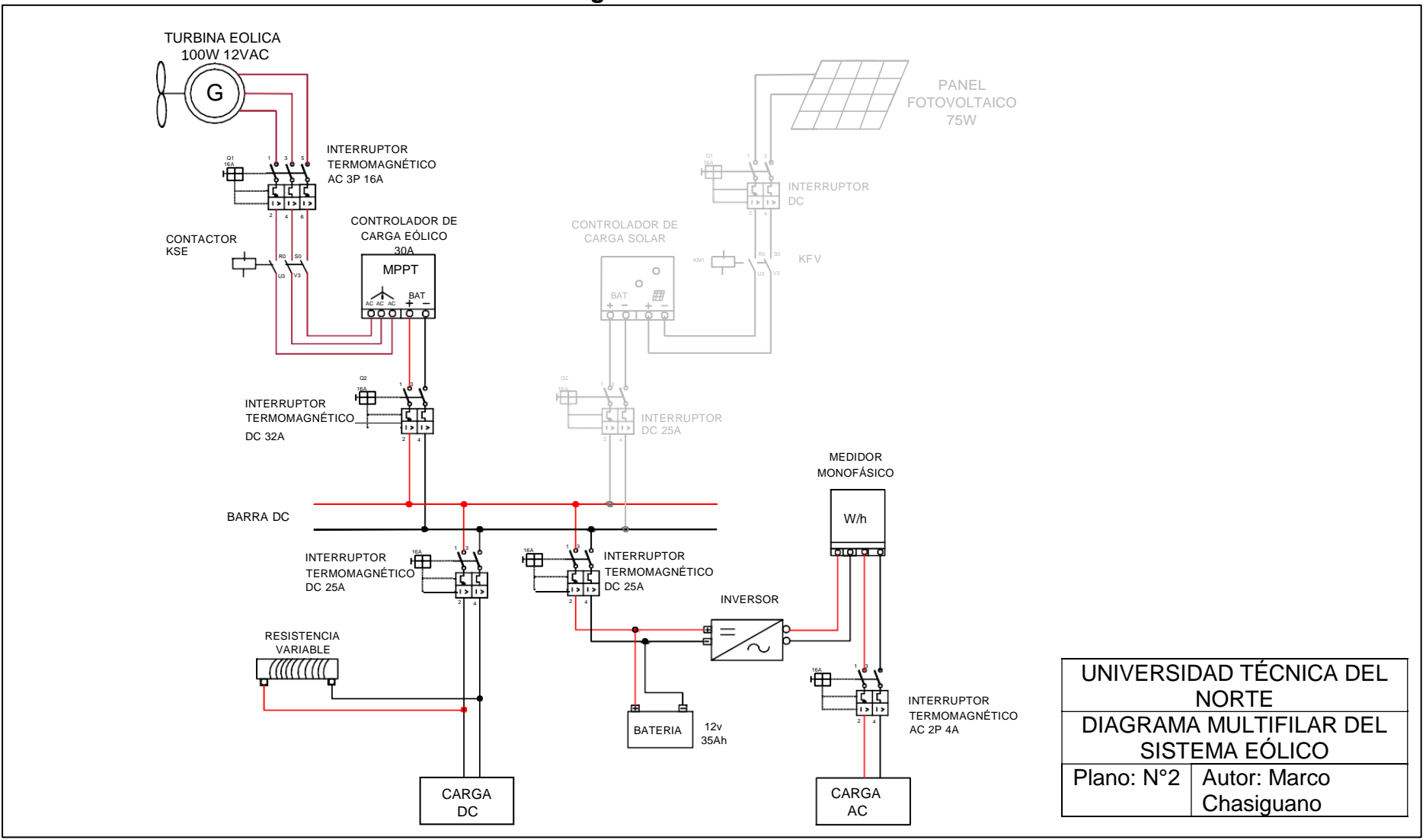

### **Anexo E: Diagrama multifilar del sistema eólico**

#### **Anexo F: Programación de los sensores en Arduino IDE**

```
//MEDICION DE VELOCIDAD DE ROTACION ----------------------------------------------
#include <TimerOne.h>
int pinInterrupcion = 0;// Uso del pin de interrupción externa pin digital: 2 
long pulsos = 0; // Variable para contar los pulsos
int resolucion = 600; // Resolución del encoder número de pulsos por revolución//
double rpm; // Variable para almacenar el calculo de la velocidad rpm
void deteccion(){ // Función que se ejecuta cuando hay interrupción externa
  pulsos++; // Se incrementa la variable pulso en uno.
}
void segundo () { // Función que se ejecuta cuando se cumple el tiempo de 
interrupcíón temporal
rpm=((double)pulsos/resolucion)*60; // Calculo de velocidad rpm
pulsos=0; // pulsos
}
void setup() { 
 Serial.begin(9600);// Se inicia la comunicación serial
 Timer1.initialize(1000000); // Cada 1 segundo se ejecuta la interrupción 
 Timer1.attachInterrupt(segundo);//Se establece función de interrupción
 attachInterrupt(pinInterrupcion, deteccion, RISING);// Se programa un
interrupción externa, cada que hay un cambio de bajo a alto
}
void loop() {
    Serial.println(rpm); // se envia via serial la variable rpm
}
// MEDICION DE CORRIENTE----------------------------------------------------------
float Sensibilidad=0.185; //sensibilidad en Voltios/Amperio para sensor de 5A
void setup() {
 Serial.begin(9600);
}
void loop() {
  float voltaje Sensor= analogRead(A1) * (5.0 / 1023.0); //lectura del sensor
 float I=(voltajeSensor-2.5)/Sensibilidad; //Ecuación para obtener la corriente
 Serial.print("Corriente: ");
 Serial.println(I); 
 delay(200); 
}
// MEDICION DE VOLTAJE DC----------------------------------------------------
int analogInput = A3;
float vout = 0-0;
int voltaje = 0;
float R1 = 30000.0;
float R2 = 7500.0;
int value =0;
void setup() {
pinMode(analogInput, INPUT);
Serial.begin(9600);
//Serial.print("DC VOLTIMETER");
```

```
void loop() {
value= analogRead(analogInput);
vout=(value * 5.0)/1024.0;voltaje=vout/(R2/(R1+R2));
//Serial.print("INPUT V= ");
Serial.print(voltaje);
Serial.print (" ")
}
MEDICIÓN DE VOLTAJE AC -------------------------------------------------------
double sensorValue1 = 0;
double sensorValue2 = 0;
int crosscount = 0;
int climb flag = 0;int val[1\overline{0}0];
int max v = 0;
double \overline{V}maxD = 0;
double VeffD = 0;
double Veff = 0;void setup() {
  Serial.begin(9600);
}
void loop() {
  for ( int i = 0; i < 100; i++ ) {
    sensorValue1 = analogRead(A2);
    if (analogRead(AO) > 511) {
     val[i] = sensorValue1;
     }
     else {
     val[i] = 0; }
     delay(1);
   }
  max v = 0;for ( int i = 0; i < 100; i++ )
   {
    if ( val[i] > max v )
     {
     max v = val[i]; }
    val[i] = 0;
   }
  if (max v := 0) {
    VmaxD = max_vVeffD = VmaxD / sqrt(2);
    Veff = ((\text{Veff D} - 420.76) / -90.24) * -210.2) + 210.2; }
   else {
   Veff = 0;
 }
   Serial.print("Voltage: ");
   Serial.println(Veff);
  VmaxD = 0; delay(100);
```

```
}
```
}

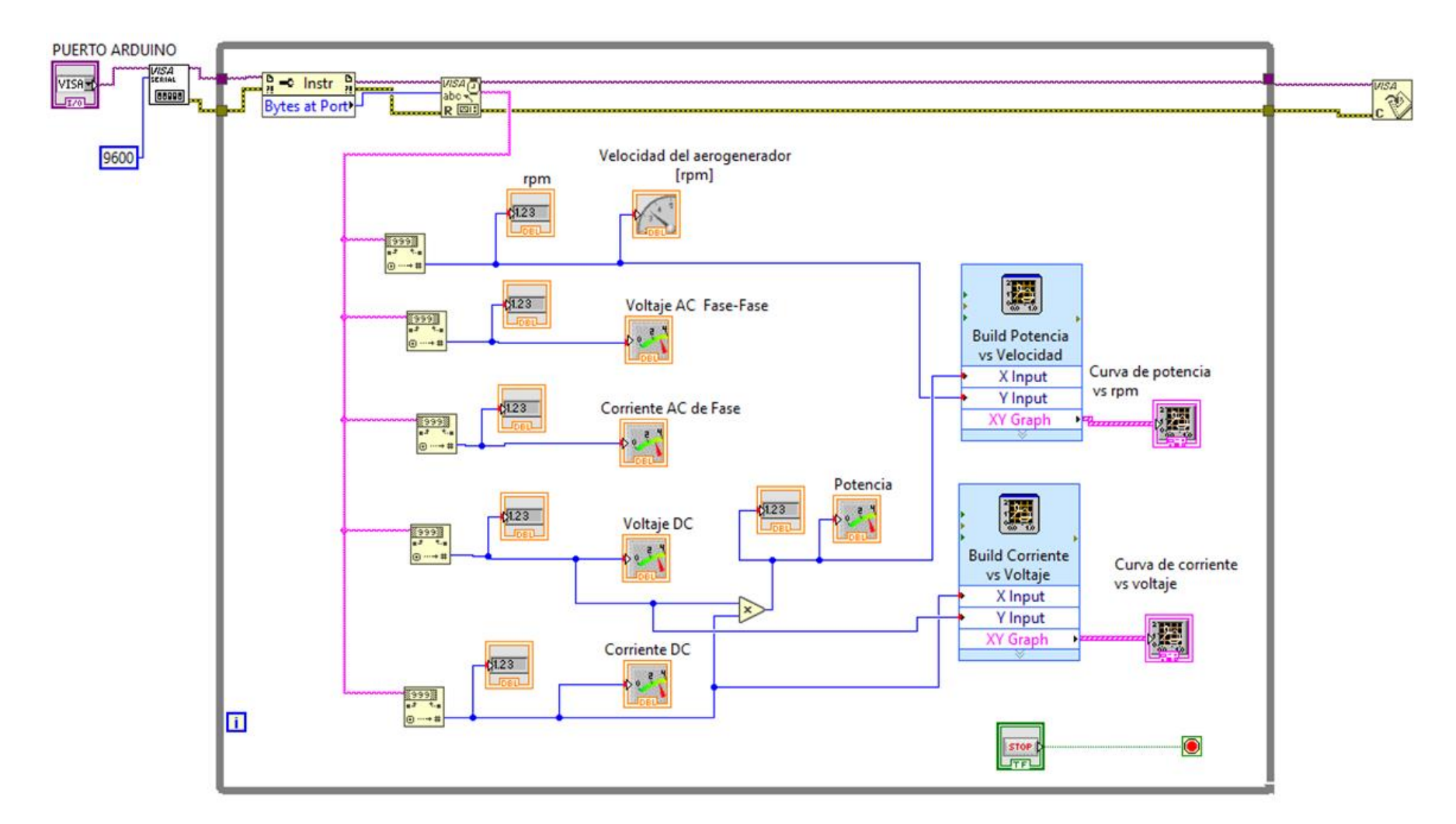

## **Anexo G: Programación en el software LabVIEW**
# **Anexo H: Manual de funcionamiento**

El presente manual tiene el objetivo de describir el funcionamiento del módulo de pruebas y de cada uno de sus componentes con el fin de socializar al usuario con el sistema y que pueda ser manipulado correctamente. Las instrucciones descritas permitirán al estudiante desarrollar de manera correcta los procedimientos de las practicas.

A continuación, se especifica desde cómo poner en marcha el equipo hasta cómo realizar la ejecución del programa de adquisición de datos.

## **1.- Puesta en marcha del equipo**

**a. Alimentación:** Para alimentar el equipo didáctico se debe conectar el módulo a un tomacorriente de 220v. Esto permitirá energizar únicamente los equipos que forman parte del sistema del emulador eólico.

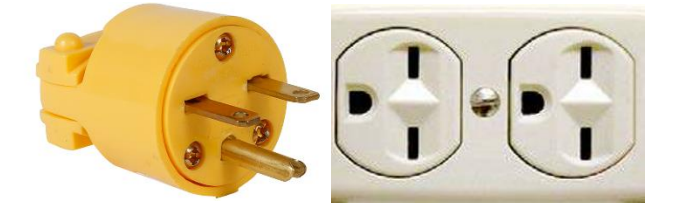

Fig. 1 Tipo de enchufe del módulo y tipo de tomacorriente a conectar Fuente: Autor

**Nota:** La energización del módulo no tiene nada de interferencia con los equipos que forman parte del sistema eólico a partir del aerogenerador.

**b. Selección del sistema a funcionar:** El módulo de pruebas forma parte de dos sistemas de energía (eólica y solar) por lo cual cuenta con un selector para elegir el tipo de energía a utilizar, en el caso de la turbina eólica se debe seleccionar "sistema eólico".

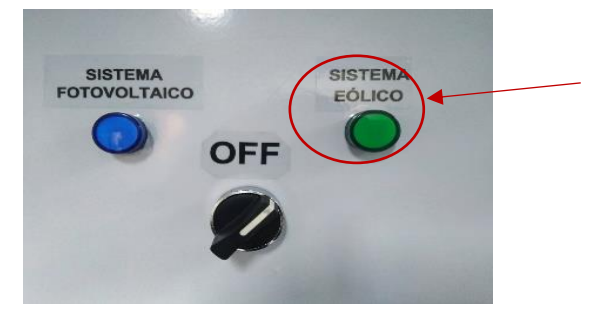

Fig. 2 Panel de selección del sistema eólico o fotovoltaico Fuente: Autor

**c. Encendido del emulador:** Para alimentar el emulador del tipo de energía elegido se debe utilizar los interruptores de alimentación. En el caso del emulador eólico permitirá alimentar el variador de frecuencia de manera que el control de velocidad se encuentre listo para funcionar.

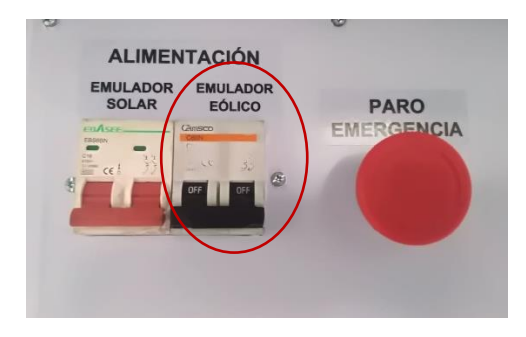

Fig. 3 Interruptores para encender los emuladores (eólicos / solar) y paro de emergencia Fuente: Autor

# **2.- Control del emulador eólico**

Para realizar el control del emulador se debe tener en cuenta las siguientes instrucciones:

**a.** Verificar que el variador de frecuencia se encuentre encendido mediante el display.

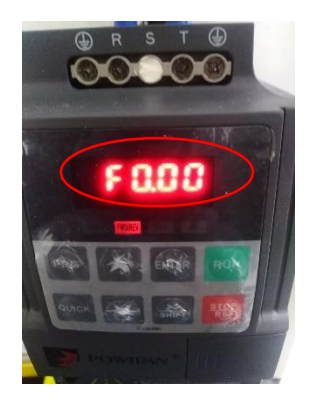

Fig. 4 Display encendido del variador Fuente: Autor

**b.** Para iniciar el funcionamiento del emulador se debe pulsar el botón RUN del variador de frecuencia esto permitirá alimentar el motor eléctrico de acuerdo a los parámetros establecidos.

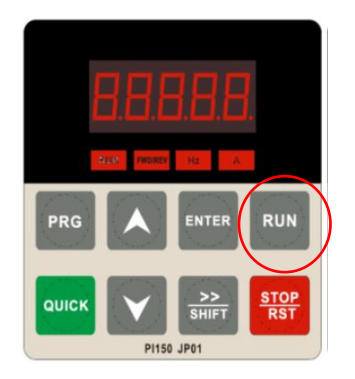

Fig. 5 Botón para iniciar el funcionamiento del emulador Fuente: Autor

**c.** Una vez en funcionamiento el módulo cuenta con un potenciómetro y una perilla con la cual se podrá ir controlando la velocidad del motor y a la vez la velocidad del aerogenerador en una escala de 0 hasta la velocidad deseada.

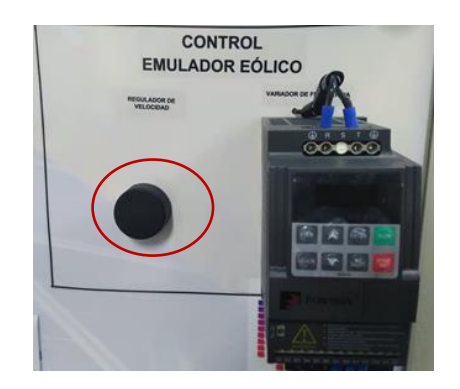

Fig. 6 Perilla de regulación de la velocidad del emulador eólico Fuente: Autor

**d.** Finalmente, para realizar el apagado del emulador eólico se debe utilizar el botón STOP del variador de frecuencia y posteriormente desconectarlo mediante el interruptor de alimentación.

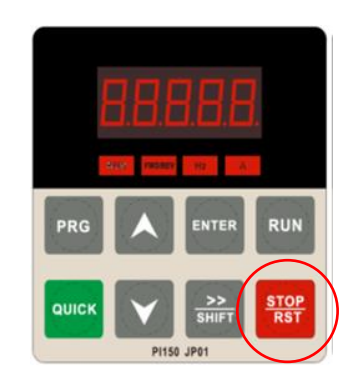

Fig. 7 Botón de parada del emulador eólico Fuente: Autor

#### **3.- Funcionamiento de los componentes del sistema eólico**

Para entender el funcionamiento de cada uno de los puntos y componentes del módulo didáctico a continuación se especifica la función que tienen cada uno y las instrucciones de cómo deben utilizarse.

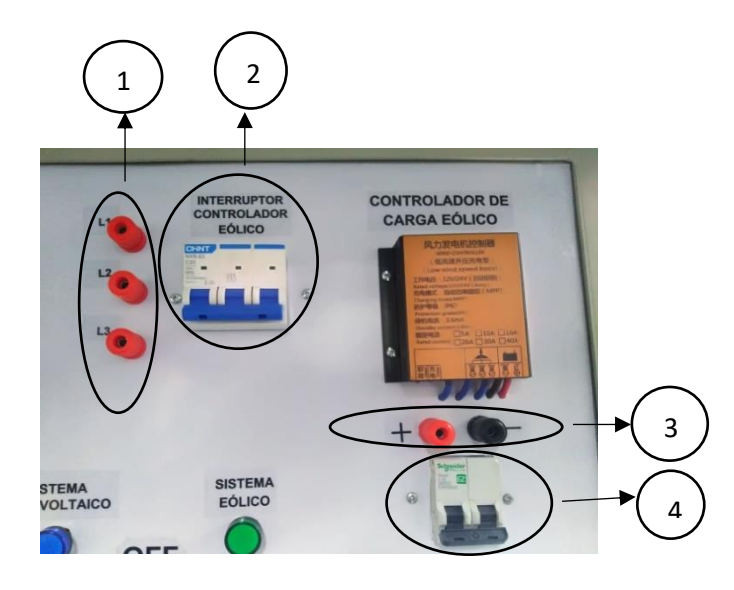

Fig. 8 Componentes a la salida del aerogenerador Fuente: Autor

- **1) Salidas del aerogenerador**: Una vez que se inicia el funcionamiento de la turbina eólica, el módulo cuenta con 3 conectores de salida (L1, L2, L3) que se encuentran conectados directamente a las líneas que unen el aerogenerador con el interruptor trifásico. Estos conectores sirven como puntos para medir la tensión en AC a la salida de la Turbina eólica.
- **2) Interruptor trifásico del aerogenerador:** Este interruptor tiene la función de conectar o desconectar el controlador de carga eólico al aerogenerador según se lo requiera. Además de que sirve como protección en caso de sobrecarga.
- **3) Salida del controlador:** El controlador eólico cuenta con dos conectores de salida (+) (-) que están conectados directamente a las líneas que unen el controlador con un interruptor de 2 polos y sirve como puntos para medir del voltaje DC que sale del controlador.
- **4) Interruptor de salida del controlador:** Este interruptor tiene la función de conectar el controlador al breaker de cargas DC además su principal función es impedir que el controlador eólico interfiera en el funcionamiento del sistema fotovoltaico cuando este se esté utilizando.

#### - **Panel de cargas DC**

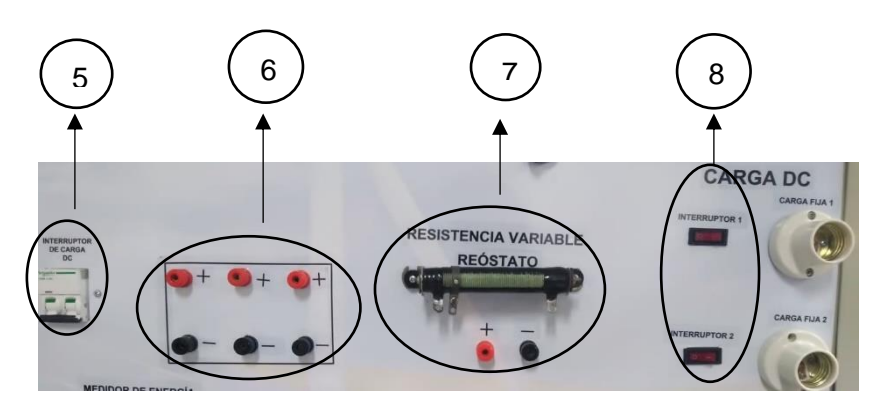

Fig. 9 Componentes del panel de cargas DC Fuente: Autor

- **5) Interruptor de cargas DC:** Este interruptor tiene la función de proteger las cargas DC y se utiliza para conectar o desconectar el panel de cargas según se lo necesite.
- **6) Conectores de alimentación DC:** Estos conectores permiten la conexión de cargas externas según se requiera en las pruebas de funcionamiento.
- **7) Resistencia variable**: Este elemento se utiliza como una carga variable y se puede regular de o a 12 ohmios.
- **8) Switch de conexión:** Permiten el encendido o apagado de los focos DC

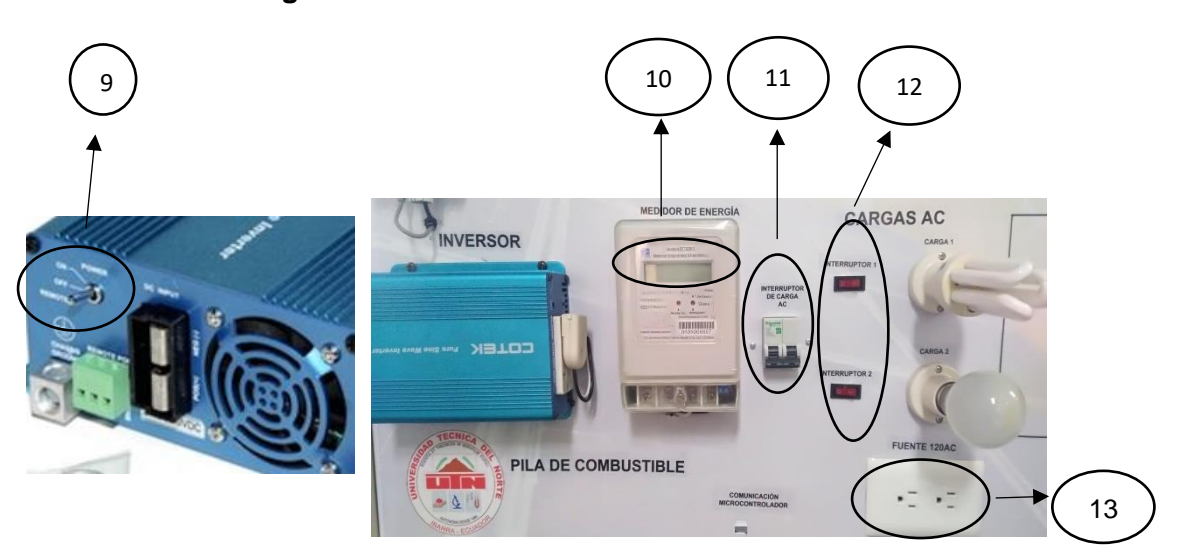

- **Panel de cargas AC**

Fig.10 Componentes de conversión y cargas DC Fuente: Autor

- **9) Switch de encendido del inversor**: Tiene la función de encender o apagar el inversor de corriente y el cual se debe utilizar cuando se necesite convertir de 12Vdc a 110Vac.
- **10) Medición de energía:** Se podrá observar el consumo de energía ya sea de los focos conectados o de cargas AC externas.
- **11) Interruptor de protección AC:** Su función es proteger las cargas AC de sobrevoltajes.
- **12) Switch de cargas AC:** Mediante estos interruptores se puede conectar o desconectar las cargas.
- **13) Tomacorriente:** Este elemento se debe utilizar para conectar cargas externas de 120Vac.

## **4.- Adquisición de datos**

Para iniciar con la ejecución del programa de adquisición de datos primeramente se especifica los pines asignados por parte del microcontrolador Arduino a cada uno de los sensores de medición.

| <b>Sensor</b>                                         | Pin asignado     | <b>Alimentación</b> |
|-------------------------------------------------------|------------------|---------------------|
| Sensor de corriente AC                                | Pin analógico A0 | 5V                  |
| Sensor de corriente DC                                | Pin analógico A1 | 5V                  |
| Sensor de voltaje AC                                  | Pin analógico A2 | 5V                  |
| Sensor de voltaje DC                                  | Pin analógico A3 | 5V                  |
| velocidad<br>Sensor<br>de<br>de<br>rotación (Encoder) | Pin digital 2    | 5V                  |

Tabla 1 Asignación de pines de los sensores de medición electrónicos

Fuente: Autor

A continuación, se especifica las instrucciones a seguir para comunicar y ejecutar el programa LabVIEW y realizar la adquisición de datos de las pruebas de funcionamiento.

- **a.** Primeramente, se debe descargar e instalar los siguientes programas en el ordenador personal
- **-** Software LabVIEW

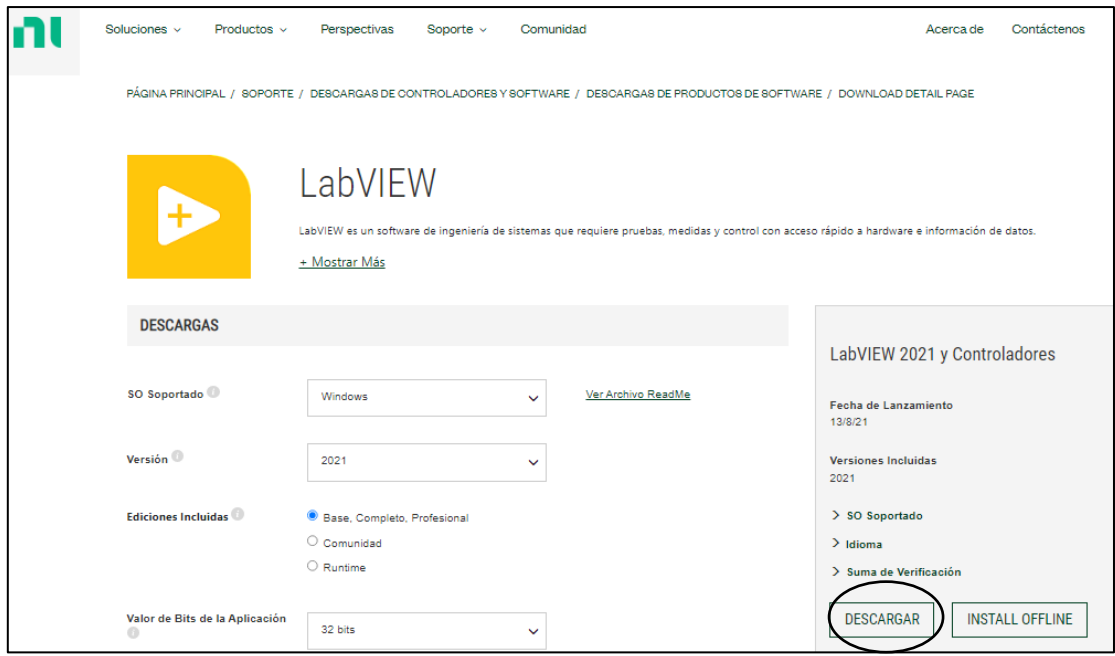

## **-** Controlador NI- VISA

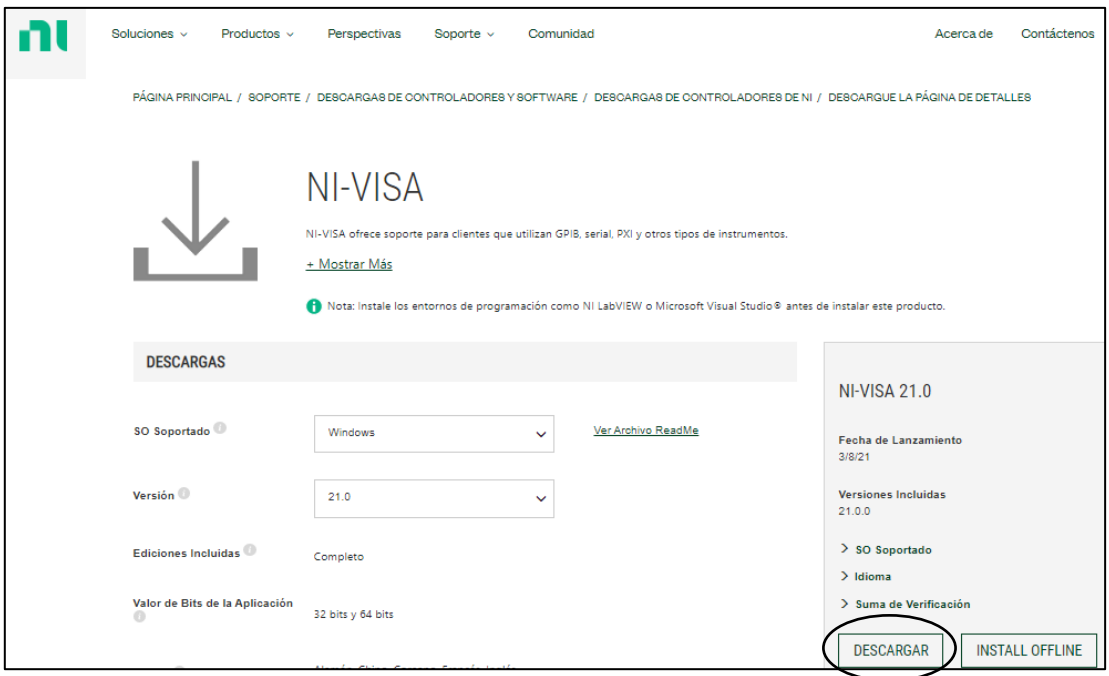

- **b.** Una vez que se ha instalado los programas se procede a diseñar la programación que se encuentra en el anexo G del documento de trabajo de grado.
- **c.** Finalmente se conecta el puerto del Arduino al ordenador y se procede a ejecutar el programa.

#### **Anexo I: Manual de mantenimiento**

## **Introducción**

En el presente manual se describe las actividades de mantenimiento que se deben realizar para permitir que el módulo funcione en óptimas condiciones y evite posibles fallos. De igual manera se detalla una guía de instrucciones que se deben realizar a cada uno de los equipos y componentes en caso de que se encuentren fallos presentes.

#### **1.- Mantenimiento preventivo**

A continuación, se detalla el conjunto de actividades a realizarse en ciertos periodos de tiempo para evitar que el módulo presente fallas a futuro y siempre se encuentre en óptimas condiciones de funcionamiento.

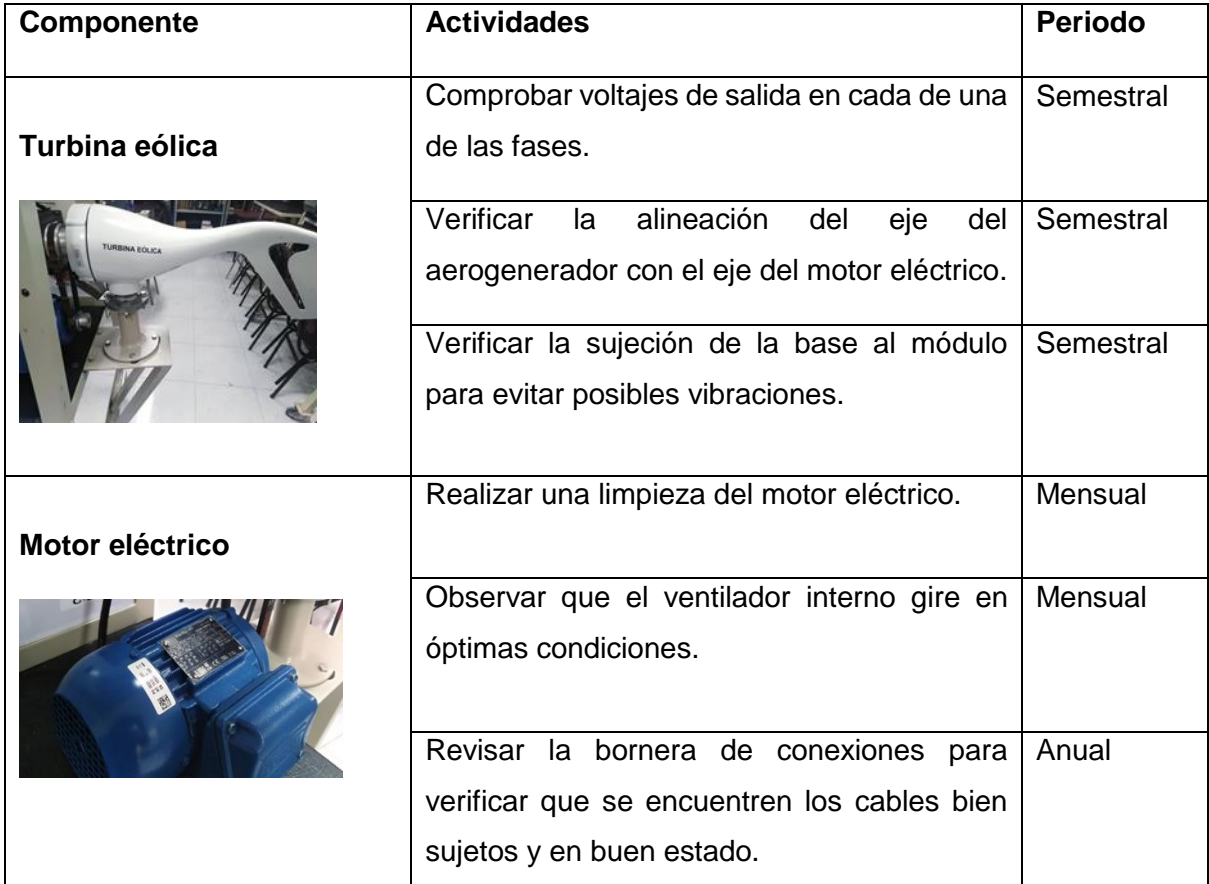

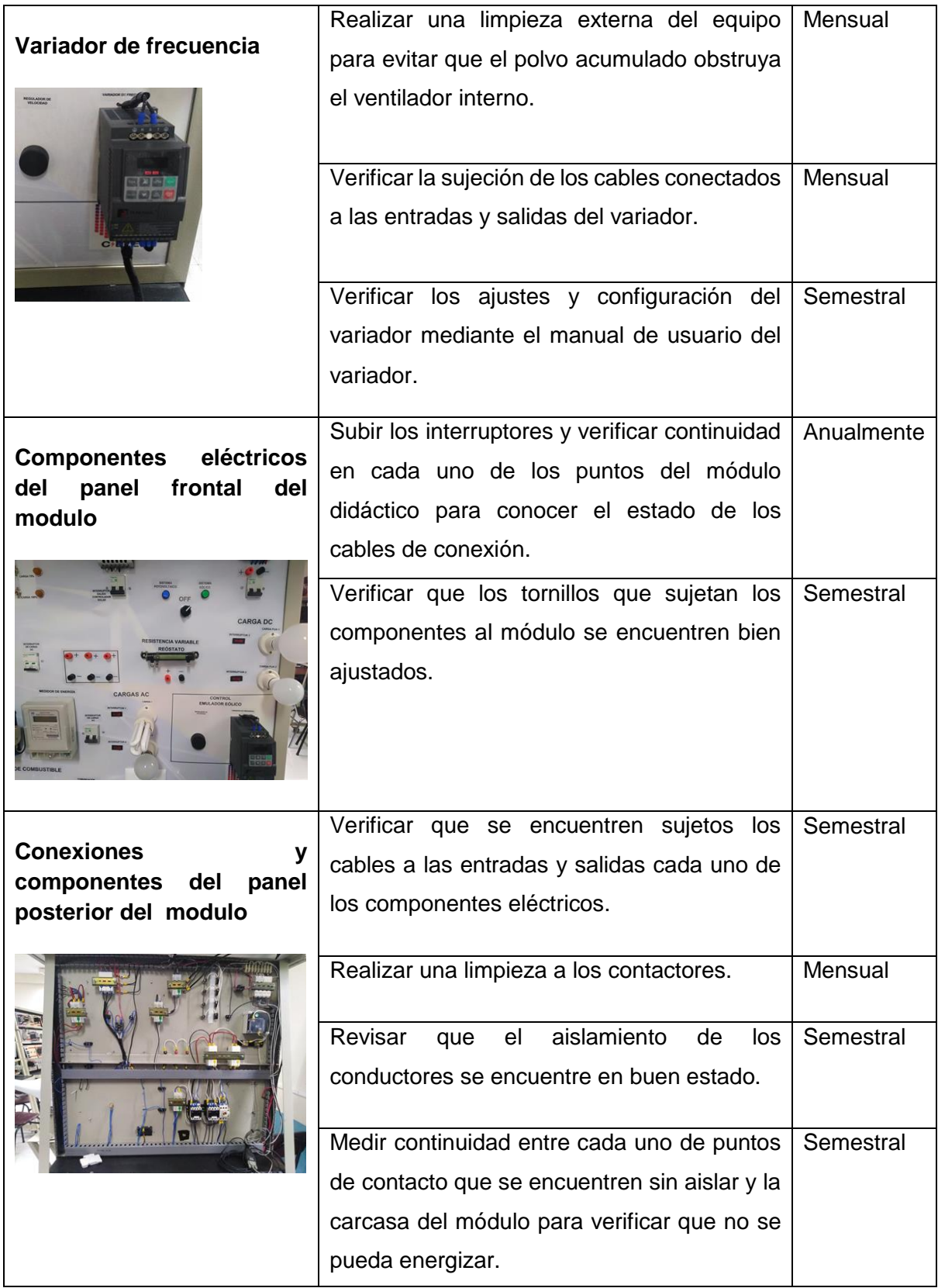

**Nota:** Todas las actividades planteadas se deben realizar con el módulo totalmente desconectado.

# **2.- Mantenimiento correctivo**

Aquí se menciona las actividades correctivas a realizarse en caso de presentarse algunos posibles fallos a la hora del funcionamiento del módulo de pruebas.

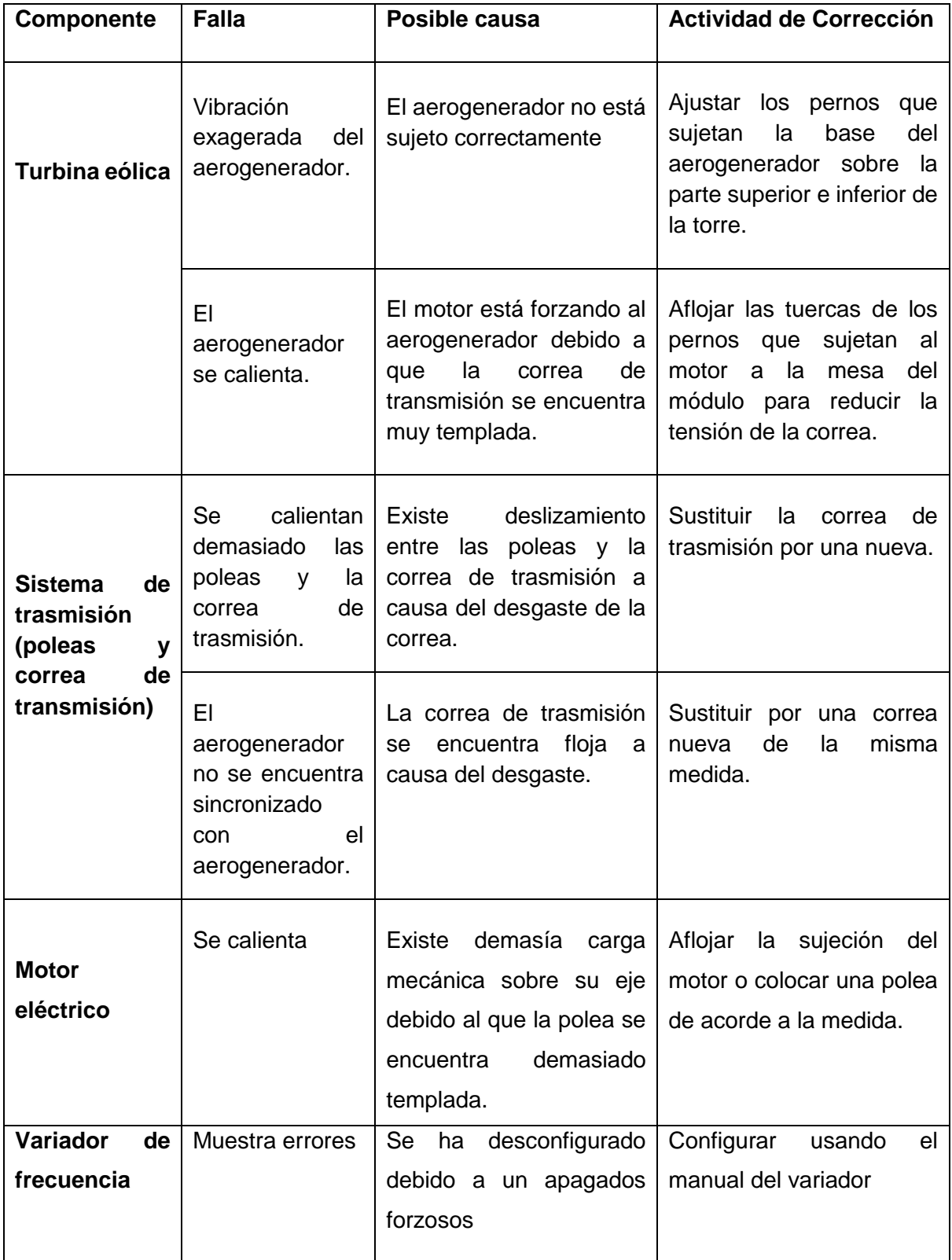

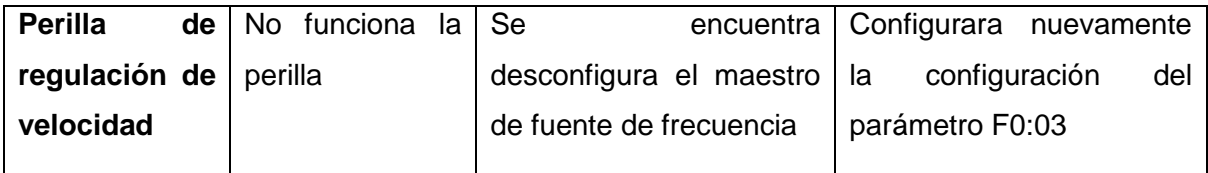

## **3.- Normas de seguridad**

Para realizar las actividades antes mencionada se deben tener cuentan todas estas reglas para mantener la seguridad del operario.

- **-** Para realizar cualquier actividad de mantenimiento eléctrico el módulo se debe encontrar desconectado a excepción de las actividades de configuración.
- **-** Se debe solicitar herramientas adecuadas para la manipulación de cualquier elemento o componente del módulo.
- **-** Se debe utilizar elementos de protección personal según se requiera como (guantes, gafas, etc